**HP 64700 Emulators Terminal Interface: Analyzer User's Guide**

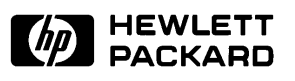

**Edition 1**

**64740-90909E1187 Printed in U.S.A. 11/87**

**Hewlett-Packard makes no warranty of any kind with regard to this material, including, but not limited to, the implied warranties of merchantability and fitness for a particular purpose.** Hewlett-Packard shall not be liable for errors contained herein or for incidental or consequential damages in connection with the furnishing, performance, or use of this material.

Hewlett-Packard assumes no responsibility for the use or reliability of its software on equipment that is not furnished by Hewlett-Packard.

© Copyright 1987, Hewlett-Packard Company.

This document contains proprietary information, which is protected by copyright. All rights are reserved. No part of this document may be photocopied, reproduced or translated to another language without the prior written consent of Hewlett-Packard Company. The information contained in this document is subject to change without notice.

AdvanceLink, Vectra and HP are trademarks of Hewlett-Packard Company.

IBM and PC AT are registered trademarks of International Business Machines Corporation.

MS-DOS is a trademark of Microsoft Corporation.

UNIX is a registered trademark of AT&T.

Torx is a registered trademark of Camcar Division of Textron, Inc.

**Logic Systems Division 8245 North Union Boulevard Colorado Springs, CO 80918, U.S.A**.

# **Printing History**

New editions are complete revisions of the manual. The dates on the title page change only when a new edition is published.

A software code may be printed before the date; this indicates the version level of the software product at the time the manual was issued. Many product updates and fixes do not require manual changes and, conversely, manual corrections may be done without accompanying product changes. Therefore, do not expect a one to one correspondence between product updates and manual revisions.

**Edition 1** 11/87 64740-90909E1187

This manual will show you how to use the HP 64700 series analyzer with the firmware resident Terminal Interface.

This manual will:

- Briefly introduce the analyzer and its features.
- Show you how to use the analyzer in its simplest, power-up condition. From there, it will progressively show you how and why you would use additional trace commands.
- Show you how to use the external analyzer.
- Show you how to cross-trigger between the emulation analyzer and the external analyzer.
- Show you how to specify analyzer clocks.
- Show you how to save the analyzer configuration in a command file.

This manual will not:

- Show you how to use the analyzer with the PC Interface; this is done in the *HP 64700 Emulators PC Interface: Analyzer User's Guide*.
- Show you how to use the analyzer with the Softkey Interface; this is done in the *HP 64700 Emulators Softkey Interface: Analyzer User's Guide*.
- Describe all analyzer commands options in alphabetical order; this is done in the *HP 64700 Emulators Terminal Interface: User's Reference*.
- Show you how to use the external timing analyzer. Timing analysis is only available when using host computer interfaces such as the PC Interface or the Sofkey Interface. Refer to the appropriate host computer interface *Analyzer User's Guide*.
- Show you how to cross-trigger the analyzers of multiple HP 64700 Series emulators over the Coordinated Measurement Bus (CMB); this is done in the *HP 64700 Emulators Terminal Interface: CMB User's Guide*.

# **Organization**

Т

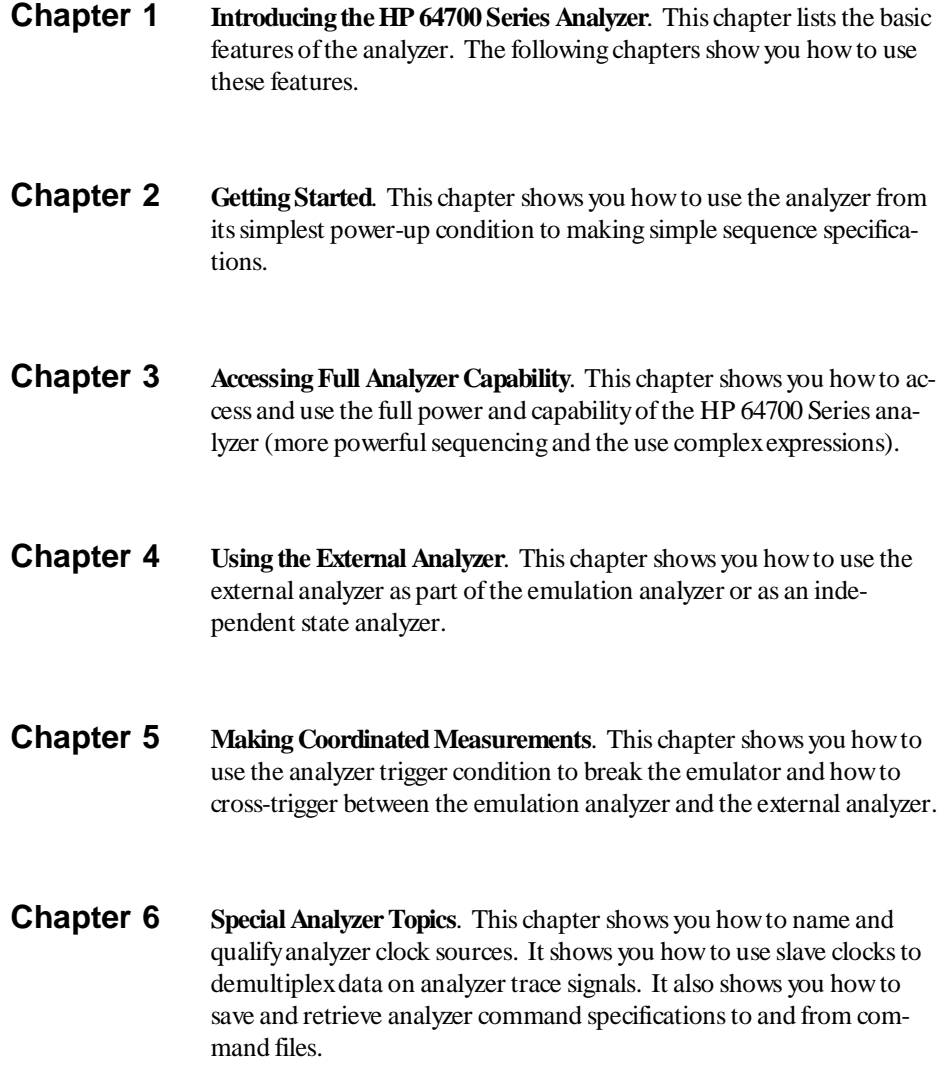

# **Chapter 1 [Introducing the HP 64700 Series Analyzer](#page-12-0)**

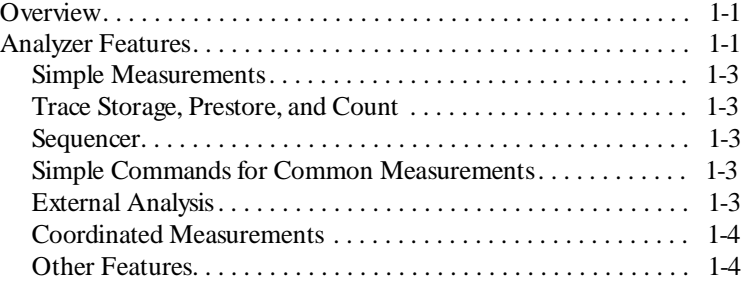

## **Chapter 2 [Getting Started](#page-16-0)**

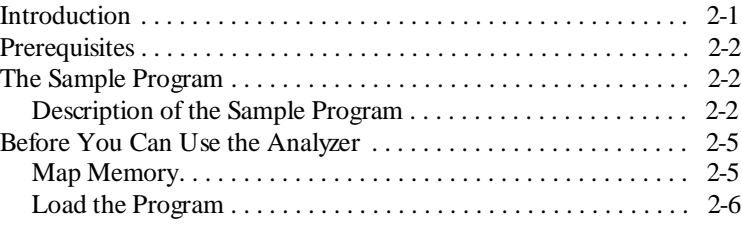

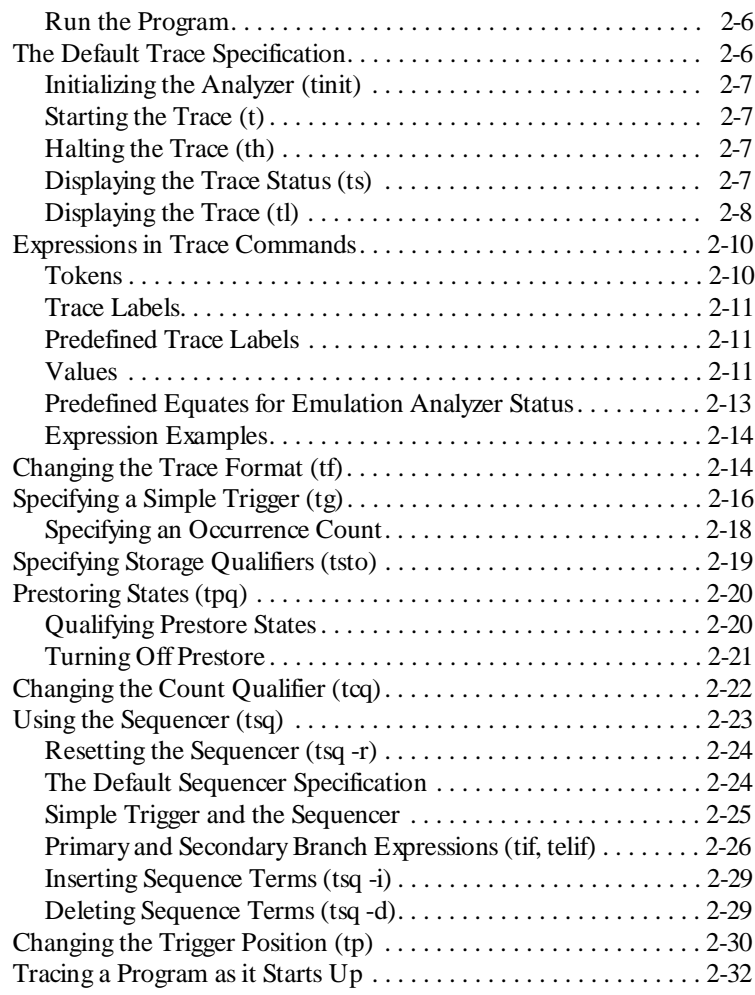

# **Chapter 3 [Accessing Full Analyzer Capability](#page-48-0)**

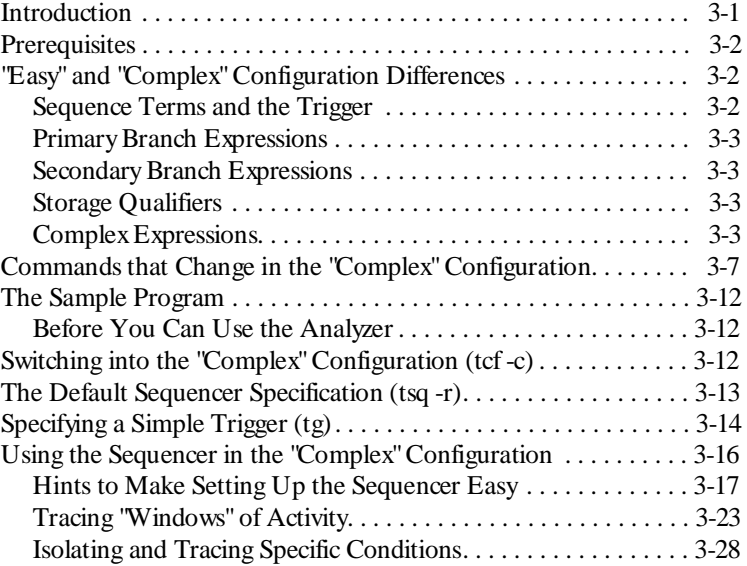

## **Chapter 4 [Using the External Analyzer](#page-84-0)**

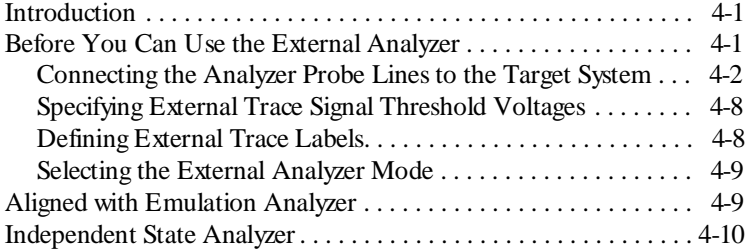

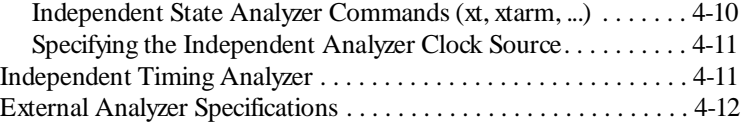

# **Chapter 5 [Making Coordinated Measurements](#page-96-0)**

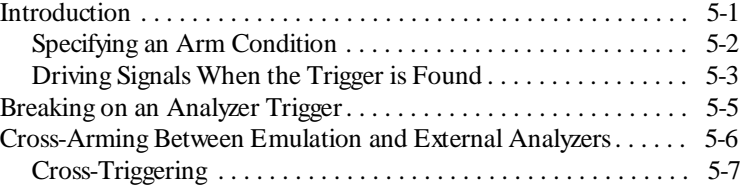

## **Chapter 6 [Special Analyzer Topics](#page-104-0)**

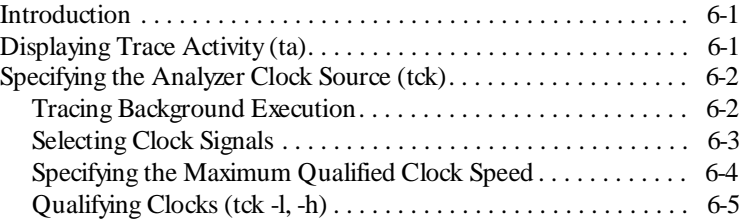

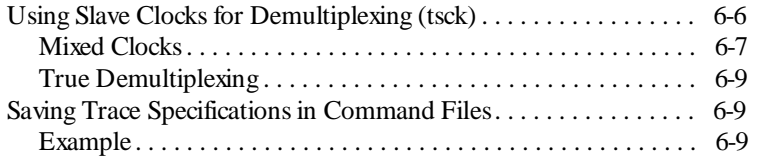

# **Illustrations**

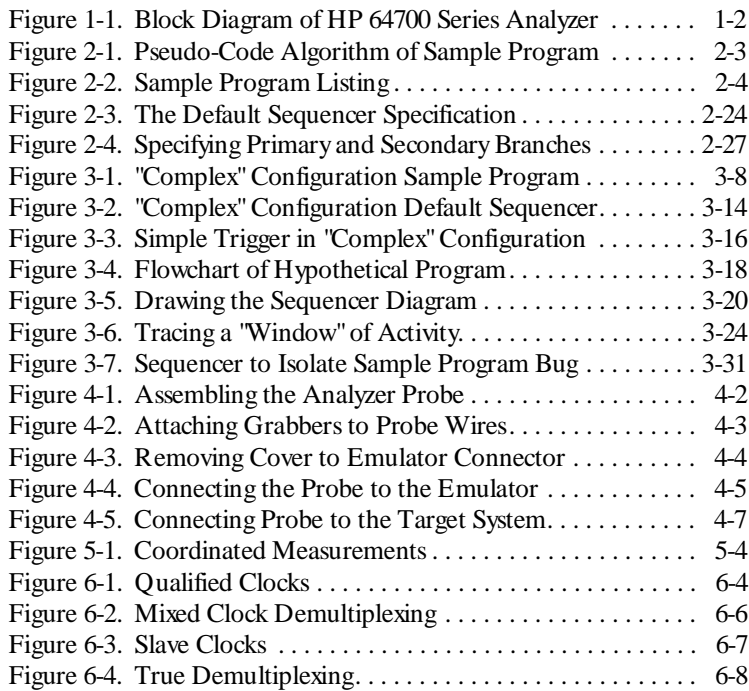

# <span id="page-12-0"></span>**Introducing the HP 64700 Series Analyzer**

**Overview** This manual describes the HP 64700 Series analyzer. Each HP 64700 Series emulator contains an internal emulation analyzer. Your emulator may optionally contain an external analyzer.

> The *emulation analyzer* captures emulator bus cycle information synchronously with the processor's clock signal. A *trace* is a collection of these captured states. The *trigger* state specifies when the trace measurement is taken. The *external analyzer* captures activity on signals external to the emulator, typically other target system signals.

The analyzer commands are the same in every emulator; consequently, this manual is shipped with every HP 64700 Series emulator. A block diagram of the analyzer is shown in figure 1-1.

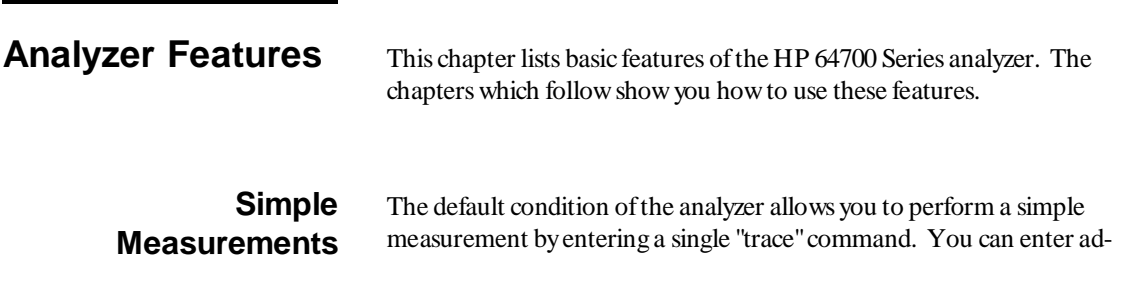

**Introduction 1-1**

**1**

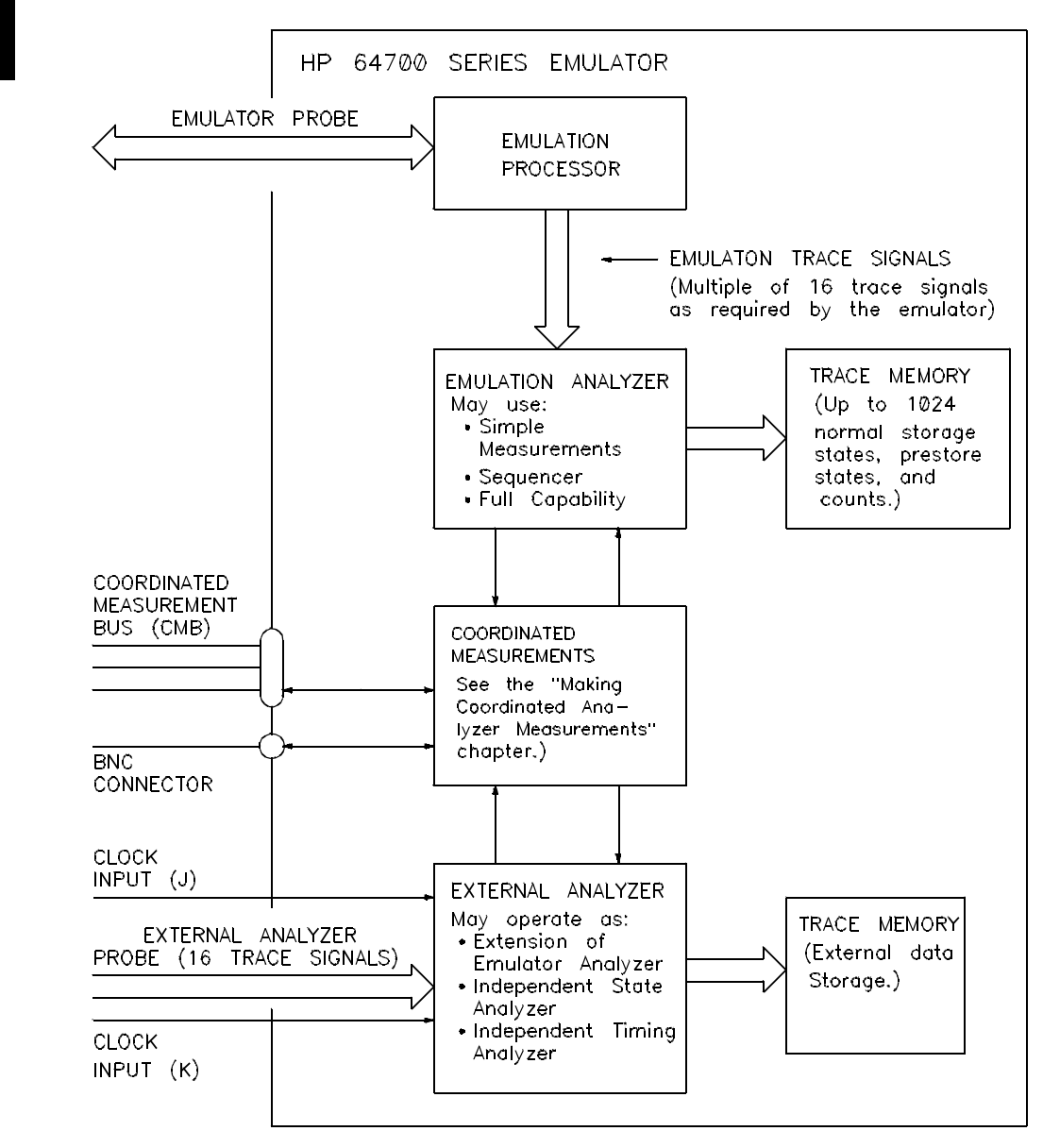

**Figure 1-1. Block Diagram of HP 64700 Series Analyzer**

**Introduction 1-2**

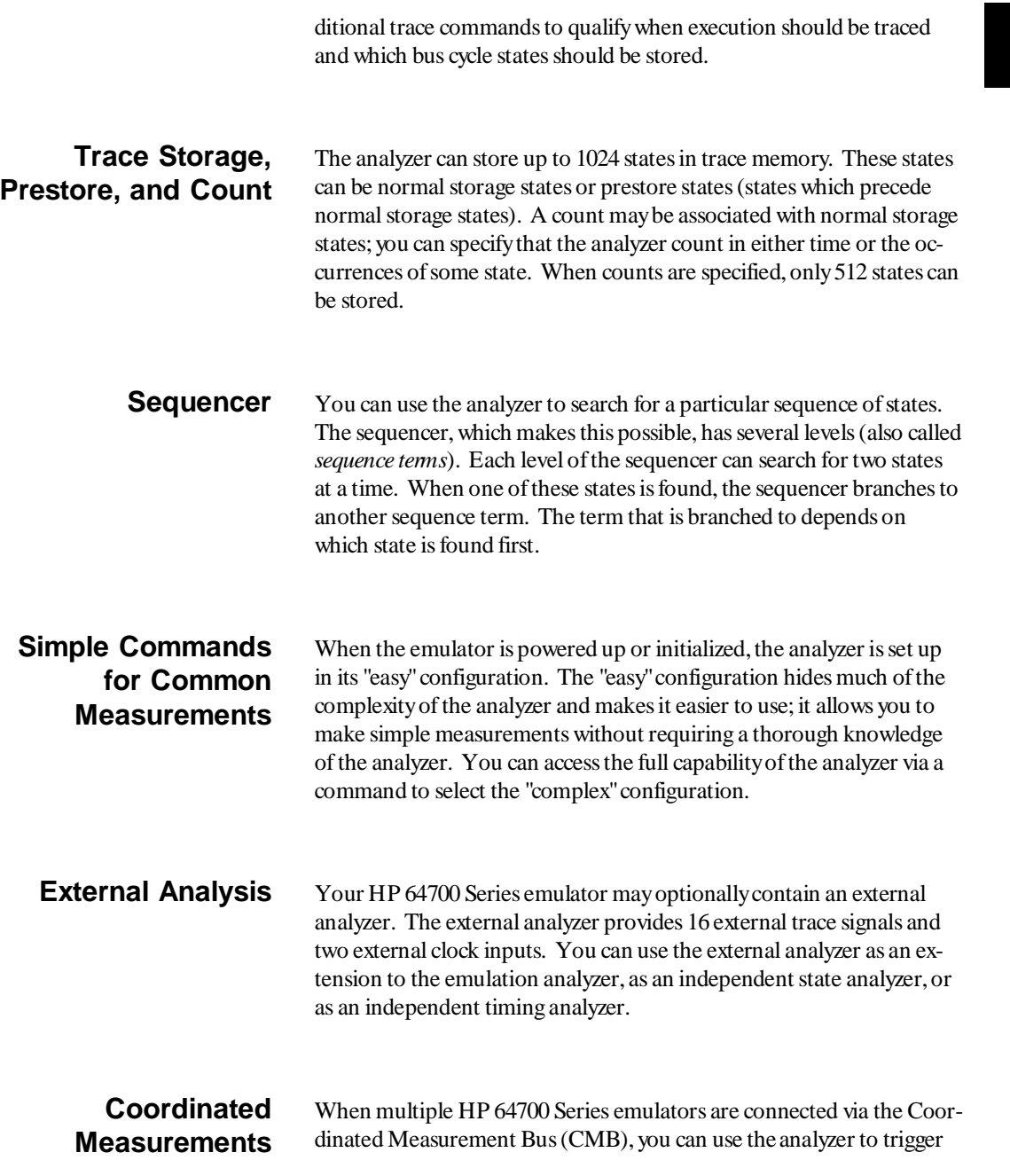

### **Introduction 1-3**

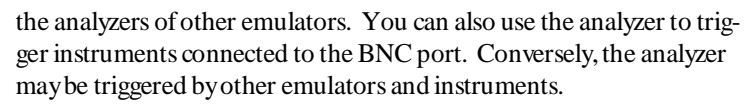

Also, if your emulator contains an external analyzer being used as an independent analyzer, coordinated measurements may take place between the emulation analyzer and the external analyzer.

#### **Other Features** The list above is only a basic description of the HP 64700 Series analyzer features. The chapters which follow show you how to use these features.

**Introduction 1-4**

# <span id="page-16-0"></span>**Getting Started**

**Introduction** This chapter shows you how to use the emulation analyzer from making simple measurements to searching for a sequence of states. It does **not** describe how to access or use the full capability of the analyzer (see the chapter on "Accessing Full Analyzer Capability").

This chapter:

- Describes the sample program on which example measurements are made.
- Describes the default, power-up condition of the analyzer (including how to: initialize the analyzer, start the trace measurement, halt the trace, display the trace status, display the trace, and change the format of the trace listing).
- Describes expressions allowed in trace commands.
- Shows you how to specify a simple trigger.
- Shows you how to specify a storage qualifier.
- Shows you how trace prestore is used.
- Shows you how to change the count qualifier.
- Shows you how to use the sequencer.
- Shows you how to change the position of the trigger state in the trace.

**Getting Started 2-1**

**2**

**Prerequisites** Before reading the examples in this chapter you should already know how the emulator operates. You should know what the various emulator prompts mean, and you should know how to use the emulation commands. Refer to the appropriate *Terminal Interface: Emulator User's Guide* manual to learn about the emulator; then, return to this manual.

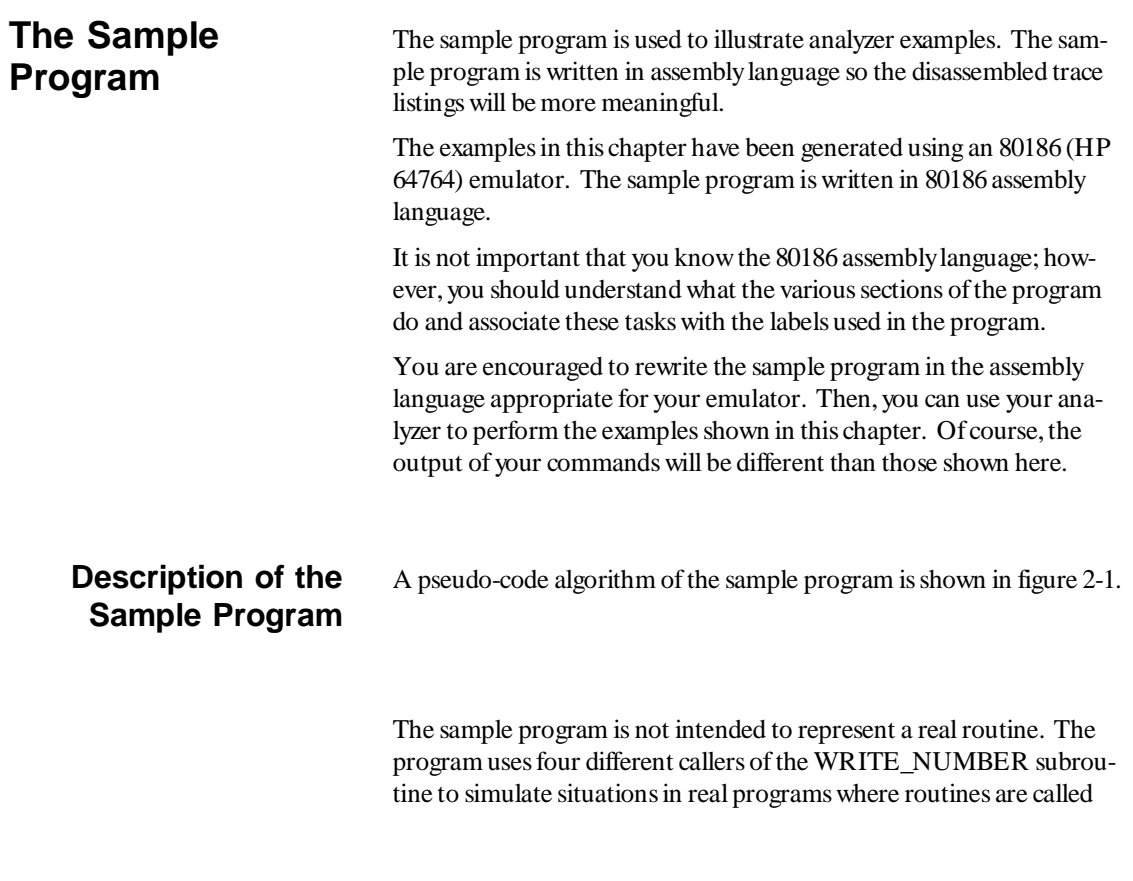

```
Initialize the stack pointer.<br>AGAIN: Save the two previous random
                 Save the two previous random numbers.
                  Call the RAND random number generator subroutine.
                  Test the two least significant bits of the previous random number.
 If 00B then goto CALLER_0.
 If 01B then goto CALLER_1.
                      If 10B then goto CALLER_2.
                      If 11B then goto CALLER_3.
      CALLER_0: Call the WRITE_NUMBER subroutine.
     Goto AGAIN (repeat program).<br>CALLER_1: Call the WRITE_NUMBER subrou
                Call the WRITE_NUMBER subroutine.
                  Goto AGAIN (repeat program).
      CALLER_2: Call the WRITE_NUMBER subroutine.
                  Goto AGAIN (repeat program).
      CALLER_3: Call the WRITE_NUMBER subroutine.
                  Goto AGAIN (repeat program).
 WRITE_NUMBER: Write the random number to a 256 byte data area, using the second
                  previous random number as an offset into that area.
                  RETURN from subroutine.
          RAND: Pseudo-random number generator which returns a random number
                  from 0-0FFH.
                  RETURN from subroutine.
             Figure 2-1. Pseudo-Code Algorithm of Sample Program
```
from many different places. An example later in this chapter will show you how to use the analyzer to determine where a routine is called from.

An assembler listing of the sample program is shown in figure 2-2. It is provided so that you can see the addresses associated with the program labels. The program area, which contains the instructions to be executed by the microprocessor, is located at 400H. The RESULTS area, to which the random numbers are written, is located at 500H. The area which contains a variable used by the RAND subroutine and the locations for the stack is located at 600H.

## **Before You Can Use the Analyzer**

Before you can use the analyzer to perform measurements on the sample program, you must map memory and load the sample program.

FILE: anly.S HEWLETT-PACKARD: 80186 Assembler

LOCATION OBJECT CODE LINE SOURCE LINE

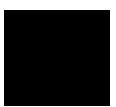

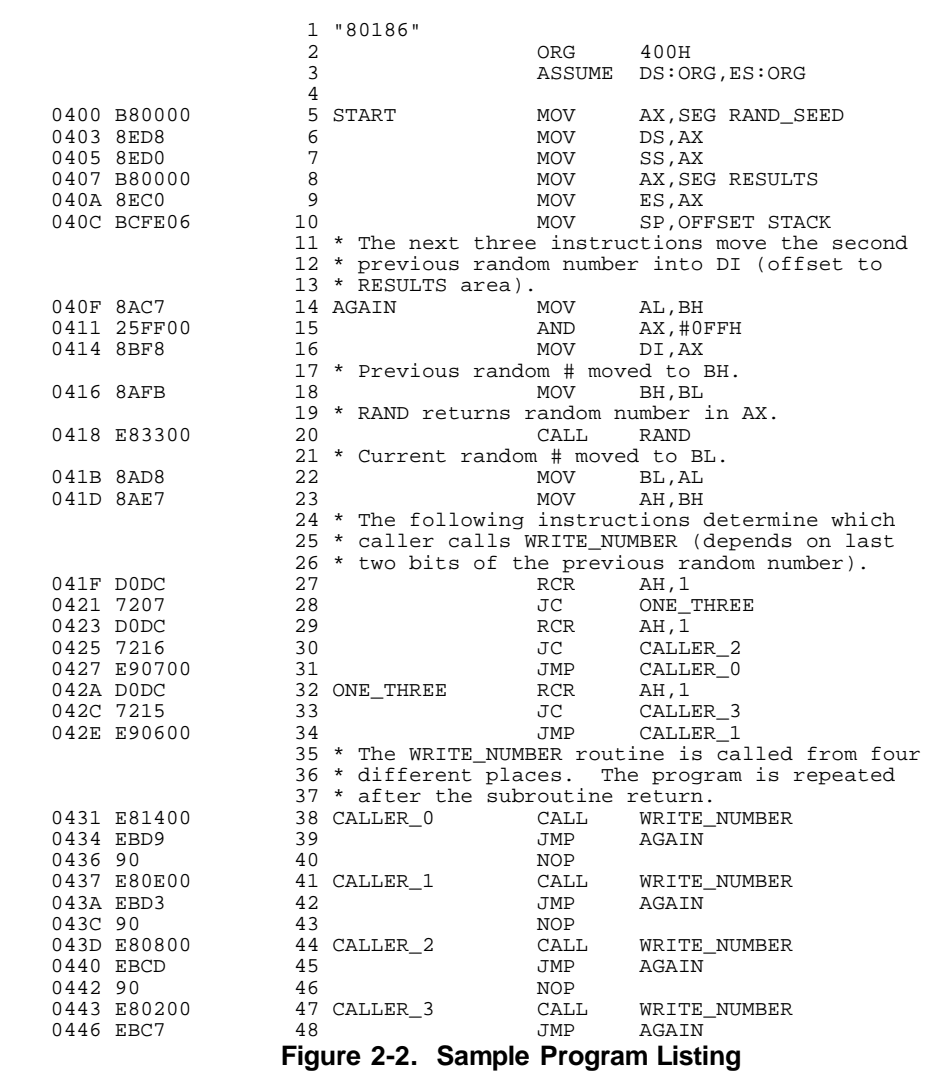

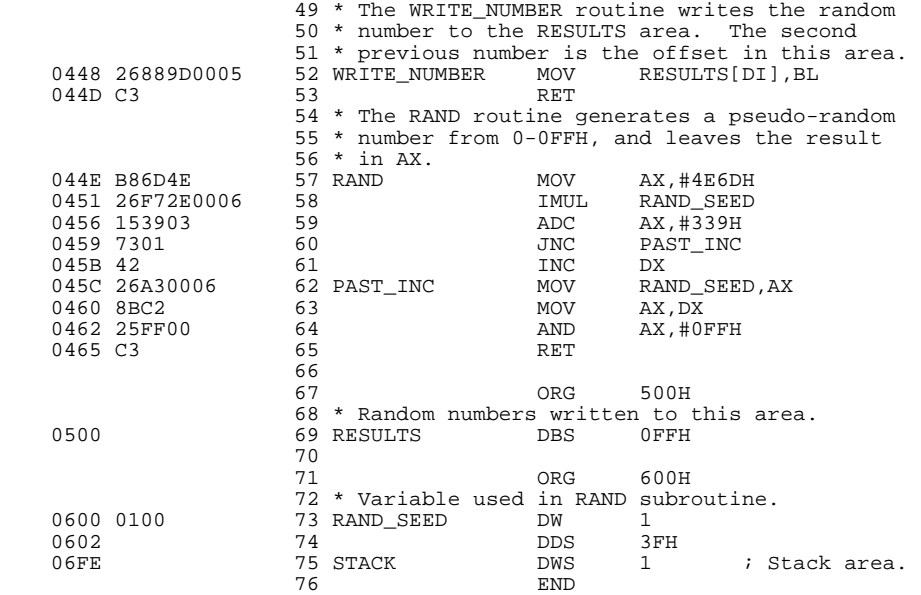

Errors= 0

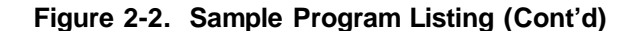

**Map Memory** The program, destination, and stack areas of the sample program were ORGed at addresses 400H, 500H, and 600H, respectively. Therefore, map the range from 400H through 7ffH to emulation memory before loading the program, as shown in the command below.

R>**map 400..7ff eram**

To display the resulting memory map:

R>**map**

 # remaining number of terms : 15 # remaining emulation memory : 1f400h bytes map 00400..007ff eram # term 1 map other tram

> Mapping memory is described in more detail in your *Terminal Interface: Emulator User's Guide*.

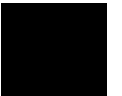

**Load the Program** Absolute files, in a number of different file formats, can be loaded into an HP 64700 Series emulator in a number of different ways. Refer to the *Terminal Interface: Emulator User's Guide* for information on loading programs into the emulator.

**Run the Program** To start the emulator executing the example you would enter the run command below.

 R>**r 400** U>

> The address 400H is the start address of the sample program and the "U> " prompt shows that the emulator is executing the "user" sample program.

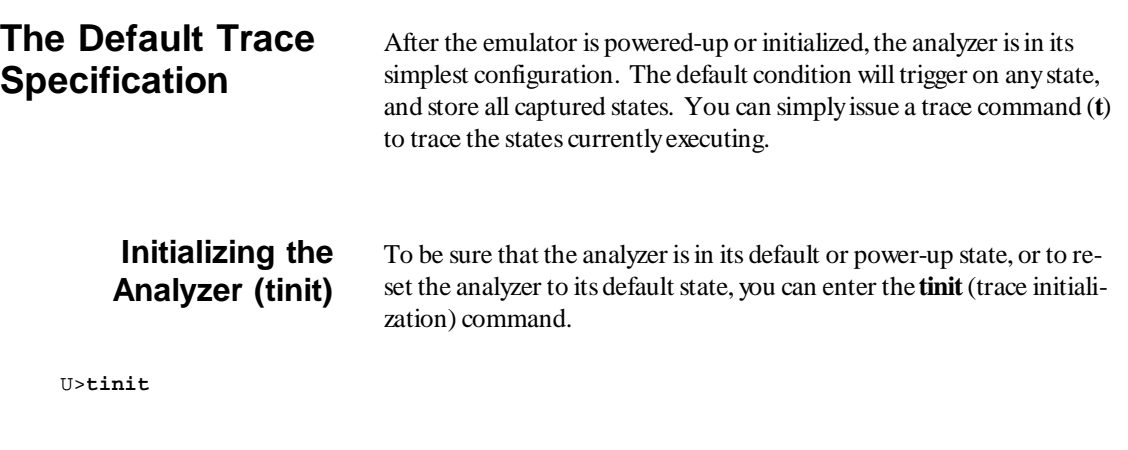

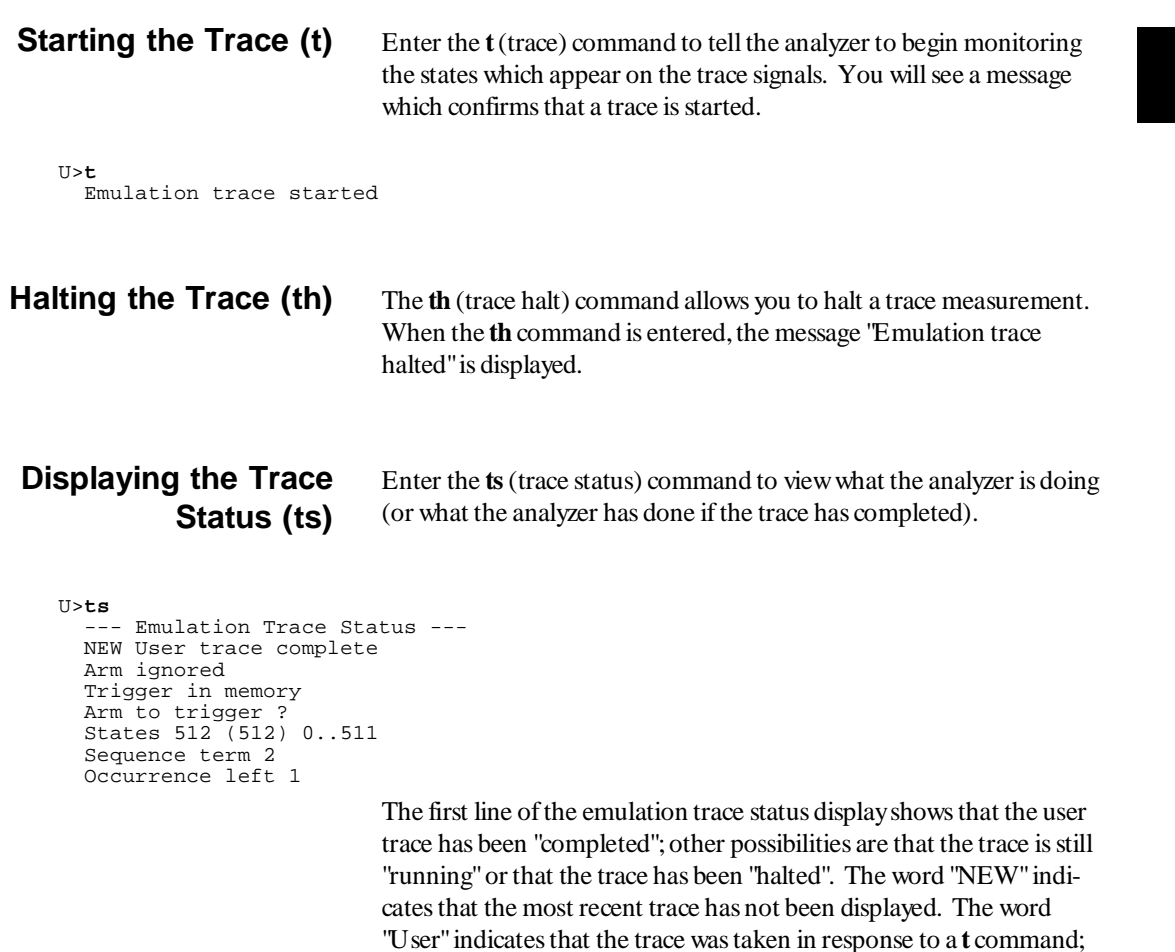

arm conditions.)

the other possibility is that a "CMB" execute signal started the trace. The "Arm ignored" line shows that the arm condition, which can be used to qualify trace measurements, is ignored. Consequently, the "Arm to trigger" time is not meaningful and a question mark is displayed. (The "Making Coordinated Measurements" chapter explains

The trigger state (indicated by state number 0) has been stored in trace memory, as well as the 511 states which follow the trigger. Because the

default trigger condition is any state, the first state after the **t** command becomes the trigger state. Because all captured states are stored, the next 511 states are stored in the trace.

The "sequence term" and "occurrence left" items are explained later.

### **Displaying the Trace (tl)**

Use the **tl** (trace list) command to display the trace data.

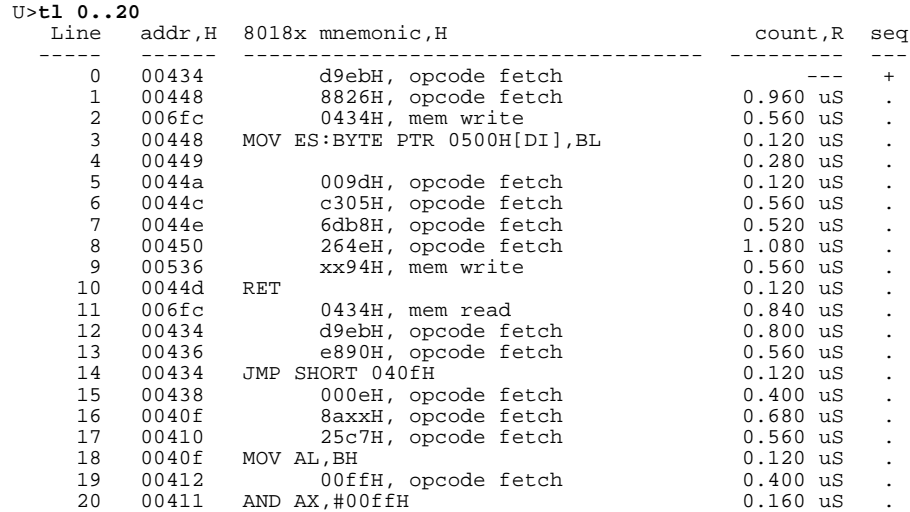

The first column on the trace list contains the line number. The trigger is always on line 0.

The second column contains the address information associated with the trace states. Addresses in this column may be locations of instruction opcodes on fetch cycles, or they may be sources or destinations of operand cycles.

The third column shows mnemonic information about the emulation bus cycle. The disassembled instruction mnemonic is shown for instruction cycles. The data and mnemonic status ("d9ebH, opcode fetch", for example) are shown for bus cycles. In the 80186 emulator, the mnemonic information is already disassembled (i.e., assembly language mnemonics are shown); in other emulators, like the 68000, you

must use the **-d** option to the **tl** command to view the mnemonic information in disassembled form.

The fourth column shows the count information (**time** is counted by default). The "R" indicates that each count is relative to the previous state.

The fifth column contains information about the sequencer. The "+ " on line 0 indicates the state satisfied a branch condition (in this case, a trigger condition).

An important thing to notice about the trace list above involves lines 7, 13, and 15. These states show opcode fetches for instructions which are not executed because of a transfer of execution to other addresses. This can happen with microprocessors like the 80186 and the 68000 because they have pipelined architectures or instruction queues which allow them to prefetch the next instructions before the current instruction is finished executing.

You can enter the **help tl** command to see the other options available when displaying a trace.

## **Expressions in Trace Commands**

So far, the default trace specifications have been used, and you have not entered any expressions. Expressions are used in commands which qualify the trace. This section describes the expressions which may be used in trace commands. Expressions may be specified in the following forms (the pound sign, # , appears before comments):

```
any/all # special tokens never/none
 arm
 label=<value>
 label!=<value>
 label=<value> and label=<value> ... # this condition
 label!=<value> or label!=<value> ... # not this condition
 label=<value>..<value> # this range
label! = < value>...<value>
```
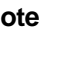

**Note** If you wish to specify an expression such as "label =  $\langle$  value and label != < value> ", you must configure the analyzer so that you have access to its full capability.

**Note** Only one range resource is available. You can, however, use this range (or "not this range") in more than one trace command.

**Tokens** The tokens **any** or **all** specify any or all conditions; you can use these tokens interchangeably. The tokens **never** or **none** specify false conditions; they are used to turn off qualifiers. The **never** and **none** tokens may also be used interchangeably. The **arm** token represents a condition external to the analyzer. Arm conditions are described in the "Making Coordinated Measurements" chapter.

**Trace Labels** Labels shown in the forms above may be predefined trace labels or labels which you define with the **tlb** (trace label) command or the **xtlb** (external trace label) command if you have an external analyzer. Trace labels can be up to 31 characters long.

### **Predefined Trace Labels**

To see the trace labels which have been predefined, enter the **tlb** (trace label) command with no options and the **xtlb** (external trace label) command with no options (if an external analyzer is present).

```
 U>tlb
    #### Emulation trace labels
 tlb addr 0..19
 tlb data 20..35
    tlb stat 36..46
U>xtlb
    #### External trace labels
    xtlb xbits 0..15
```
The labels **addr**, **data**, **stat**, and **xbits** are predefined. The **addr** label represents the trace signals (0 through 19) which monitor the emulation processor's address pins. The **data** label represents the trace signals (20 through 35) which monitor the emulation processor's data pins. The **stat** label represents the trace signals (36 through 46) which monitor other emulation processor signals. The **xbits** label represents the external trace signals. The definitions of the address, data, and status bits are different for each emulator.

**Values** Values are a series of 1s, 0s, or don't cares (x). Don't cares are not allowed in ranges or decimal numbers. A value of all don't cares may be represented by a question mark (**?**).

#### **Constants**

A value may be specified as a constant in any of the following number bases. (Constants with no base specified are assumed to be hexadecimal numbers.)

- Hexadecimal (base **H** or **h**). For example: 6eh, 9xH, 0f3, or 0cfh. (The leading digit of a hexadecimal constant must be 0-9.)
- Decimal (base **T** or **t**, for base "ten"). For example: 27t or 99T. (Don't cares are not allowed in decimal numbers.)
- Binary (base **Y** or **y**). For example: 1101y, 01011Y, or 0xx10xx11y. (The leading digit of a binary constant must be 0 or 1. Do not use the characters "B" or "b" to specify the base of binary numbers because they will be interpreted as hexadecimal numbers; for example, 1B equals 27 decimal.)
- Octal (base **Q**, **q**, **O**, or **o**). For example: 777o, 6432q, or 7xx3Q. (The leading digit of an octal constant must be 0-7.)

#### **Operators**

When specifying values, constants can be combined with the following operators (in descending order of precedence):

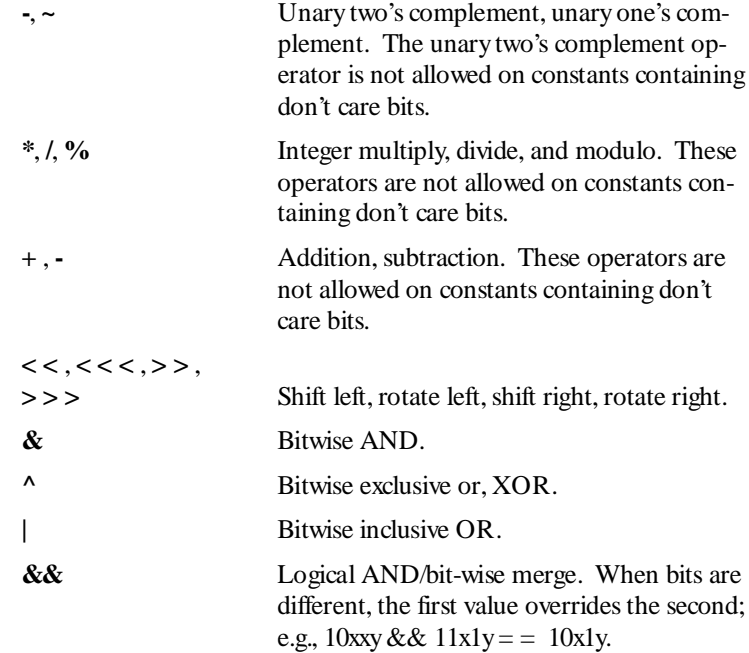

**Note** All operations are carried out on 32-bit numbers.

Refer to the *Terminal Interface: User's Reference* description of **expr** for operator truth tables.

### **Predefined Equates for Emulation Analyzer Status**

The **equ** (specify equates) command allows you to equate values with names. Equates for common status values are predefined. To view the names equated with common analysis status, enter the **equ** command with no options. (These status equates are also listed in the **help proc** information.)

 U>**equ** ### Equates ### equ bus=1xxxxxxxxxxy # Bus cycle.<br>equ coproc=0xxxxxx0xxxxy # Coprocessor cycle. equ coproc=0xxxxxx0xxxxy # Coprocesso:<br>equ dma=0xxxxx1xxxxxy # DMA cycle. equ dma=0xxxxx1xxxxxy<br>equ grd=0xxxx1xxxxxxy equ ior=0xxxxxxxx110y # I/O port read cycle. equ iow=0xxxxxxxx101y # I/O port write cycle. equ mr=0xxxxxxxx010y # Memory read cycle. equ of=0xxxxxxxx011y<br>equ proc=0xxxxx0xxxxxy

equ grd=0xxxx1xxxxxxxxy # Guarded memory access.<br>equ hlt=0xxxxxxxx100y # Halt acknowledge cycle equ hlt=0xxxxxxxx100y # Halt acknowledge cycle.<br>equ instr=0xxxxxxxxxxy # Executed instruction st equ instr=0xxxxxxxxxxxy # Executed instruction state.<br>equ inta=0xxxxxxxx111y # Interrupt acknowledge cycle equ inta=0xxxxxxxx111y  $\qquad$  # Interrupt acknowledge cycle.<br>equ ior=0xxxxxxxx110y  $\qquad$  # I/O port read cycle. # Hemory read cycle.<br># Memory write cycle.<br># Opcode fetch. equ proc=0xxxxx0xxxxxy # Processor (not DMA) cycle. # Access to ROM cycle.

> These predefined equates may be used to specify values for the **stat** trace label. For example:

stat=bus

is the same as:

stat=0xxxxxxxxxxy

Refer to the appropriate *Terminal Interface: Emulator User's Guide* for information on the status signals for your HP 64700 series emulator.

**Expression Examples** Some example trace command expressions follow.

addr=500 and data=30 and stat=mr addr=400+5\*20t and data=0 stat=0xx10y addr=520..532 stat!=0xx10y or stat!=0x1xxy

## **Changing the Trace Format (tf)**

You can change the format of the trace information with the **tf** (trace format) command. Use the **help tf** command to review the options available.

U>**help tf**

tf - specify trace display format

 tf - display current format tf <label>,<base> - display the label in the specified base tf mne  $-$  disassembled mnemonic tf count - count, absolute (relative to trigger) tf count,a - count, absolute (relative to trigger) tf count, r - count, relative to preceding state<br>tf seq - sequencer state change - sequencer state change tf mne <label>,<base> count count,r seq - multiple fields may be specified tf addr,H mne count,r seq - default format --- VALID <label> NAMES -- any <label> defined via the tlb or xtlb command --- VALID <br/>base> OPTIONS ---<br>Y or y = binary Y or y = binary T or t = decimal H or h = hexadecimal Q, q, O, or o = octal A or a = ascii <base> defaults to hex if not specified

The **tf** command primarily allows you to arrange the columns of trace information in a different manner. However, notice that you can include any trace label in the trace. (This is especially useful with the external analyzer.) Also, notice that the trace label information can be displayed in various number bases, and that counts can be displayed relative or absolute. To display the default trace format, enter the **tf** command with no options.

## U>**tf** tf addr,H mne count,R seq

The following trace format command will move the sequencer information to the first column, add the status information in binary format, and delete the count column.

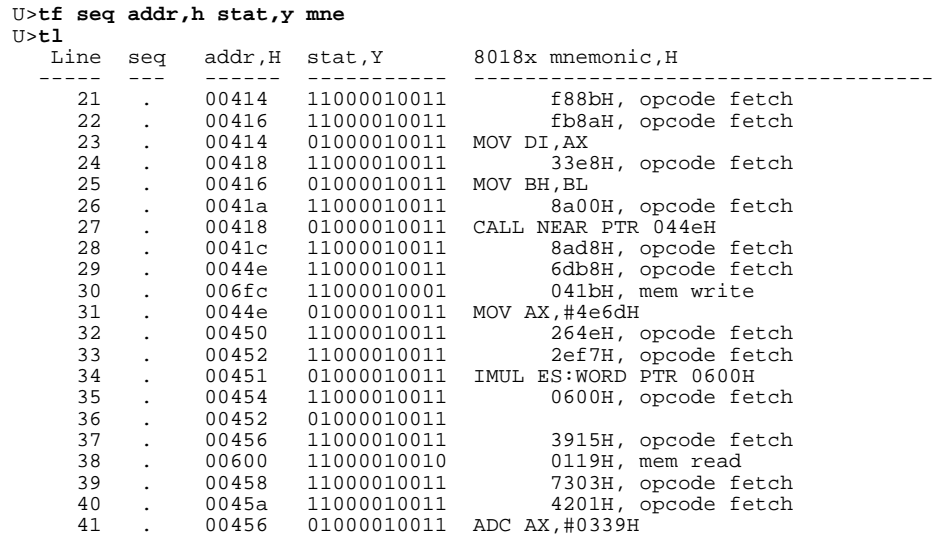

Notice that the number of lines specified in the last **tl** (trace list) command become the default.

Enter the following command to return to the default trace format.

U>**tf addr,h mne count,r seq**

## **Specifying a Simple Trigger (tg)**

The **tg** (specify simple trigger) command allows you to specify when the analyzer should begin storing states. For example, suppose you want to look at the execution of the sample program after the AGAIN label, and therefore, you would like to begin storing states after the AGAIN address occurs. To do this you could enter the **tg** command shown below and display the trace.

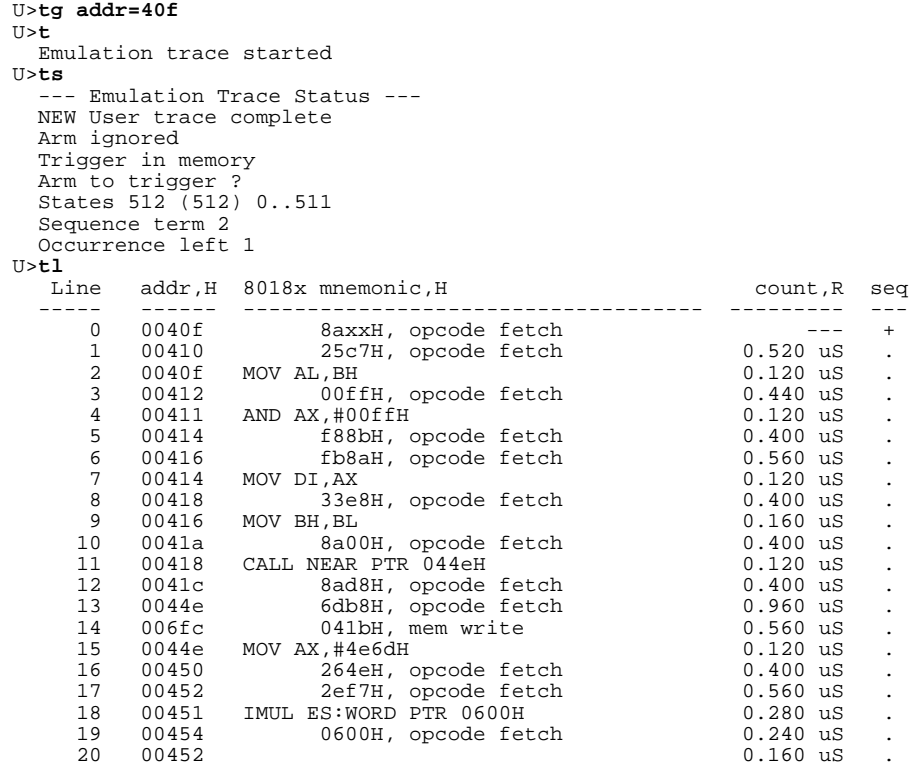

In the trace list above, line 0 shows the beginning of the program loop and line 11 shows the call of the RAND subroutine. The disassembled mnemonics on lines 15 and 18 show instructions which are executed in the RAND subroutine.

As you can see in the trace status display, 512 analyzer states are saved in the trace list. To display the "next" lines in a trace list, enter the **tl** (trace list) command with no options.

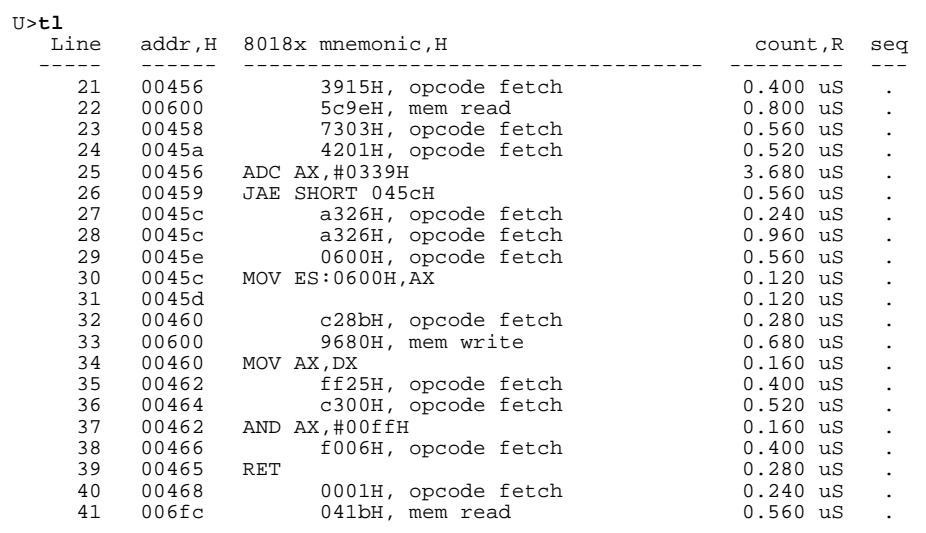

In the trace list above you see the last few instructions executed by the RAND subroutine (the RET is the last instruction). To see the instructions executed upon return from the RAND subroutine, enter the **tl** command again.

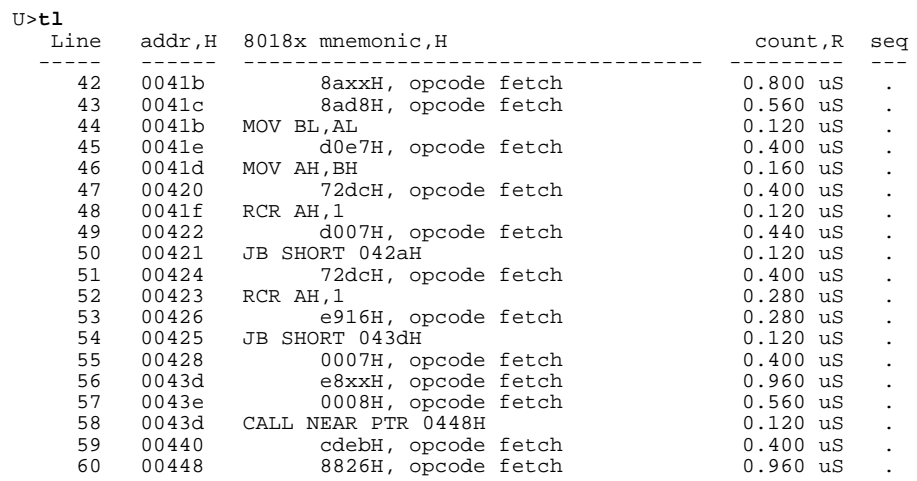

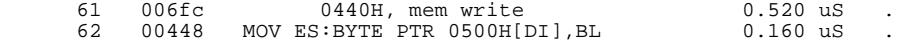

The instructions shown in the trace list above decide which caller will call the WRITE\_NUMBER subroutine. Line 58 shows the disassembled mnemonic of the instruction which calls the WRITE\_NUMBER subroutine. The address information shows that the caller is CALLER\_2. Line 62 shows the MOV instruction associated with the WRITE\_NUMBER subroutine. To view the remaining instruction cycles of the WRITE\_NUMBER subroutine, enter the **tl** command again.

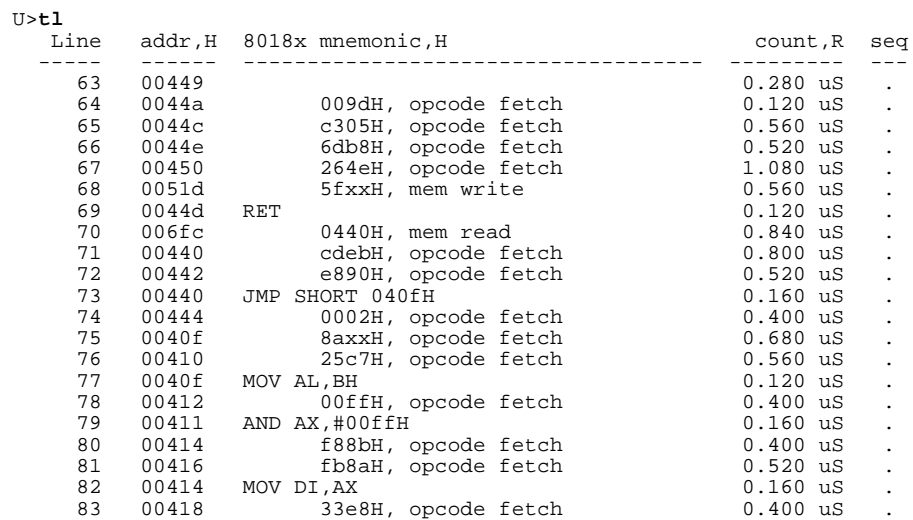

Line 69 in the trace list above shows the RET instruction associated with the WRITE\_NUMBER subroutine. Line 68 shows the random number 5FH is written to address 51DH.

The bus cycle data contains "don't cares" when bytes are read or written. Lower byte writes are made to even addresses, and upper byte writes are made to odd addresses.

Line 77 shows the AGAIN address associated with the next loop of the program.

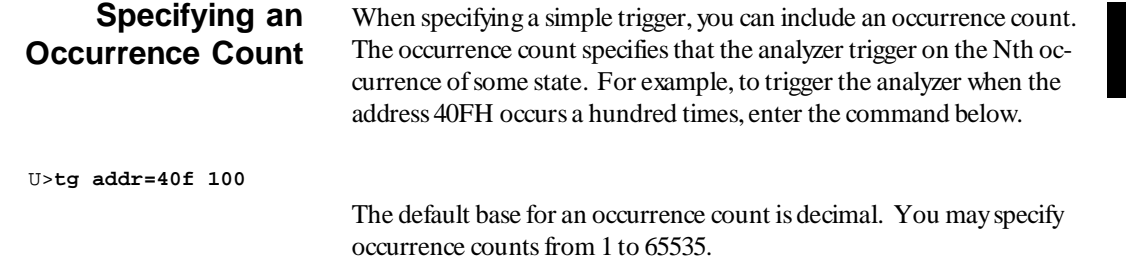

## **Specifying Storage Qualifiers (tsto)**

By default, all captured states are stored; however, you can qualify which states get stored with the **tsto** (trace storage qualifier) command. For example, to store only the states which write random numbers to the RESULTS area, enter the following command.

U>**tsto addr=500..5ff**

Issuing the trace command and then listing the trace will result in a display similar to the one shown below.

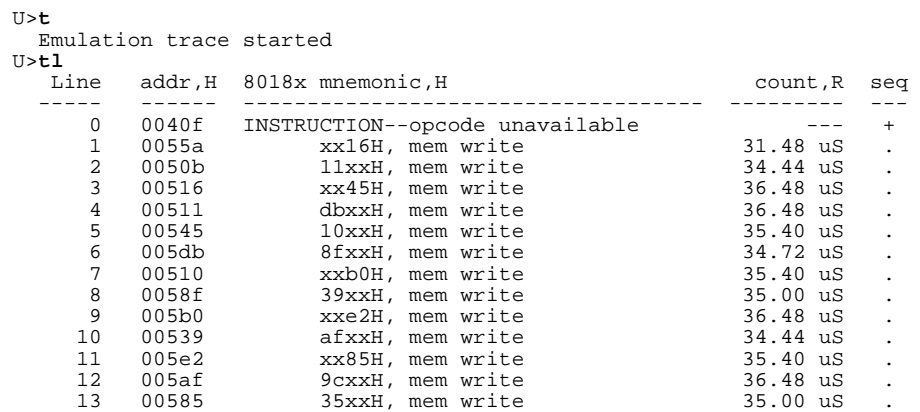

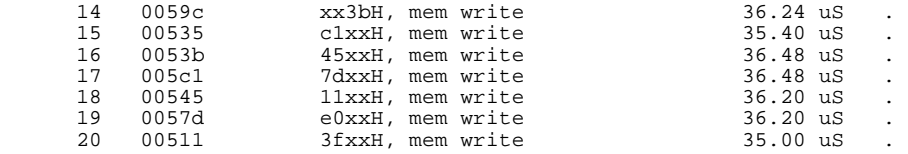

Notice that the trigger state (line 0) is included in the trace list; trigger states are always stored.

This trace shows that the last two hex digits of the address in the RE-SULTS area are the same as the random number which gets written two states earlier (see the data in the "mnemonic" column of the trace list). This is expected because the sample program writes the current random number using the second previous random number as an offset into the RESULTS area.

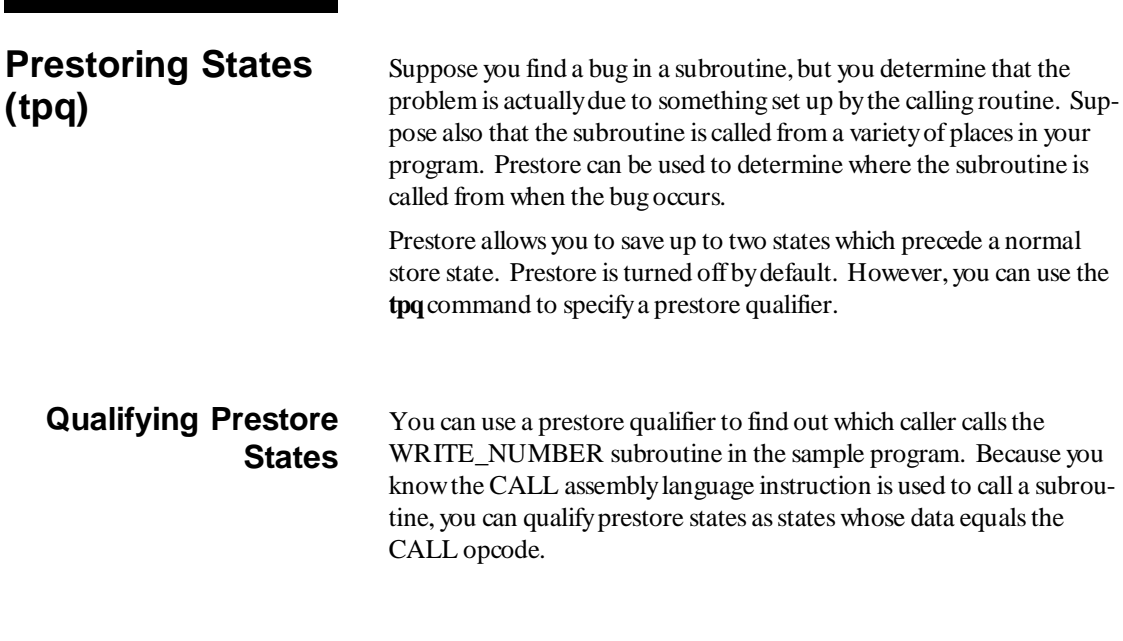
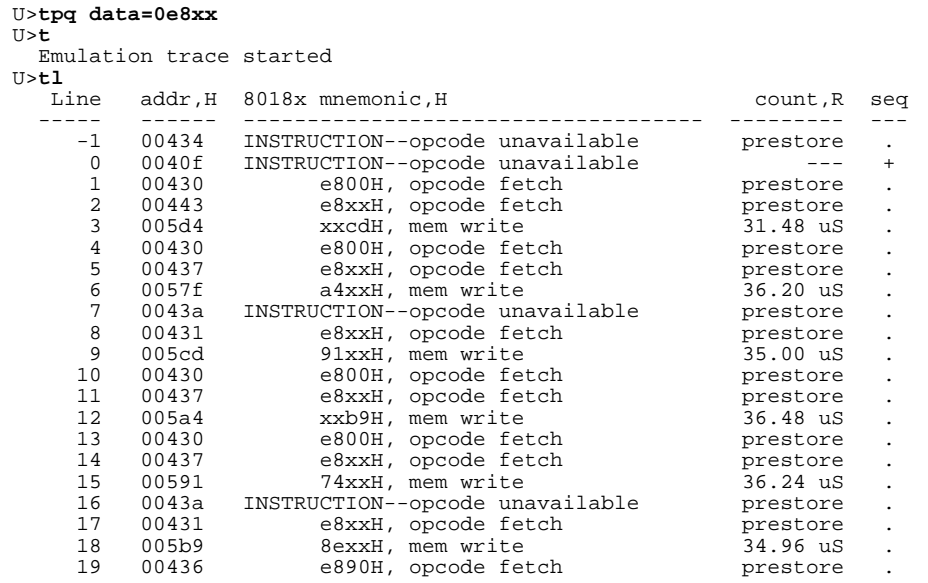

The prestore state immediately preceding each write state shows the address of the caller.

The analyzer uses the same resource to save prestore states as it does to save count tags. Consequently, the "prestore" string is shown in the "count" column of the trace list. Notice that the time counts are relative to the previous normal storage state. Turning off the count qualifier does not turn off prestore; however, the "prestore" string cannot be seen in the "count" column of the trace list.

States which satisfy the prestore qualifier and the storage qualifier at the same time are stored as normal states.

**Turning Off Prestore** When you do not wish to have prestored states saved in the trace, you can turn off the prestore feature with the following **tpq** (trace prestore qualifier) command.

U>**tpq none**

# **Changing the Count Qualifier (tcq)**

Suppose now that you are interested in only one address in the RE-SULTS area. You wish to see how many loops of the program occur between each write of a random number to this address. You can use the **tcq** (trace count qualifier) command to count a state which occurs once on each loop of the program. For example, let the address of interest be 5C2H. The following commands set up the sequencer so that only this state is stored in the trace.

 U>**tg addr=5c2** U>**tsto addr=5c2**

> In the analyzer's default state, the count qualifier is **time**, which means that the time between states in the trace is saved. Entering the **tcq** command with no options shows the current count qualifier.

 U>**tcq** tcq time

> Specify the count qualifier as the AGAIN address (40FH) which gets executed once on each program loop. Then, start the trace and list the trace.

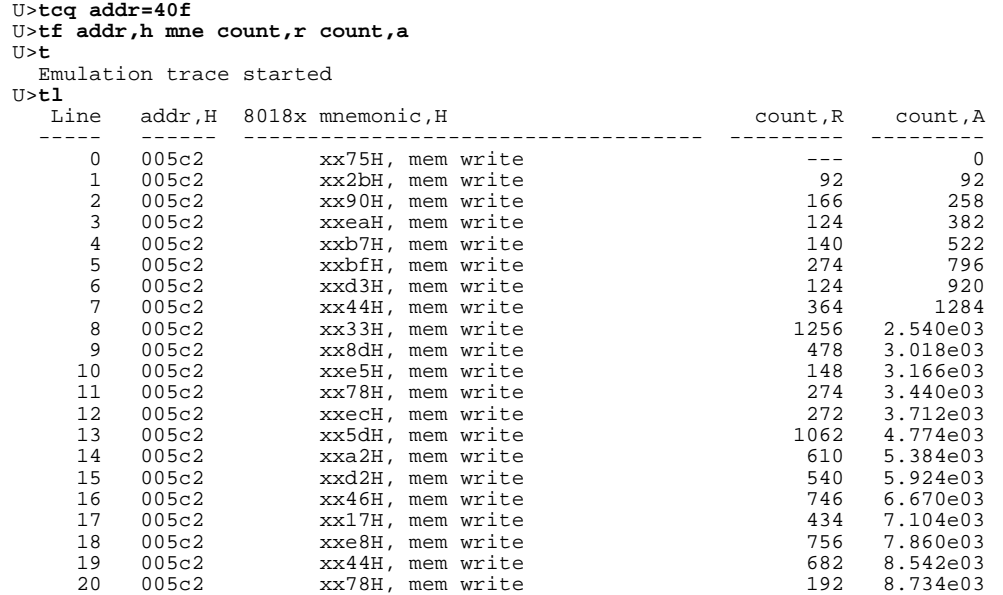

The trace listing shown above shows that the program executes a variable number of times for each time that a random number is written to 5C2H. The command which follows will change the trace format back to its previous specification.

U>**tf addr,h mne count,r seq**

# **Using the Sequencer (tsq)**

The sequencer is a state machine that searches for a particular sequence of states. The sequencer has several levels, called *sequence terms*. Each sequence term can search for two states at a time, and the primary state may have an occurrence count specified. If the primary state occurs the number of times specified, the sequencer branches to the next term; if the secondary state is found before the primary state occurs the number of times specified, the sequencer branches back to

the first term. The same secondary branch condition is used for all sequence terms, and secondary branches are always back to the first term; therefore, the secondary branch is called the *global restart*.

# **Resetting the Sequencer (tsq -r)**

To reset the sequencer to its default, power-up state use the **-r** option to the **tsq** (trace sequencer) command. To display the default sequencer specification, enter the **tsq** command with no options.

 U>**tsq -r** U>**tsq** tif 1 any # Any state will cause a branch out of term 1.<br>tsto all # Store all states. tsto all # store all states.<br>telif never # Global restart tur # Global restart turned off.

**The Default Sequencer Specification** After power-up, initialization, or sequencer reset, the sequencer consists of one term (see figure 2-3).

It may be helpful to think of the **tif** (primary branch expression) com-

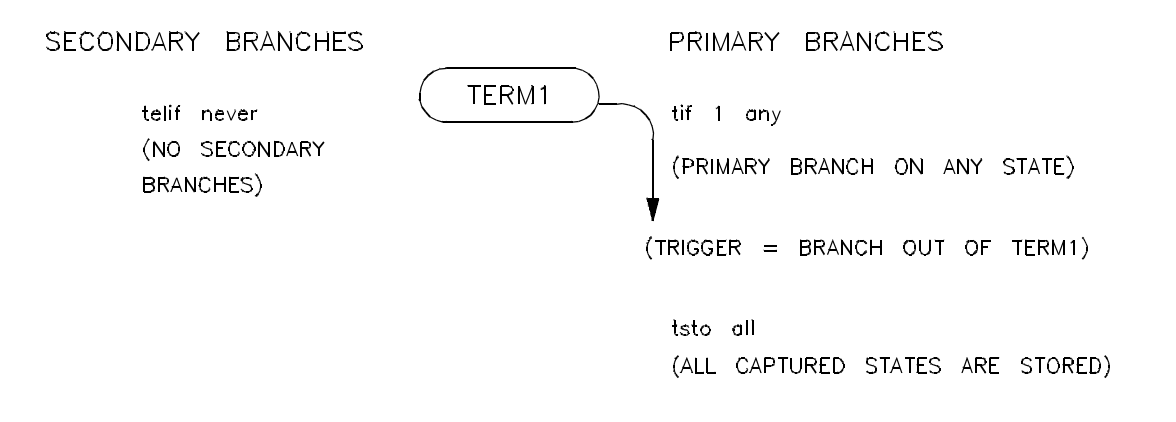

**Figure 2-3. The Default Sequencer Specification**

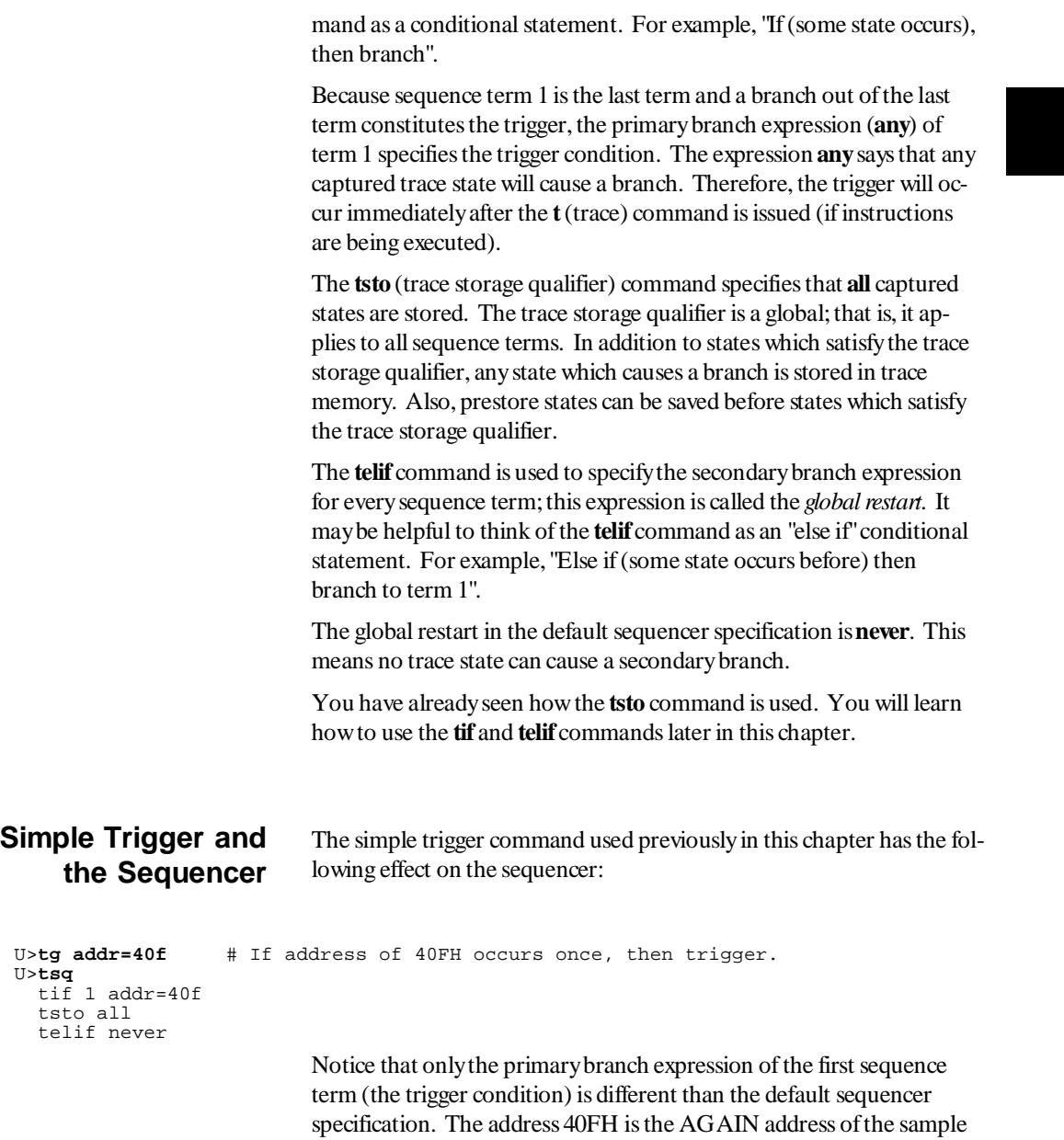

program, the first address of the sample program loop. A trace state

whose address equals 40FH will trigger the analyzer, causing trace memory to be filled with states and stop. When the **tg** command is entered with no options, the primary branch expression of the first sequence term is displayed. This is the trigger condition only when one term exists in the sequencer.

## **Primary and Secondary Branch Expressions (tif, telif)** You can use sequence terms to trace a specific combination of events. For example, CALLER\_3 can be used to write any random number, but suppose you want to trace only the situation where CALLER\_3 is used to write a random number to address 5C2H. You can set up the sequencer so that it first searches for CALLER\_3 by specifying the address of CALLER\_3 as the primary branch expression of the first sequence term. U>**tif 1 addr=443** After CALLER 3 is found, the sequencer should then search for the write to address 5C2H. You can do this by specifying the address 5C2H as the primary branch expression of the second sequence term. U>**tif 2 addr=5c2** However, if the program jumps to AGAIN before the write to 5C2H, you know that CALLER\_3 is not used to write the random number this time, and the sequencer should start over. You can specify the global restart expression to do this. U>**telif addr=40f** If the write to address 5C2H occurs before the program executes the instruction at AGAIN, the sequencer will take a primary branch out of the last term and trigger the analyzer. The resulting sequencer specification is shown below. U>**tsq** tif 1 addr=443 tif 2 addr=5c2 tsto all telif addr=40f

The sequencer specification above is represented in figure 2-4. The primary branch expression of the first sequence term is the address associated with CALLER\_3 (443H). The primary branch expression for the second sequence term is the specific write condition we would like to trace; it is also the trigger condition. The primary branch out of the second term constitutes the trigger.

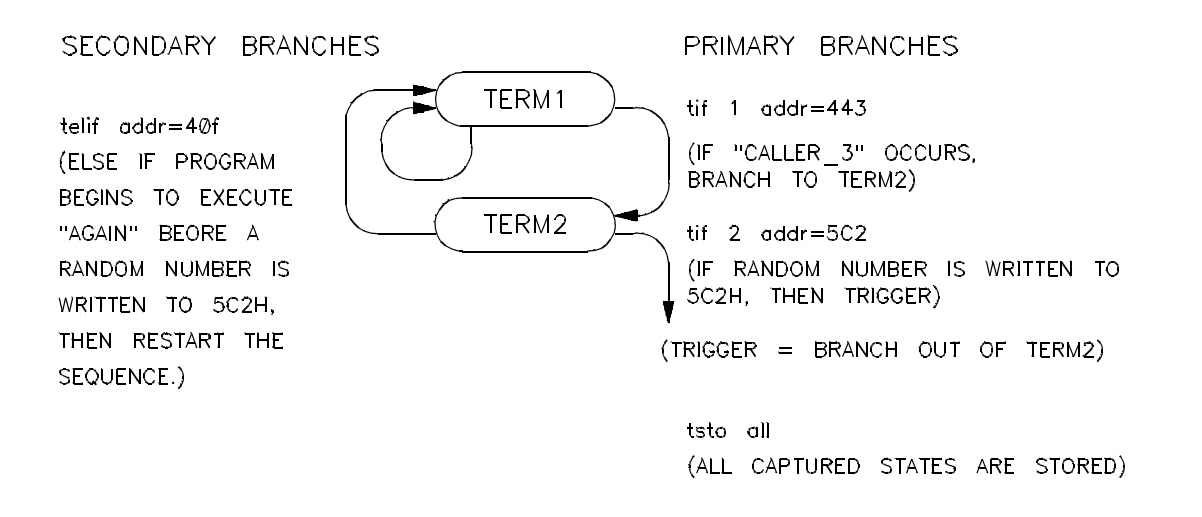

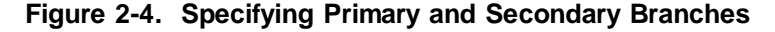

The sequencer works like this: After the trace is started, the first sequence term searches for the CALLER\_3 address. When the CALLER\_3 state is found, the sequencer branches to term 2. Now, the second sequence term searches for the address 5C2H. If address 5C2H is found before the state which satisfies the secondary branch expression (the AGAIN address), the analyzer is triggered, causing the analyzer memory to be filled with states before the analyzer stops. If the AGAIN address occurs before the primary branch (in either the first or second terms), the sequencer branches back to the first sequence term. The following commands start the trace and display the trace status.

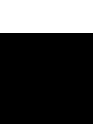

 $T1> +$  Emulation trace started U>**ts** --- Emulation Trace Status --- NEW User trace complete Arm ignored Trigger in memory Arm to trigger ? States 512 (512) 0..511 Sequence term 3 Occurrence left 1

> The "Sequence term" line of the trace status display shows the number of the term the sequencer was in when the trace completed. Because a branch **out of the last sequence term** constitutes the trigger, the number displayed is what would be the next term (3 in the preceding example) even though that term is not defined. If the trace is halted, the sequence term number just before the halt is displayed; otherwise, the current sequence term number is displayed. If the current sequence term is changing too quickly to be read, a question mark (?) is displayed.

The "Occurrence left" line of the trace status display shows the number of occurrences remaining before the primary branch can be taken out of the current sequence term. If the occurrence left is changing too quickly to be read, a question mark (?) is displayed.

Listing the trace will result in the following display.

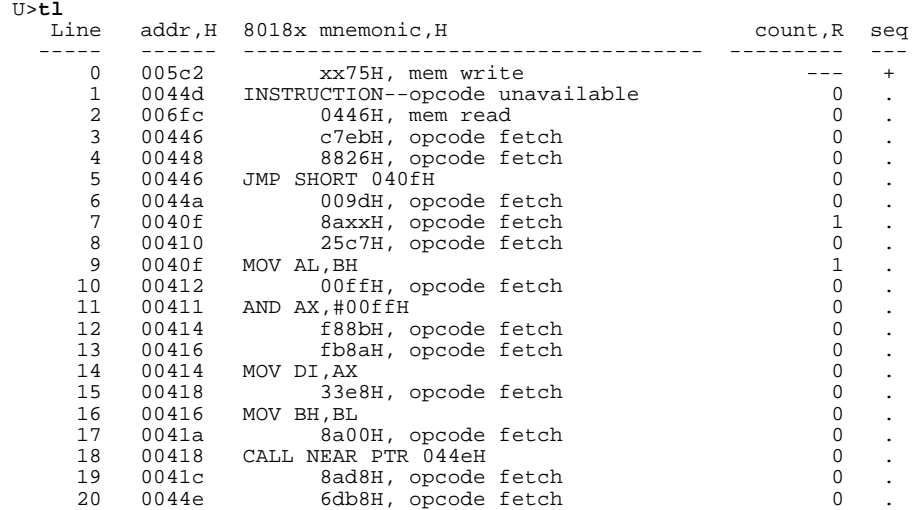

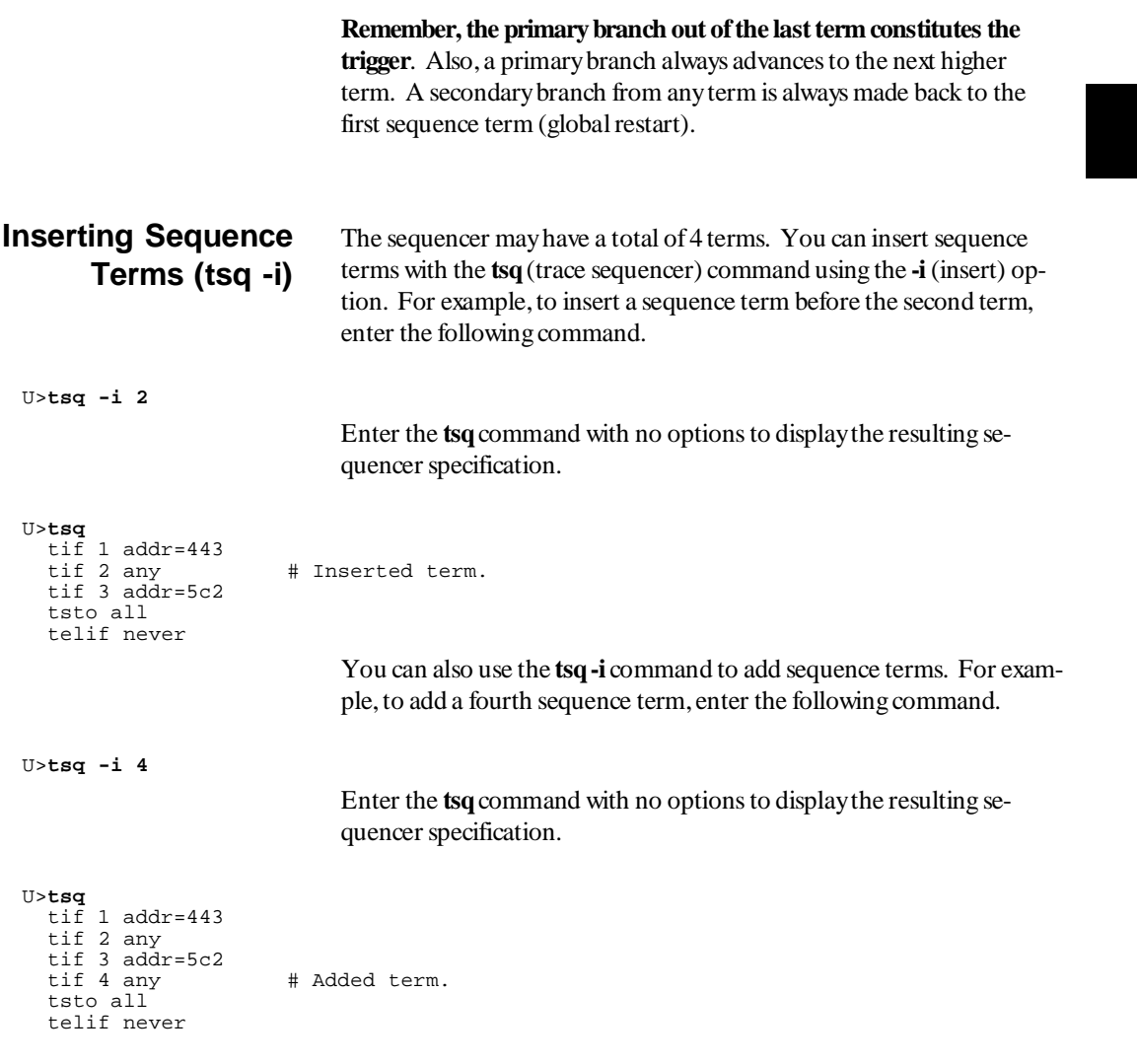

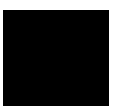

## **Deleting Sequence Terms (tsq -d)**

U>**tsq -d 2** U>**tsq -d 3**

U>**tsq**

 tif 1 addr=443 tif 2 addr=5c2 tsto all telif addr=40f

You delete sequence terms using the **-d** option to the **tsq** (trace sequencer specification) command. For example, to delete the terms which were just inserted, enter the following commands.

After a term is deleted, the remaining terms are renumbered; this is why the third term is deleted above instead of the fourth (which no longer exists after the **tsq -d 2** command). Enter the **tsq** command with no options to verify that the sequencer is as it was before inserting and deleting terms.

# **Changing the Trigger Position (tp)**

The preceding trace specification caused the analyzer to fill trace memory with the states which followed the trigger. The reason the trigger appears at the start of the trace list is because of the current trigger position specification. To see the current trigger position specification, enter the tp (trigger position) command with no options.

 U>**tp** tp s

> The trigger position default is **s**, which specifies that the trigger appears at the start of the trace. You can also specify that the trigger appear in the center of the trace with the **c** option, or that the trigger appear at the end of the trace with the **e** option; additionally, you can specify a certain number of states to appear before (**-b**) or after (**-a**) the trigger in the trace. For example, changing the trigger position so that 10 states

appear before the trigger in the trace and reissuing the trace will result in the trace list which follows.

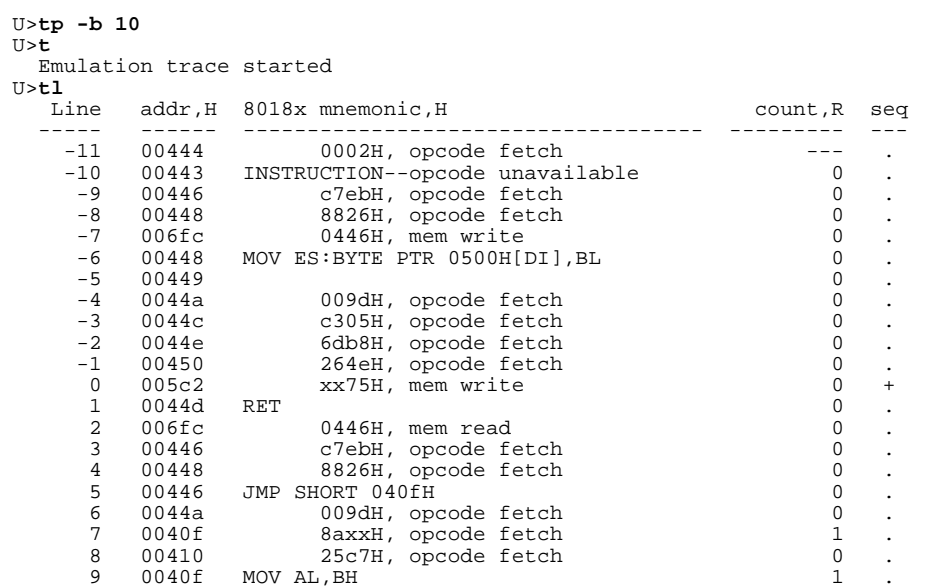

Notice that the top of the trace is not exactly 10 lines before the trigger. The actual trigger position is within  $+/-1$  state of the number specified if counting states or time; otherwise, the actual trigger position is within  $+$  /- 3 states of the number specified.

 $U$ 

# **Tracing a Program as it Starts Up**

If a background monitor is being used, you can trace the program as it starts up by breaking to background, starting the trace, and running the program as shown by the commands below.

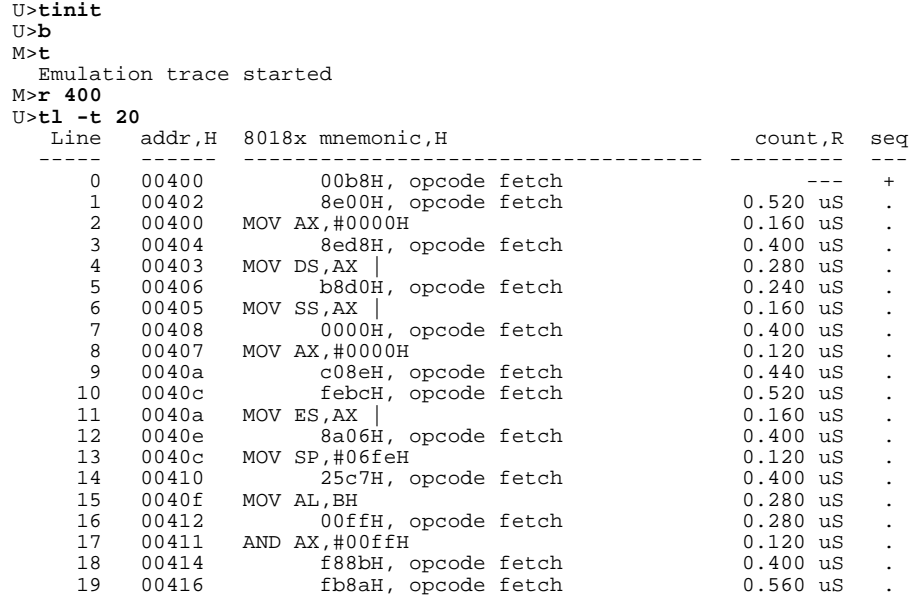

U>

# **Accessing Full Analyzer Capability**

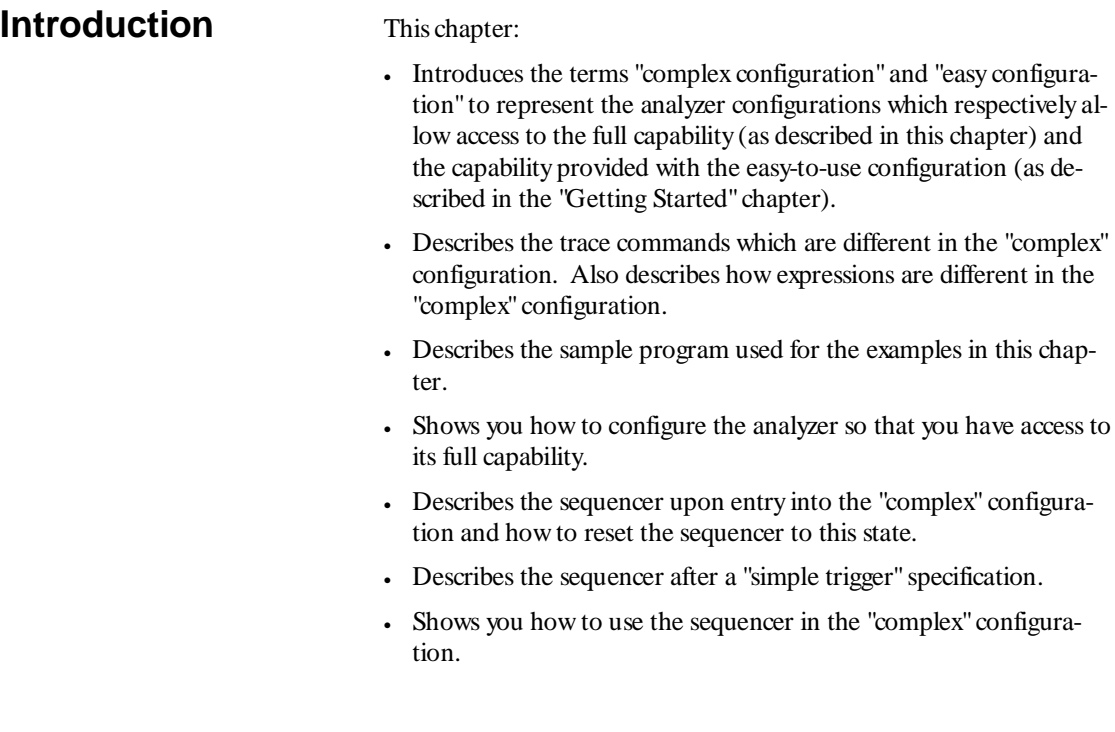

**Prerequisites** Before reading the examples in this chapter you should already know how the emulator operates. You should know what the various emulator prompts mean, and you should know how to use the emulation commands. Refer to the appropriate *Terminal Interface: Emulator User's Guide* to learn about the emulator; then, return to this manual.

> You should also know how the analyzer operates in its limited capability configuration (refer to the "Getting Started" chapter).

### **"Easy" and "Complex" Configuration Differences** The analyzer configuration which allows you to access its full capability is called the "complex" configuration. The easy-to-use configuration (as described in the previous chapter) is called the "easy" configuration. The differences between the two configurations are as follows.

**Sequence Terms and the Trigger**

In the "easy" configuration, you can insert or delete terms from the sequencer, and the branch out of the last sequence term constitutes the trigger. The simple trigger command (**tg**) sets up a one term sequencer, and the expression specified with the **tg** command becomes the primary branch expression of the first sequence term.

In the "complex" configuration, there are always eight terms in the sequencer. Any of the sequence terms except the first may be specified as the *trigger term*. In the "complex" configuration, entry into the trigger term constitutes the trigger. The simple trigger command (**tg**) sets the primary branch expression of sequence term 1, and specifies the second sequence term as the trigger term.

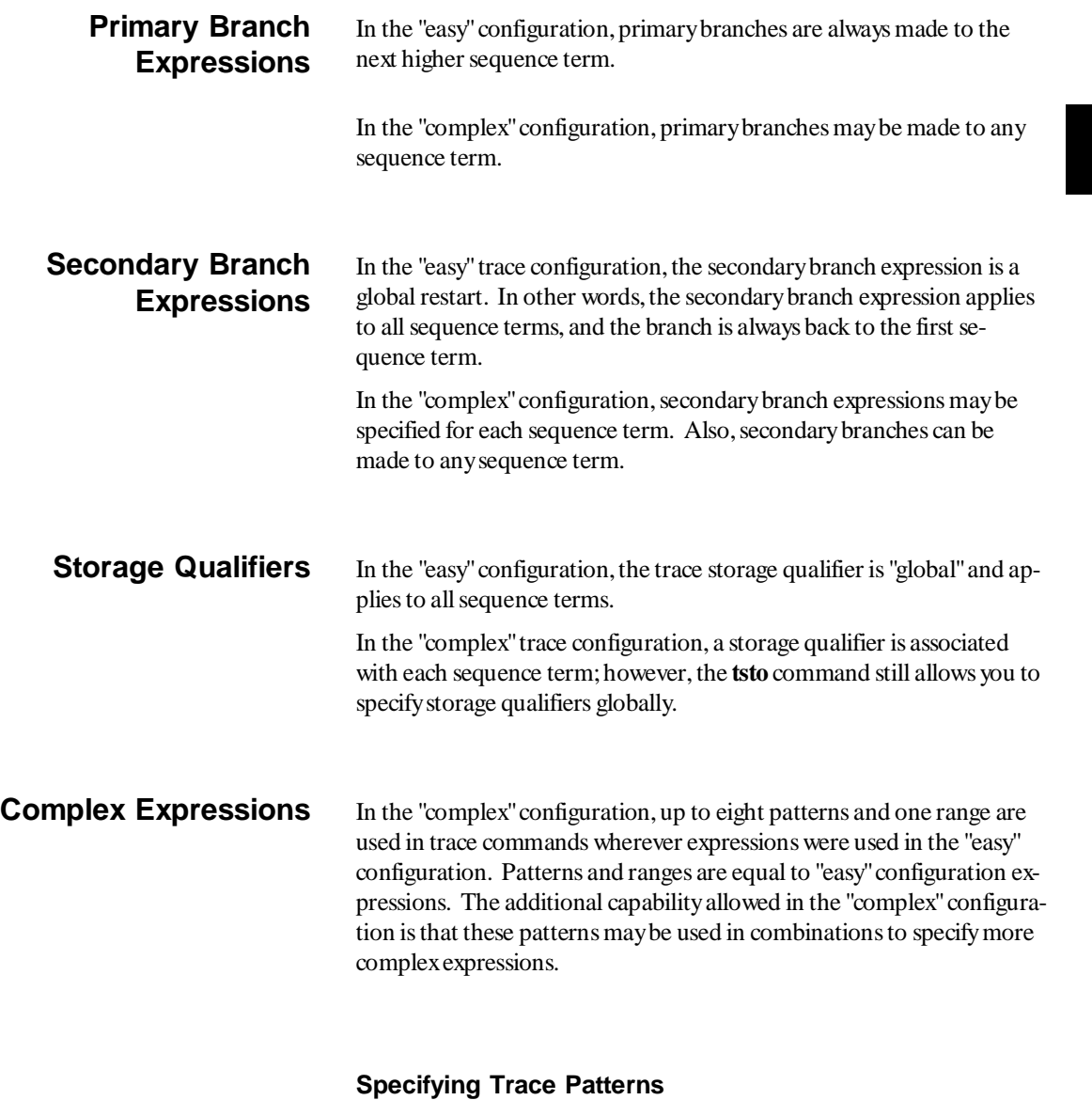

Use the **help tpat** command to see how trace patterns may be specified.

### U>**help tpat**

 tpat - set and display pattern resources tpat - display all patterns tpat <pattern> - display named patterns tpat <pattern> <label>=<value> - equals pattern tpat <pattern> <label>!=<value> - not equals pattern tpat <pattern> <label>=<value> and <label>=<value> tpat <pattern> <label>!=<value> or <label>!=<value> --- VALID <pattern> NAMES -- p1 through p8 - defining patterns 1 through 8 --- VALID <label> NAMES -- label - labels defined via tlb command --- NOTE -- the analyzer mode must be complex to use this command

> Up to eight trace patterns can be specified with the **tpat** (trace pattern) command. The trace pattern names are **p1**, **p2**, ..., **p8**.

The expression associated with a trace pattern can be the keywords **all**, **any**, **none**, or **never**, or the expression may be trace labels equated to values (which can be ANDed together) or trace labels not equal to values (which can be ORed together). Examples of valid pattern specifications follow.

U>**tpat p1 addr=520 and data=0xxaa and stat=mw** U>**tpat p5 addr!=5c2 or data!=0xx3x or stat!=mr**

The values which are associated with trace labels are the same as described in the "Getting Started" chapter.

### **Specifying a Trace Range**

Use the **help trng** command to find out how the trace range resource may be specified. The range name is **r**, and **!r** specifies "not in range".

U>**help trng**

```
 trng - set or display range pattern
 trng - display range
  trng <label>=<value>..<value> - define range
--- VALID <label> NAMES ---
  label - labels defined via tlb command
 --- NOTE ---
  the analyzer mode must be complex to use this command
```
Again, values may be specified as described in the "Getting Started" chapter. Examples of valid range specifications follow.

 U>**trng addr=500..5ff** U>**trng data=0080..008f**

## **Combining Resources**

The eight patterns (**p1**..**p8**), the range (**r** for "in range" or **!r** for "not in range"), and the **arm** qualifier (described in the "Making Coordinated Measurements" chapter) are grouped into the two sets shown below.

Set 1: **p1**, **p2**, **p3**, **p4**, **r**, and **!r**.

Set 2: **p5**, **p6**, **p7**, **p8**, and **arm**.

Resources within a set may be combined using one of the intraset operators,  $|$  (OR) or  $\sim$  (NOR). Examples of some valid and invalid intraset combinations follow.

```
 U>tsto p1 | p2 | p3 | r
 U>tsto p5 ~ p6 ~ arm
 U>tsto p1 | p2 ~ p3
 !ERROR 1249! Invalid qualifier expression: ~ p3
                                   This expression is invalid because you cannot use both | (OR) and ~
                                   (NOR) operators within the same set.
 U>tsto p1 ~ p2 ~ p5
 !ERROR 1249! Invalid qualifier expression: p5
                                   This expression is invalid because you cannot combine resources from
                                   different sets with the | (OR) or ~ (NOR) operators.
                                   The two sets can be combined with the and and or interset (between
                                   set) operators. Interset operators are also called global set operators.
                                   The intraset (within a set) operators (\sim, |) are evaluated first; then, the
                                   interset operators are evaluated. You cannot use interset operators on
                                   patterns in the same set. Examples of some valid and invalid combina-
                                   tions of the two sets follow.
 U>tsto p1 ~ p2 and p5 | p6
 U>tsto p3 | p4 | !r or p7
 U>tsto p8 ~ arm and p1 ~ p2
 U>tsto p1 and p2
```
!ERROR 1249! Invalid qualifier expression: p2

This set combination is invalid because **p1** and **p2** are in the same set.

Note that " $p1 \sim p1$ " is allowed; this type of expression may occasionally be useful if you are running out of pattern resources and wish to specify a logical NOT of some existing pattern. For example, consider the following commands:

tpat p1 addr=0 tif 1 p1 tif  $2$  p $1 \sim$  p $1$ 

The primary branch of term  $2$  will be taken when "addr! $= 0$ ".

### **Limitations of Combining Patterns**

Only the OR ( $|$ ) and NOR  $(\sim)$  logical operators are available as intraset operators. However, you can create the AND and NAND operators by applying DeMorgan's law (the "/" character is used to represent a logical NOT):

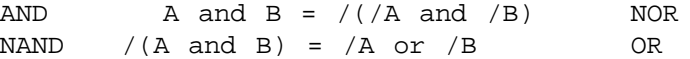

For example, suppose you want to specify the following storage qualifier:

```
 U>tsto p1 & p2 or p5 & p6
 !ERROR 1241! Invalid qualifier resource or operator: &
```
The error occurs because the **&** operator is not a valid intraset operator. If the specifications for the trace patterns are:

 tpat p1 addr=5ff tpat p2 data=39xx and stat=mw tpat p5 addr=500 tpat p6 data=0xx39 and stat=mw

You can enter an equivalent expression to the one which caused the error by making the following changes to the trace patterns and using the NOR (~ ) operator in the **tsto** command.

 U>**tpat p1 addr!=5ff** U>**tpat p2 data!=39xx or stat!=mw** U>**tpat p5 addr!=500** U>**tpat p6 data!=0xx39 or stat!=mw** U>**tsto p1 ~ p2 or p5 ~ p6**

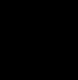

# **Commands that Change in the "Complex" Configuration**

Changing the trace configuration will affect the following trace commands. In a few cases, the options of the affected trace command are different. However, in most cases, the only difference is that complex expressions are used where easy configuration expressions were used before.

- **tcq** (Trace Count Qualifier) -- Options are the same. Complex expressions are used.
- **telif** (Secondary Branch Expressions) -- Different options. In the "easy" configuration, the secondary branch expression is a "global restart". It applies to all sequence terms and causes branches back to the first sequence term. In the "complex" configuration, you can specify secondary branch expressions for each sequence term and the branch may be to any sequence term. Complex expressions are used.
- **tg** (Simple Trigger) -- Options are the same. Complex expressions are used.
- **tif** (Primary Branch Expressions) -- Different options. In the "easy" configuration, primary branches are always to the next sequence term. In the "complex" configuration, primary branches may be to any sequence term. (The number of the destination term must be specified before the occurrence count.) Complex expressions are used.
- **tpq** (Trace Prestore Qualifier) -- Options are the same. Complex expressions are used.
- **tsq** (Trace Sequencer Specification) -- Different options. In the "easy" configuration, you can insert or delete terms. A branch out of the last sequencer term constitutes the trigger. In the "complex" configuration, you cannot insert or delete sequence terms. Eight terms are always in the sequencer. Any term but the first can be designated as the trigger term. (No expressions are involved.)
- **tsto** (Trace Storage Qualifier) -- Different options. In the "easy" configuration, the trace storage qualifier is global, that is, it applies to all sequence terms. In the "complex" configuration, storage qualifiers are associated with each sequence term (though you can specify that one storage qualifier applies to all terms). Complex expressions are used.

# **The Sample Program**

The sample program used to illustrate the use of the analyzer in the "complex" configuration is the same as the example used in the "Getting Started" chapter, except that after a certain number of random numbers are written, a quicksort routine sorts the random numbers. After the random numbers are sorted, the program runs again. The sample program listing is shown below.

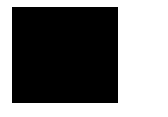

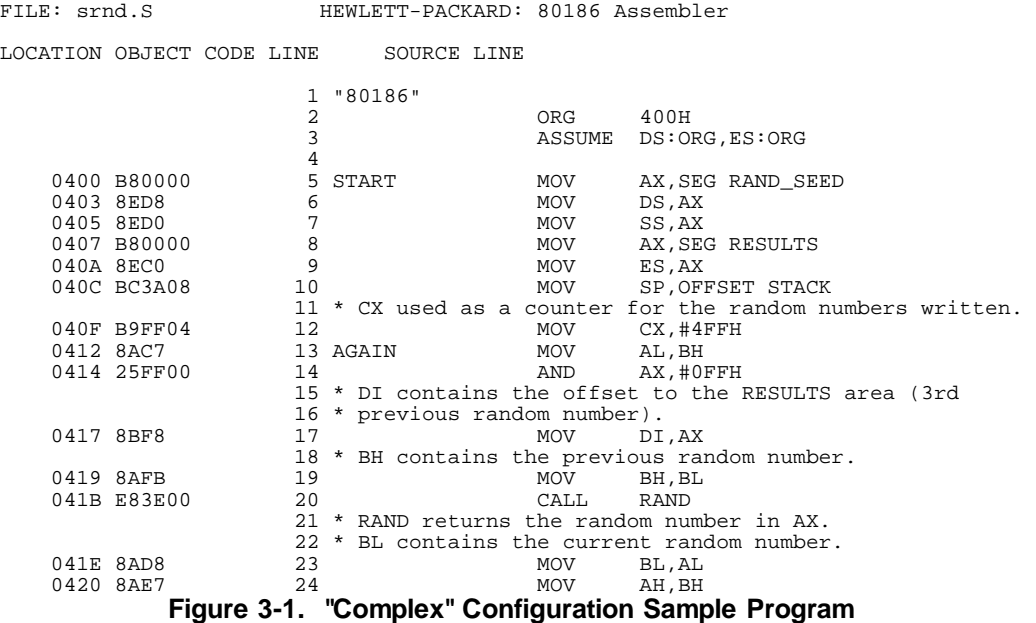

**Accessing Full Analyzer Capability 3-8**

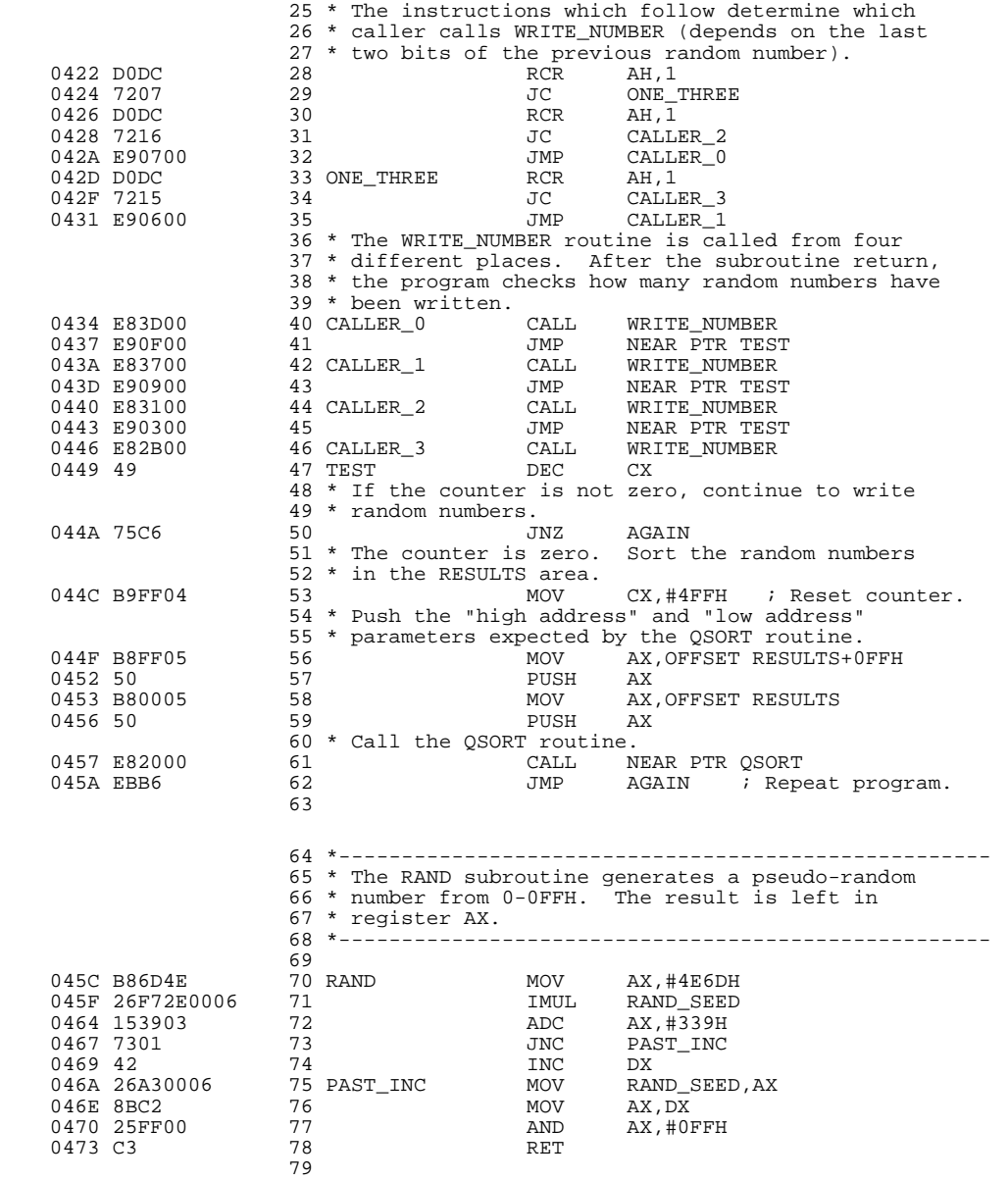

**Figure 3-1. "Complex" Config. Sample Program (Cont'd)**

**Accessing Full Analyzer Capability 3-9**

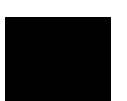

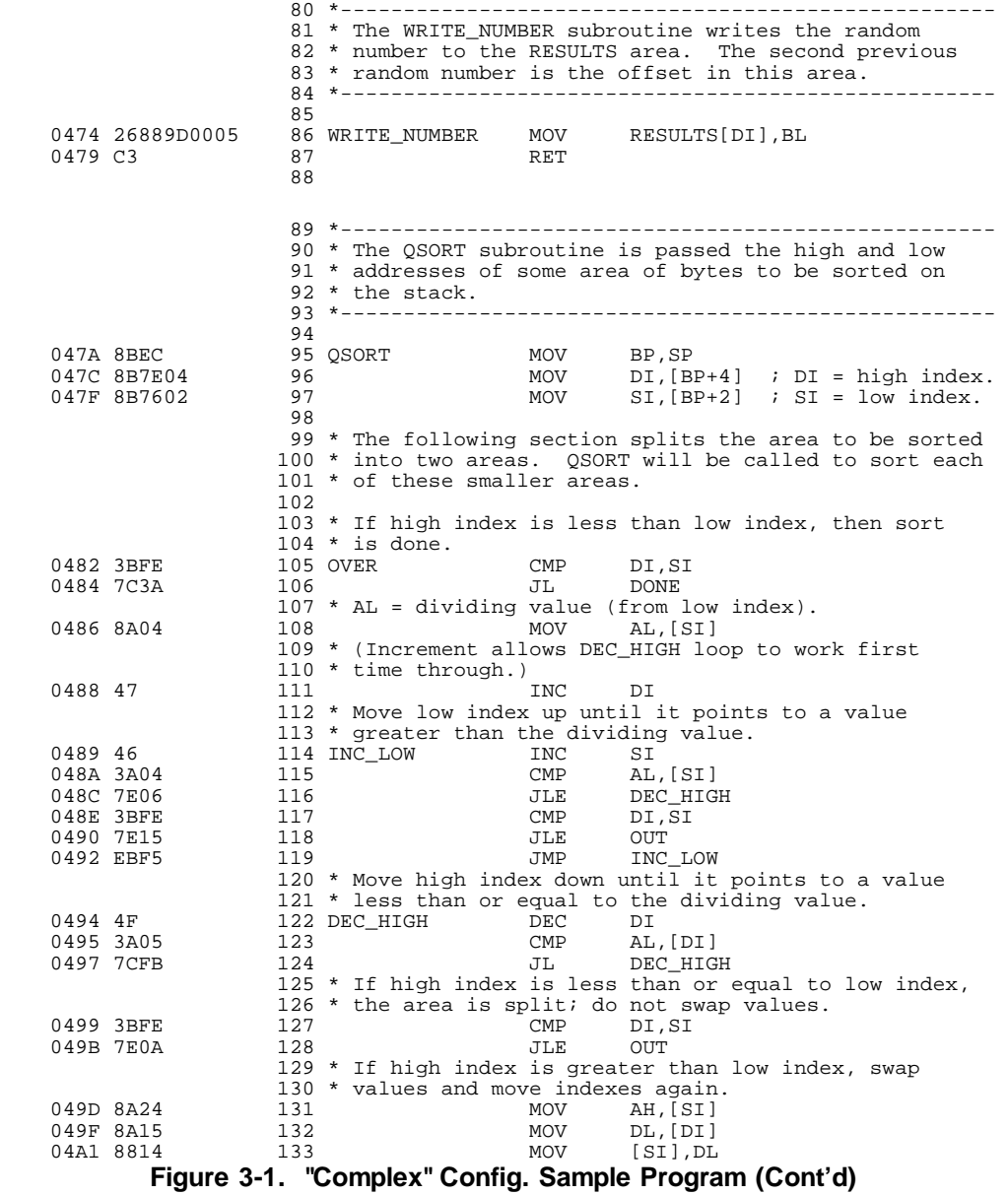

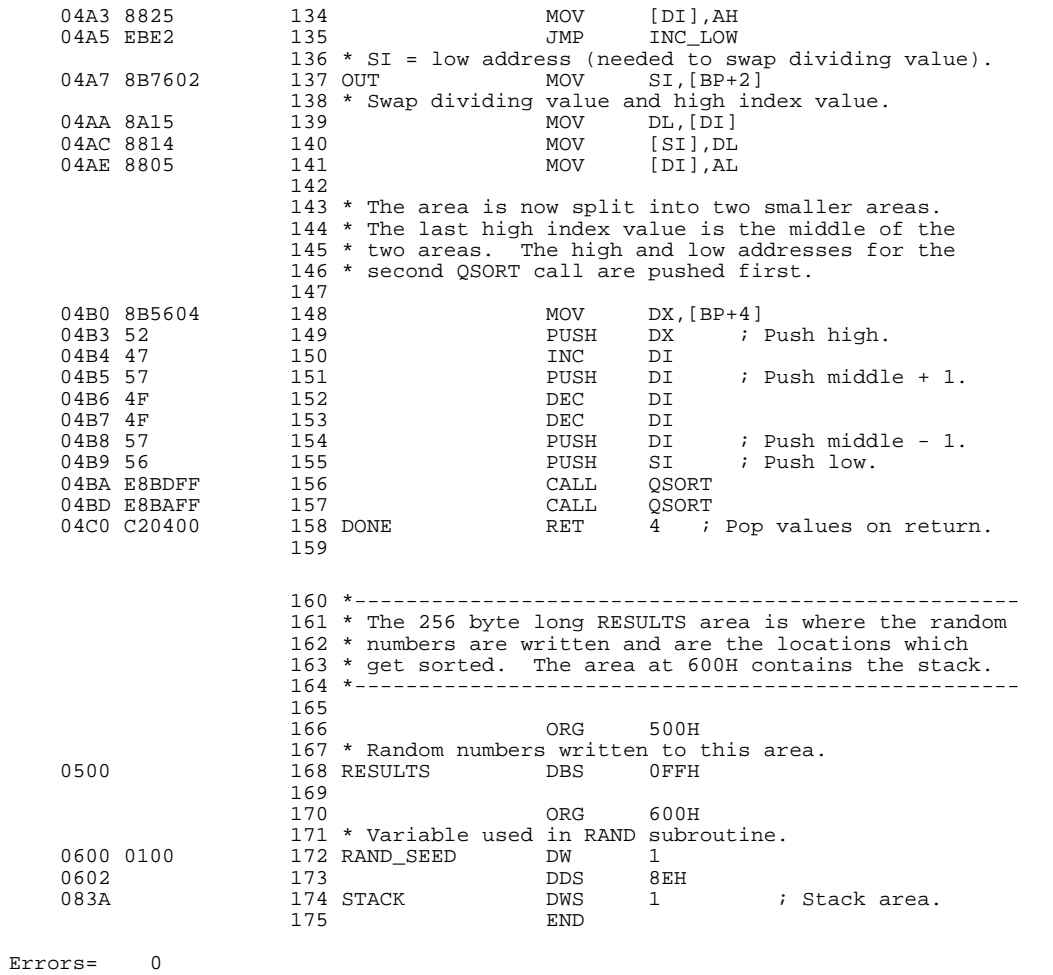

**Figure 3-1. "Complex" Config. Sample Program (Cont'd)**

**Accessing Full Analyzer Capability 3-11**

 $\overline{\phantom{a}}$ 

## **Before You Can Use the Analyzer**

You must map memory, load the program, and run the program as was done in the previous chapter. The only difference is that another block of emulation memory must be mapped since the stack takes up more space.

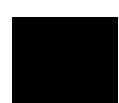

```
 R>map 800..0bff eram
 R>map
    # remaining number of terms : 14
 # remaining emulation memory : 1f000h bytes
 map 00400..007ff eram # term 1
 map 00800..00bff eram # term 2
    map other tram
```
# **Switching into the "Complex" Configuration (tcf -c)**

U>**tcf -c**

To enter the "complex" analyzer configuration, use the **-c** option to the **tcf** (trace configuration) command. This will cause the analyzer to be initialized to its default "complex" configuration state.

The **tcf -e** command will place the analyzer back into the "easy" configuration. Changing the analyzer configuration to "easy" will reset the trace pattern specifications, the trigger position, and the count and prestore qualifiers.

# **The Default Sequencer Specification (tsq -r)**

After entering the "complex" analyzer configuration, the sequencer is in its default state. The **tsq** (trace sequencer specification) command with no options will display the sequencer.

If the **tsq** information scrolls off your screen, you may wish to display the sequencer specifications with a combination of other display commands; for example, you could enter the **tif**, **telif**, **tsto**, and **tsq -t** commands to display the same information.

There are eight terms in the "complex" configuration sequencer. By default, the primary branch expression for each term (except term 8) is **any**, the secondary branch expression for each term is **never**, and the storage qualifier for each term is **all**. The trigger term is the second sequence term. This sequencer specification will result in the same trace data as the default sequencer specification in the "easy" configuration (except that there will be more sequencer branches after the trigger). A diagram of the default sequencer specification is shown in figure 3-2.

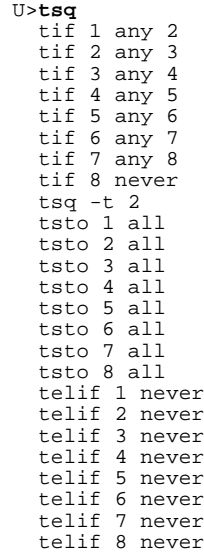

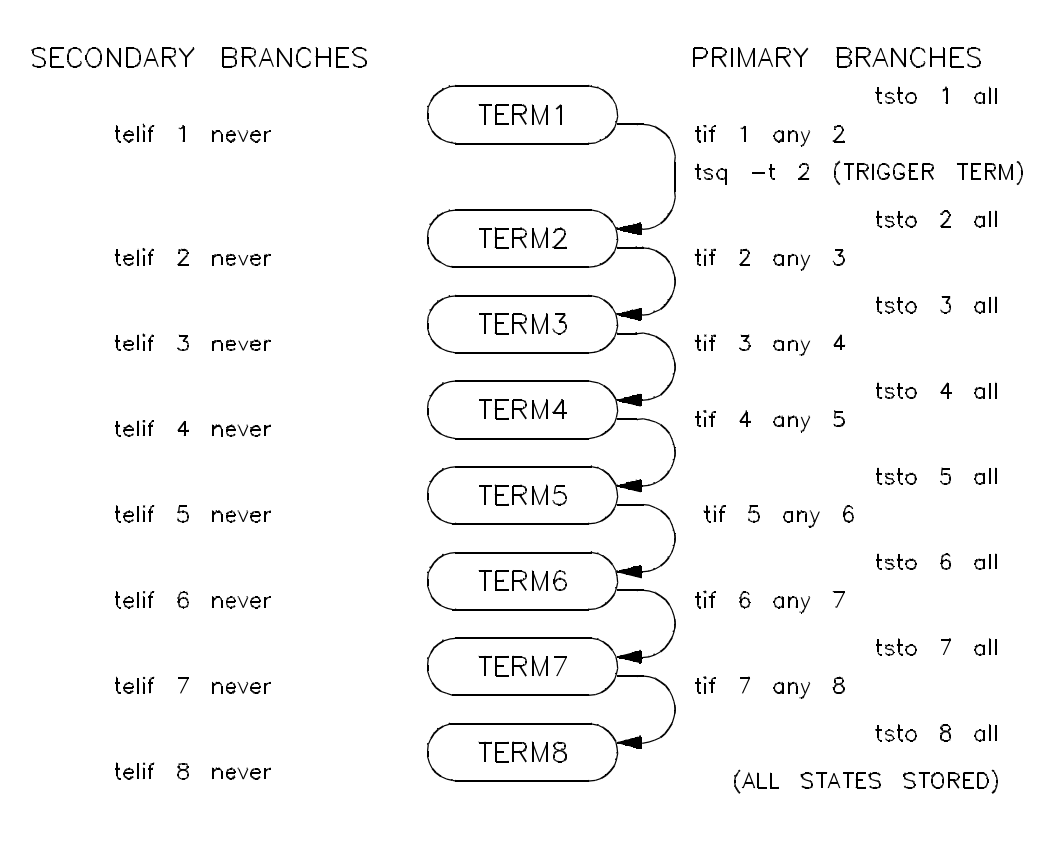

**Figure 3-2. "Complex" Configuration Default Sequencer**

**Specifying a Simple Trigger (tg)**

Using the **tg** (simple trigger) command in the "complex" configuration will cause the first two sequence terms to be modified. The pattern specified in the **tg** command becomes the primary branch expression of the first sequence term. The primary and secondary branch expressions of the second sequence term are set to **never**, and this term is specified as the trigger term. The secondary branch expression of the first sequencer term is also set to **never**.

The result of the **tg** command in the "complex" configuration is the same as in the "easy" configuration, and equivalent **tg** commands (where the pattern is the same as the "easy" configuration expression, and the storage qualifiers are the same) will yield identical traces in each of the trace configurations.

As in the "easy" configuration, the **tg** command with no options will display the primary branch expression of the first sequence term. This will only be the trigger condition when the second sequence term is the trigger term.

The commands below specify a simple trigger and display the resulting sequencer. A diagram of this sequencer specification is shown in figure 3-3.

 U>**tpat p1 addr=412** U>**tg p1** U>**tsq** tif 1 p1 2 tif 2 never tif 3 any 4 tif 4 any 5 tif 5 any 6 tif 6 any 7 tif 7 any 8 tif 8 never tsq -t 2 tsto 1 all tsto 2 all tsto 3 all tsto 4 all tsto 5 all tsto 6 all tsto 7 all tsto 8 all telif 1 never telif 2 never telif 3 never telif 4 never telif 5 never telif 6 never telif 7 never telif 8 never

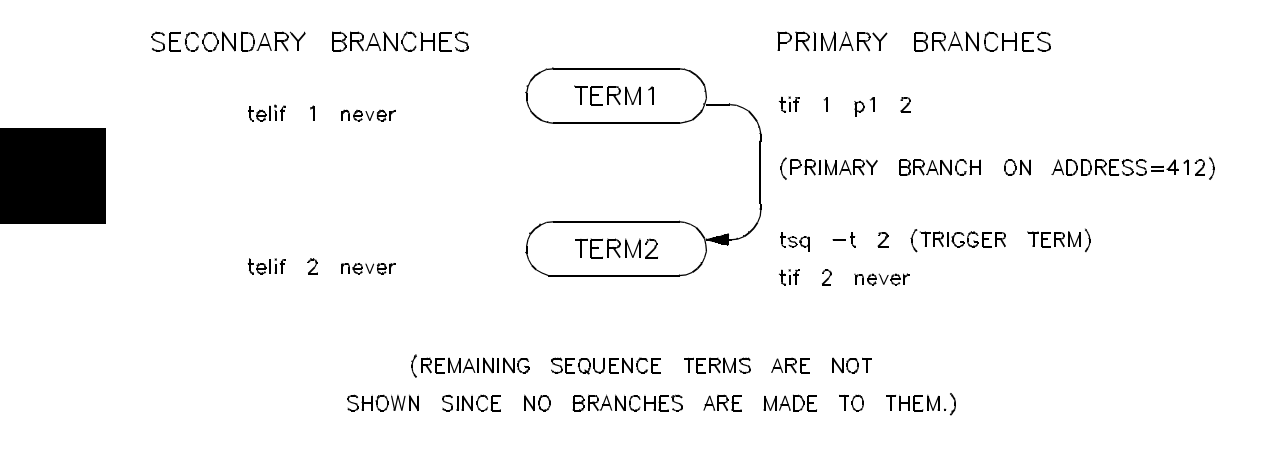

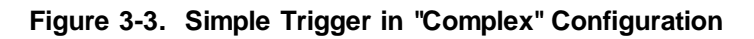

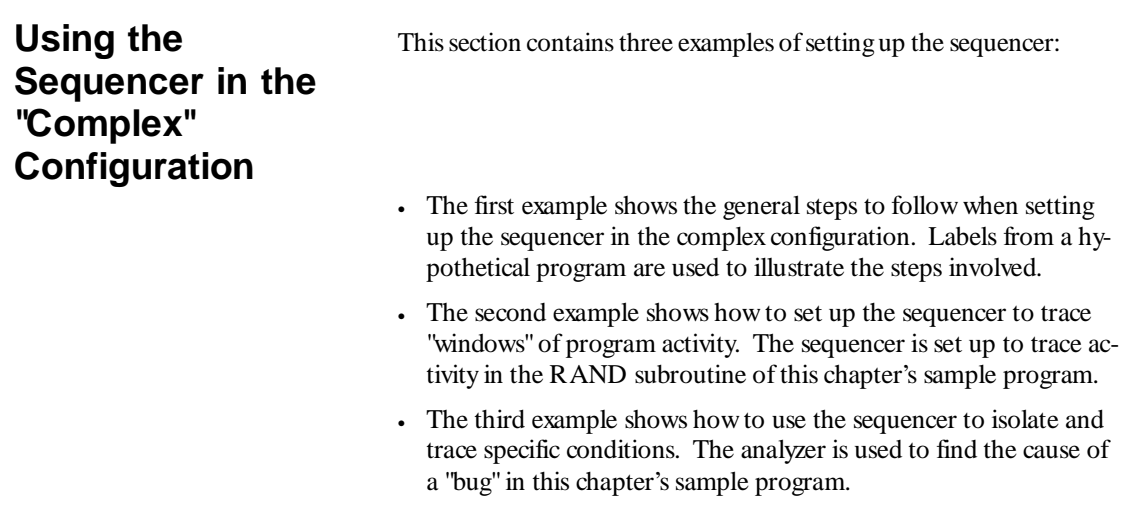

## **Hints to Make Setting Up the Sequencer Easy**

When you become experienced at using the "complex" configuration, you will be able to simply enter the trace commands for the measurement you want. Until then, following the steps listed below may make it easier for you to set up the sequencer.

- **1.** Write down the sequencer algorithm.
- **2.** Draw the sequencer diagram.
- **3.** Define the trace patterns (**tpat**) and range (**trng**).
- **4.** Specify the primary and secondary branch expressions (**tif**, **telif**).
- **5.** Specify the trigger term (**tsq -t X**)
- **6.** Specify the storage qualifiers (**tsto**).

Generally, you will always follow steps 3 through 6 when setting up the sequencer in the "complex" configuration. In reality, you will probably perform steps 1 and 2 at the same time, but here the algorithm is explained before the sequencer diagram is presented. Once you become experienced with how the sequencer works, you may be able to visualize steps 1 and 2 without having to write anything down.

## **Write Down Sequencer Algorithm**

It is a good idea to write down what you want the sequencer to do. A sequence term can be used to "search" for some trace state; this is a sequence term with a primary branch expression but no secondary branch expression.

A sequence term can also be used for conditional branching; this is a sequence term with both primary and secondary branch expressions. If some trace state occurs, then go to sequence term X (primary branch). Else, if another trace state occurs before the first, go to term Y (secondary branch).

Either branch may be to any sequence term. If a state satisfies both the primary and secondary branch expressions, the primary branch will be

taken. Also, occurrence counts may only be specified with primary branch expressions.

The following examples are based on a hypothetical program whose flowchart is shown in figure 3-4.

Suppose there is a problem in the hypothetical program. You can identify two situations which cause this problem, but you are not quite sure as to why the problem occurs, and you would like to trace the program execution around either of these situations.

The first situation which causes the problem is when TRIG\_STATE\_1 occurs in PROCESS\_1. The second situation is when TRIG\_STATE\_2 occurs in PROCESS\_2 (which may or may not be called after PROCESS\_1). Either state can occur in both processes and in other processes in the program loop; the problem will only arise

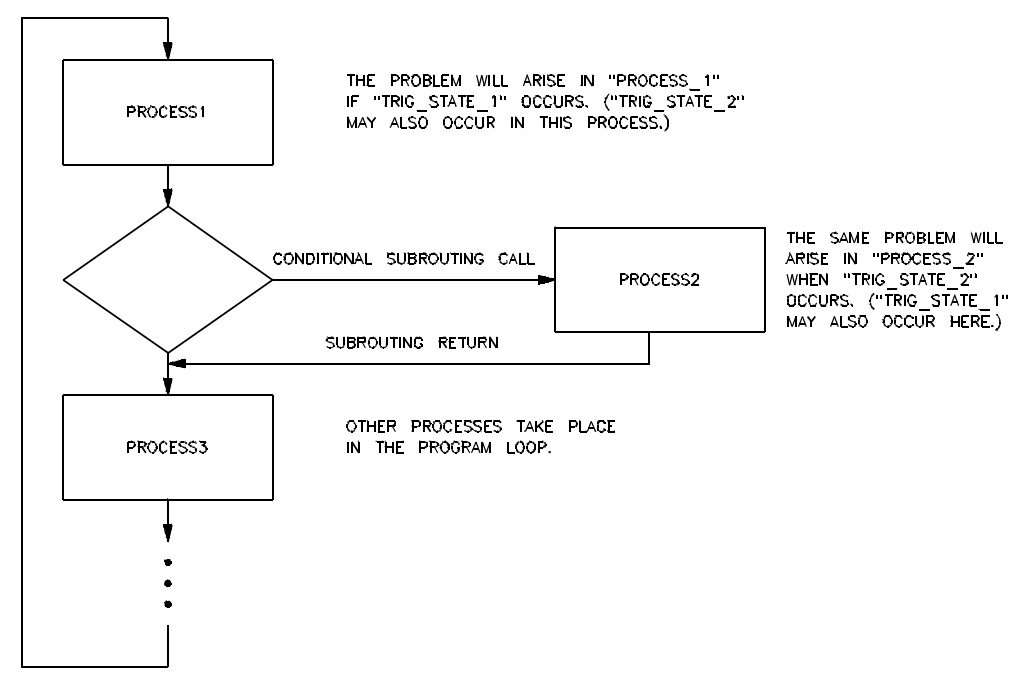

**Figure 3-4. Flowchart of Hypothetical Program**

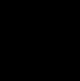

when the specific state occurs in the specific process. The sequencer should take the following steps.

**Step 1:** First of all, you want the sequencer to search for PROC-ESS\_1.

**Step 2:** After PROCESS<sub>1</sub> is found, you want the sequencer to search for TRIG\_STATE\_1 until PROCESS\_1 exits. If TRIG\_STATE\_1 is found before PROCESS\_1\_EXIT, the sequencer should trigger the analyzer. If PROCESS\_1 exits before TRIG\_STATE\_1 is found, the sequencer should go on and search for the next problem situation.

**Step 3:** After PROCESS<sub>1</sub> exits, you want to search for PROC-ESS 2. If PROCESS 3 occurs first, then you know PROCESS 2 was not called, and the problem situation did not occur in this loop of the program. The sequencer should go back and search for the next occurrence of PROCESS\_1. If PROCESS\_2 is found before PROC-ESS 3, the sequencer should go on and look for the state which identifies the problem in PROCESS\_2.

**Step 4:** If PROCESS 2 is called, you want to search for TRIG\_STATE\_2. If PROCESS\_3 occurs before TRIG\_STATE\_2, you know PROCESS\_2 has exited and that the problem situation did not occur in this loop of the program. The sequencer should go back and search for the next occurrence of PROCESS\_1. If TRIG\_STATE\_2 is found before PROCESS\_3, the sequencer should trigger the analyzer.

**Step 5:** If the trigger condition is found in steps 2 or 4, the sequencer should trigger the analyzer by branching to the trigger term. There should be no branches out of the trigger term.

## A pseudo-code algorithm of the sequencer follows.

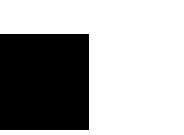

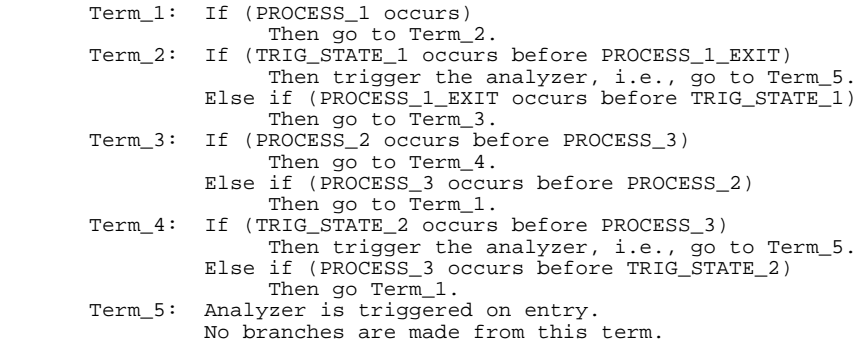

## SECONDARY BRANCHES

### PRIMARY BRANCHES

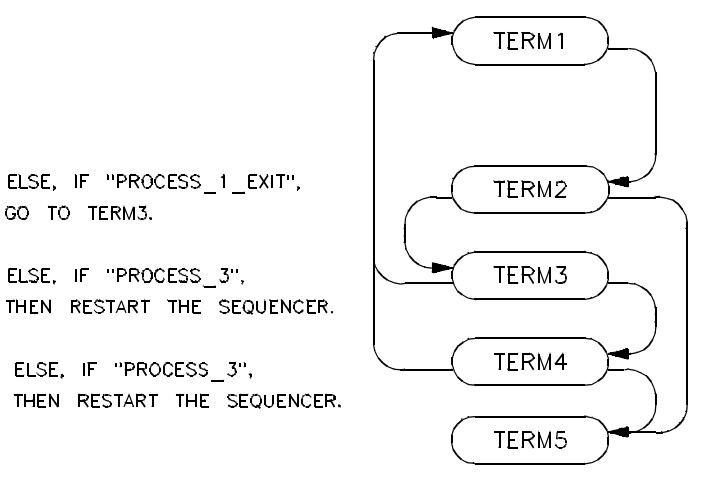

SEARCH FOR "PROCESS\_1". WHEN FOUND, GO TO TERM2. (DO NOT STORE STATES UNTIL "PROCESS\_1" IS FOUND.)

IF "TRIG\_STATE\_1", THEN TRIGGER THE ANALYZER.

IF "PROCESS\_2", IS FOUND, GO TO TERM4.

IF "TRIG STATE 2", THEN TRIGGER THE ANALYZER. (ENTRY INTO TERM5 CONSTITUTES THE TRIGGER. THERE SHOULD BE NO PRIMARY OR SECONDARY BRANCHES FROM THIS TERM.)

(REMAINING SEQUENCE TERMS NO SHOWN SINCE NO BRANCHES ARE MADE TO THEM.)

**Figure 3-5. Drawing the Sequencer Diagram**

## **Draw Sequencer Diagram**

After you have listed (or while you are listing) the steps you want the sequencer to take, draw a state diagram of the sequencer as it would follow those steps. For example, the sequencer diagram for the steps listed above is shown in figure 3-5.

## **Define the Trace Patterns**

When you know which states the sequencer is to look for, specify those states in trace patterns. Consider whether or not you will be using global set operators (**and** or **or**) with any of the patterns; if so, make sure those patterns are in different sets. Below are the **tpat** specifications to be used in the sequencer above.

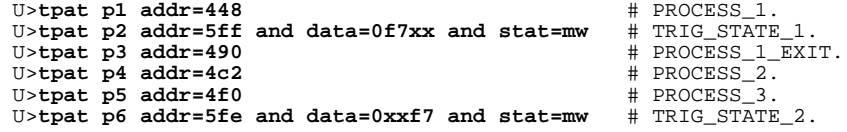

## **Specify Primary and Secondary Branch Expressions**

After the trace patterns are defined, you are ready to specify the primary and secondary branch expressions of the sequence terms using the **tif** and **telif** commands.

 U>**tif 1 p1** U>**tif 2 p2 5** U>**telif 2 p3 3** U>**tif 3 p4** U>**telif 3 p5 1** U>**tif 4 p6** U>**telif 4 p5 1** U>**tif 5 never** U>**telif 5 never**

## **Specify the Trigger Term**

From the sequencer diagram in figure 3-4, you can see that entry into the fifth term constitutes the trigger. The trigger term is specified with the **-t** option to the **tsq** command as shown below.

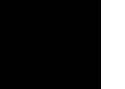

## **Specify Storage Qualifiers**

Since each sequence term may have a storage qualifier, storage qualifier specification is part of the sequencer setup. Suppose, in the example above, that you do not wish to store states while searching for PROCESS\_1 but that you wish to store all states after PROCESS\_1 is found. The commands below will do this. Remember, states which cause sequencer branches are stored regardless of the trace storage qualifier.

 U>**tsto all** U>**tsto 1 none**

> The command which follows will cause the trigger state to appear in the center of the trace.

U>**tp c**

To view the resulting sequencer setup, enter the **tsq** command with no options.

 U>**tsq** tif 1 p1 2 tif 2 p2 5 tif 3 p4 4 tif 4 p6 5 tif 5 never tif 6 any 7 tif 7 any 8 tif 8 never tsq -t 5 tsto 1 none tsto 2 all tsto 3 all tsto 4 all tsto 5 all tsto 6 all tsto 7 all tsto 8 all telif 1 never telif 2 p3 3 telif 3 p5 1 telif 4 p5 1 telif 5 never telif 6 never telif 7 never telif 8 never

## **Tracing "Windows" of Activity**

One common use for the "complex" configuration sequencer is to trace "windows" of execution or, perhaps, to eliminate "windows" of execution from traces. For example, suppose you wish to trace only the execution within a certain range of addresses. These addresses could be a subroutine or perhaps they are just the addresses of instructions in which you are interested.

A simple windowing sequencer specification would consist of a window enable term, a window disable term, and perhaps a trigger term (if you wish to trigger on a condition other than the enable or disable terms). Only the states which occur between the window enable condition and the window disable condition are stored.

To trace only the execution of the sample program's RAND subroutine, you would set up the sequencer specification so that the first address of the RAND subroutine is the window enable term and the address of the RAND subroutine's "return" instruction is the window disable term. Suppose also that you wish to trigger when the QSORT routine is called. The diagram of the sequencer to do this is shown in figure 3-6.

Enter the following commands to set up the sequencer. First of all, reset the sequencer.

U>**tsq -r**

Next, equate the addresses to be used in the sequencer branch expressions to easily recognizable names. The address of the window enable condition, the first address of the RAND subroutine, is 45CH. The address of the window disable condition, the RAND subroutine's "return" instruction, is 473H. The address of the trigger condition, the address of the call to QSORT, is 457H. Use the **equ** command, as shown below, to specify the equates.

 U>**equ Rand=45c** U>**equ RandRet=473** U>**equ QsortCall=457**

PRIMARY BRANCHES

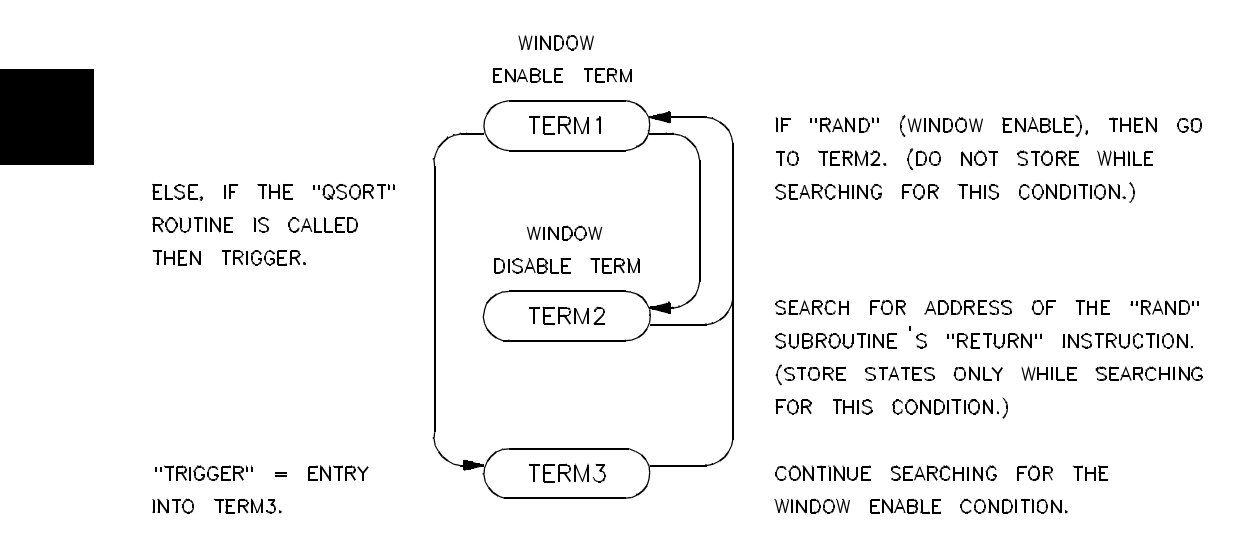

**Figure 3-6. Tracing a "Window" of Activity**

Specify trace patterns that equal these addresses.

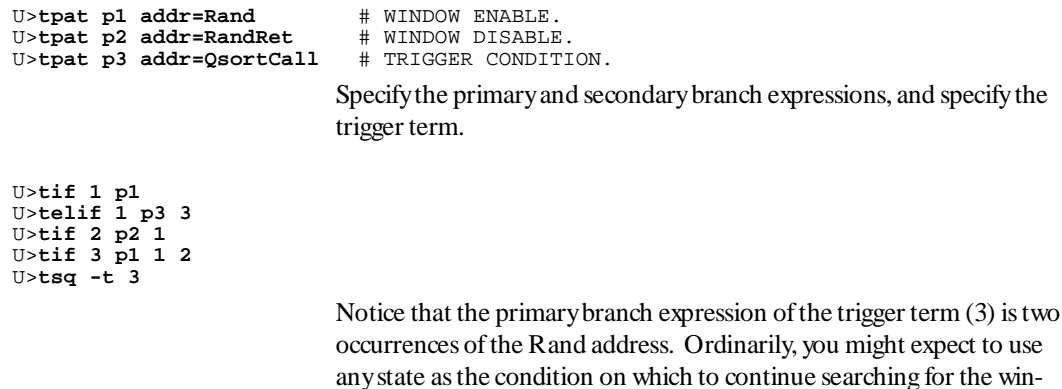
dow enable. However, since the RAND subroutine is located after the QSORT call, prefetches from the Rand address would be interpreted as window enable conditions. Two prefetches from the Rand address occur: one before the QSORT call, and one after. The primary branch condition of the trigger term causes the sequencer to continue searching for the window enable condition after the two prefetches from the Rand address.

Specify the storage qualifiers so that states are stored only while searching for the window disable condition. The first command below specifies all storage qualifiers to be **none**. The second command specifies that all states be stored while searching for the window disable condition.

 U>**tsto none** U>**tsto 2 all**

> Enter the following commands to specify that time be counted (so that the count column in the trace contains useful information) and to place the trigger position 10 states below the top of the trace.

 U>**tcq time** U>**tp -b 10**

Enter the **tsq** command with no options to display the sequencer specification.

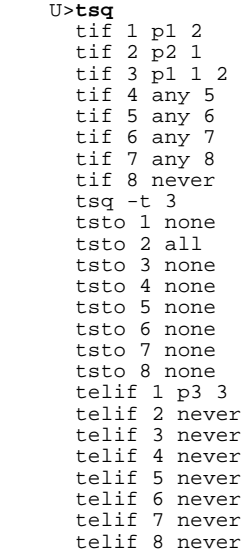

Starting the trace, waiting for the measurement to complete, and displaying the trace will result in the following information.

 U>**t** Emulation trace started<br> $U>1$  -t 50

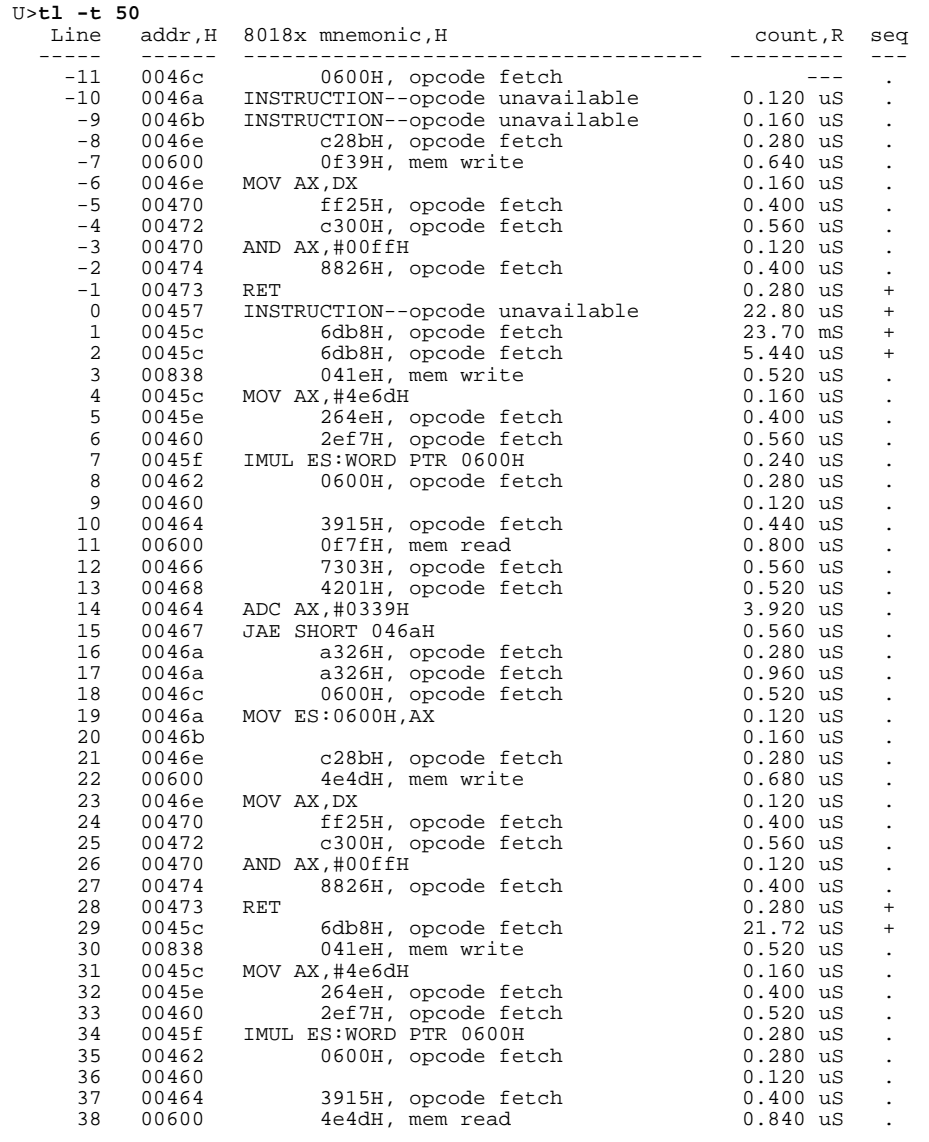

# **Isolating and Tracing Specific Conditions**

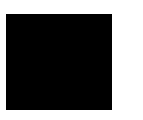

 U>**b** M>

There is a "bug" in this chapter's sample program. Occasionally, after the 256 bytes of the RESULTS area have been sorted by the QSORT subroutine, you will see a byte out of order in the last eight or so bytes of the area. You can see what happens by setting software breakpoints before and after the QSORT routine is executed, running the program, and displaying memory.

First of all, break to the monitor.

Now, define a macro called **sort** which will:

- Set a breakpoint at an address inside the QSORT subroutine, say 489H (instead of the first couple addresses of the routine so that prefetches at the end of the WRITE\_NUMBER routine are not interpreted as entries into QSORT).
- Run the program until that breakpoint is hit (so you know the contents in the RESULTS area are about to be sorted).
- Set another breakpoint at the AGAIN address.
- Run the program until the AGAIN address is hit (the contents of the RESULTS area should be sorted at this point).
- Display the contents of the results area.

The following **mac** command accomplishes the items listed above.

M>**mac sort={bp -e 489;r;w 1;bp -e 412;r;w 1;m -db 500..5ff}**

Enable software breakpoints with the **bc** (emulator break conditions) command, and execute the sort macro.

```
 M>bc -e bp
 M>bp 489
 M>bp 412
 M>sort
    # bp -e 489;r;w 1;bp -e 412;r;w 1;m -db 500..5ff
    # waiting for 1 second....
   # waiting for 1 second..
 00500..0050f 80 80 81 83 83 85 88 89 8e 8f 8f 92 92 92 93 94 
 00510..0051f 95 97 97 99 9a 9a 9b 9b 9b 9d 9d 9d 9d a0 a0 a0 
    00520..0052f a1 a2 a2 a2 a4 a5 a6 a8 a8 aa aa ab ac ad af af 
    00530..0053f af b3 b4 b4 b4 b6 b7 b7 b7 b9 ba bb bb bc be c0 
    00540..0054f c0 c1 c2 c2 c3 c4 c7 c7 c8 c8 c9 ca cc cd cd d0 
    00550..0055f d1 d1 d2 d2 d3 d4 d4 d6 d8 d9 d9 db dc df e0 e1 
    00560..0056f e2 e4 e4 e5 e6 e6 e6 e8 ea ea ec ec f0 f0 f0 f2 
    00570..0057f f4 f4 f4 f6 f6 f6 f8 fb fc fd fd fe 01 02 03 04 
                      06 07 07 08 09 0b 0e 0e 11 13 13 14 15 18 18<br>1e 1e 20 21 22 23 24 25 26 26 27 28 28 2c 2c
   00590..0059f  1e 1e 20 21 22 23 24 25 26 26 27 28 28 2c 2c 2c 2c<br>005a0..005af  2c 2f 2f 31 31 32 32 32 33 33 34 35 35 36 37 37
   005a0..005af 2c 2f 2f 31 31 32 32 32<br>005b0..005bf 3e 3e 3e 3f 41 43 44 45
    005b0..005bf 3e 3e 3e 3f 41 43 44 45 46 46 47 47 48 48 48 49 
 005c0..005cf 4a 4a 4b 4b 4c 4d 4d 4d 4d 4d 4e 4e 4f 50 52 55 
 005d0..005df 56 56 56 57 58 58 59 5a 5a 5c 5e 5f 61 61 63 66 
 005e0..005ef 67 68 68 69 6a 6a 6a 6b 6b 6c 6d 6e 6e 6f 6f 6f 
 005f0..005ff 70 70 71 73 74 78 7a 7a 7b 7c 7c 7d 7e 7f 7f 39 
  !ASYNC_STAT 615! Software breakpoint: 0000:0489
  !ASYNC_STAT 615! Software breakpoint: 0000:0412
```
Look carefully at the last several bytes of the RESULTS area. You may notice that a byte is out of order. If not, execute the **sort** macro, and look at the display again. Sometimes, the program works correctly; other times, you will see a byte out of order.

The memory display shows that the QSORT routine works for the most part, which makes you suspect that the problem occurs on the final write to the RESULTS area. To verify this, you might set up the sequencer to trigger on any event, store only the address following the return from QSORT (to the main program), and prestore writes to the last eight bytes of the RESULTS area.

```
 M>r
 U>tg any
  U>tpat p1 addr=45a
 U>tsto p1
 U>trng addr=5f8..5ff
 U>tpq r
 U>t
    Emulation trace started
 U>w -m
    # waiting for analysis measurements to complete...
 U>tl
               addr, H 8018x mnemonic, H count, R seq
 ----- ------ ------------------------------------ --------- ---
         0 00428 1672H, opcode fetch --- +<br>1 005fd 3dxxH, mem write prestore
         \begin{tabular}{lcccc} 1 & 005fd & 3dxxH, mem write & \textcolor{red}{\textbf{prestore}} \\ 2 & 005fc & xx23H, mem write & \textcolor{red}{\textbf{prestore}} \\ 3 & 0045a & b6ebH, opcode fetch & 4.977 ms \\ 6 & 005ff & 0bxxH, mem write & \textcolor{red}{\textbf{prestore}} \\ 5 & 005f & 0bxxH, mem write & \textcolor{red}{\textbf{prestore}} \\ 6 & 045a & b6ebH, opcode fetch & 23.10 ms \\ 7 & 0045a & JMP SHORT 0412H & 0.680 us2 005fc xx23H, mem write prestore .<br>3 0045a b6ebH, opcode fetch 4.977 mS .
          3 0045a b6ebH, opcode fetch 4.977 mS . 
          4 005ff 0bxxH, mem write prestore . 
         5 005ff 0bxxH, mem write prestore .<br>6 0045a b6ebH, opcode fetch 23.10 mS .
          6 0045a b6ebH, opcode fetch 23.10 mS . 
         7 0045a JMP SHORT 0412H 0.680 uS .<br>
8 005ff e4xxH, mem write prestore .<br>
9 005ff 40xxH, mem write prestore .<br>
0 0045a b6ebH, opcode fetch 46.88 mS .
          8 005ff e4xxH, mem write prestore . 
        9 005ff 40xxH, mem write prestore .<br>10 0045a b6ebH, opcode fetch 46.88 mS .
        10 0045a b6ebH, opcode fetch 46.88 mS .<br>11 005ff 6fxxH, mem write prestore .
        11 005ff 6fxxH, mem write prestore .<br>
12 005ff 6fxxH, mem write prestore .<br>
13 0045a b6ebH, opcode fetch 23.33 mS .
        12 005ff 6fxxH, mem write<br>13 0045a b6ebH, opcode fet
        13 0045a b6ebH, opcode fetch 23.33 mS .<br>14 0045a JMP SHORT 0412H 0.680 uS .
        14 0045a JMP SHORT 0412H 0.680 uS .<br>15 005ff f8xxH, mem write prestore .
        15 005ff f8xxH, mem write prestore .<br>16 005f8 xx60H, mem write prestore .<br>17 0045a b6ebH, opcode fetch 46.88 mS .
        16 005f8 xx60H, mem write<br>17 0045a b6ebH, opcode fet
        17 0045a b6ebH, opcode fetch \frac{46.88 \text{ m}}{29 \times 10^{-3} \text{ m}} bestore .
        18 005ff 39xxH, mem write prestore .<br>19 005ff 39xxH, mem write prestore .
                                   39xxH, mem write
```
From the previous trace, you see that the final writes made in the QSORT subroutine are indeed improper values for that part of the RESULTS area. Displaying additional lines of the trace shows you there are common bad values written to 5FFH. You can set up a trace to trigger on one of the common bad writes to 5FFH, and store all the states which lead up to this event. The resulting trace may show you what is wrong with the program.

The sequencer specification which follows will trigger on a write of 39xxH to 5FFH. There is nothing special about the value 39xxH; it was just a common bad value when this example was generated. You may see other bad values being written to 5FFH, and you should trace on them instead. The sequencer algorithm to capture the events which lead to a final QSORT write of 39xxH to 5FFH is listed below.

**1.** Search for the beginning of the QSORT routine. (The first occurrence of the INC\_LOW address assures that the QSORT routine is actually entered; this eliminates prefetches of the

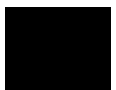

QSORT address from being interpreted as entry into the routine.)

- **2.** If a write of 39H to address 5FFH occurs, this may or may not be the trigger event -- another condition must be tested (see 3). Else, if the QSORT routine exits before a write of 39H to 5FFH occurs, the trigger event has not occurred in this loop of the program; in this case, the sequencer should restart.
- **3.** A write of 39H to 5FFH has occurred. If the QSORT routine exits without any other value being written to 5FFH, this is the trigger event. Else, if a write of some value other than 39H is made to 5FFH, the previous write is not the event to trigger on, and the sequencer should go back to searching for writes of 39H to 5FFH.

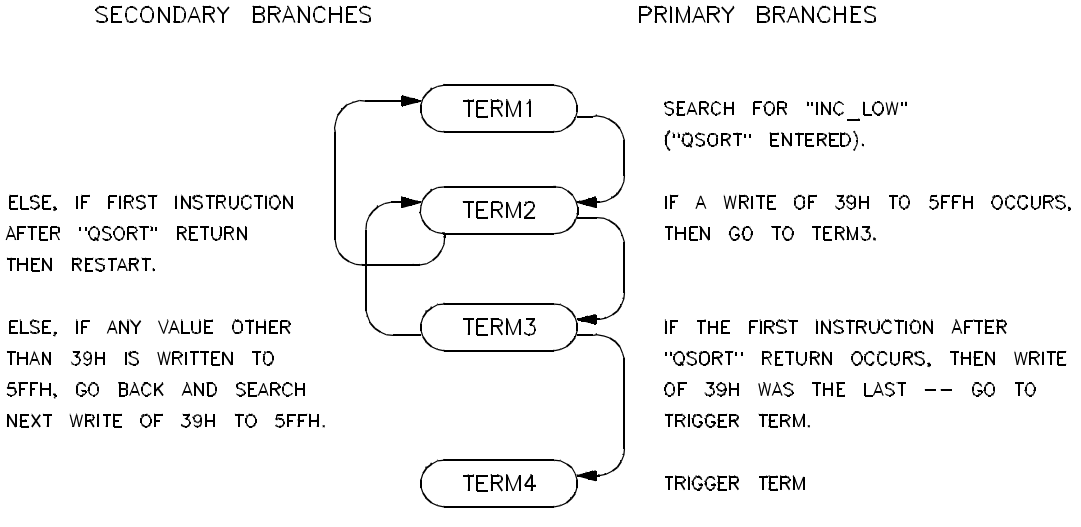

(THERE SHOULD BE NO PRIMARY OR SECONDARY BRANCH OUT OF THE TRIGGER TERM.)

**Figure 3-7. Sequencer to Isolate Sample Program Bug**

The corresponding sequencer diagram is shown in figure 3-7.

The commands to set up the sequencer, display the sequencer, issue the trace, and display the trace are shown below. Since we are interested in the instructions which occur before the trigger, the trigger position is specified such that only 10 states are stored after the trigger state.

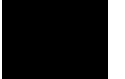

 U>**tpq none** U>**tpat p1 addr=489** U>**tpat p2 addr=5ff and data=39xx and stat=mw** U>**tpat p3 addr=45a** U>**tpat p4 addr=5ff and stat=mw** U>**tpat p5 data!=39xx** U>**tif 1 p1** U>**tif 2 p2** U>**telif 2 p3 1** U>**tif 3 p3** U>**telif 3 p4 and p5 2** U>**tif 4 never** U>**telif 4 never** U>**tsq -t 4** U>**tsto none** U>**tsto 2 all**

U>**tsto 3 all** U>**tsto 4 all**

U>**tsq -r**

U>**tsq** tif 1 p1 2

 tif 2 p2 3 tif 3 p3 4 tif 4 never tif 5 any 6 tif 6 any 7 tif 7 any 8 tif 8 never tsq -t 4 tsto 1 none tsto 2 all tsto 3 all tsto 4 all tsto 5 none tsto 6 none tsto 7 none tsto 8 none telif 1 never telif 2 p3 1 telif 3 p4 and p5 2 telif 4 never telif 5 never telif 6 never telif 7 never telif 8 never U>**tp -a 10** U>**t** Emulation trace started U>**w -m** # waiting for analysis measurements to complete... U>**tl -19** Line addr,H 8018x mnemonic,H count,R seq ----- ------ ------------------------------------ --------- --- -19 004c2 0000H, opcode fetch 0.560 uS . -18 004c0 RET #0004H 0.120 uS . -17 004c4 ffffH, opcode fetch 0.400 uS . -16 00822 04c0H, mem read 0.560 uS . -15 004c0 04c2H, opcode fetch 1.080 uS . -14 004c2 0000H, opcode fetch 0.560 uS . -13 004c0 RET #0004H 0.120 uS . -12 004c4 ffffH, opcode fetch 0.400 uS . -11 00828 04c0H, mem read 0.560 uS . -10 004c0 04c2H, opcode fetch 1.080 uS . -10 004c0 04c2H, opcode fetch 1.080 uS .<br>-9 004c2 0000H, opcode fetch 0.520 uS .<br>-8 004c0 RET #0004H 0.160 uS . -8 004c0 RET #0004H 0.160 uS . -7 004c4 ffffH, opcode fetch 0.400 uS .<br>-6 0082e 04c0H, mem read 0.560 uS . -6 0082e 04c0H, mem read 0.560 uS . -5 004c0 04c2H, opcode fetch 1.080 uS.<br>-4 004c2 0000H, opcode fetch 0.520 uS. -4 004c2 0000H, opcode fetch 0.520 uS.<br>-3 004c0 RET #0004H 0.160 uS.  $-3$  004c0 RET #0004H 0.160 uS .<br>-2 004c4 ffffH, opcode fetch -2 004c4 ffffH, opcode fetch 0.400 uS . -1 00834 045aH, mem read 0.520 uS<br>0 0045a b6ebH, opcode fetch 1.080 uS b6ebH, opcode fetch

> By continuing to list the trace lines before the trigger (tl -< line\_number> ), you will eventually come across the sequencer branch prior to the trigger.

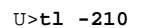

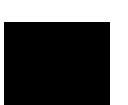

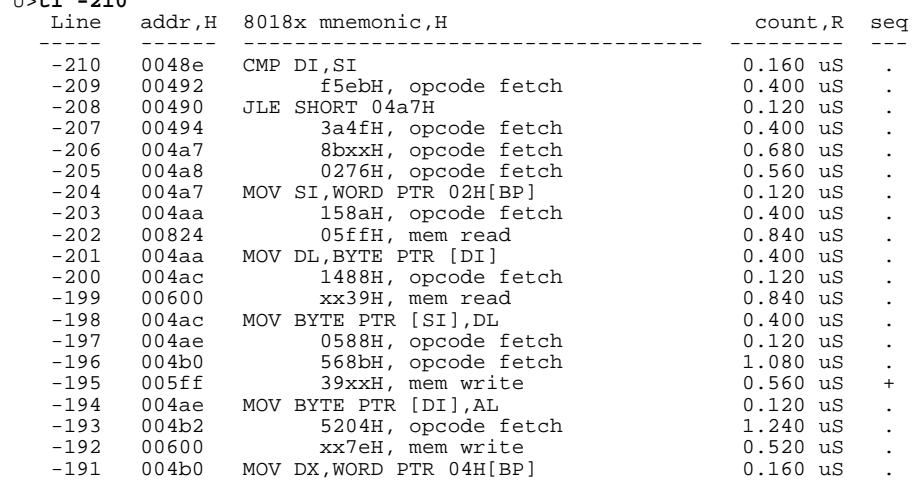

From these lines of the trace list, you can see that the instructions at addresses 4AAH and 4ACH are the ones that cause the problems. These are the instructions associated with the OUT section of the QSORT subroutine. They are used to swap the dividing value and the value at the high index after a segment of the list to be sorted is split. You can see that the high index is address 600H, which it should never be. However, looking back at the program you see that the increment of the high index so that DEC\_HIGH works the first time through will cause problems when the JLE OUT instruction gets executed in the INC\_LOW loop. Changing the program in the following manner will fix the problem (notice the instructions surrounded by the "# " character).

\*---------------------------------------------------- \* The QSORT subroutine is passed the high and low \* addresses of some area of bytes to be sorted on \* the stack. \*---------------------------------------------------- QSORT MOV BP, SP<br>MOV DT. [B] MOV DI,[BP+4] ; DI = high index. MOV SI,[BP+2] ; SI = low index. \* The following section splits the area to be sorted \* into two areas. QSORT will be called to sort each \* of these smaller areas. \* If high index is less than low index, then sort \* is done.<br>OVER CMP DI,SI<br>JL DONE  $\rm{DONE}$ \* AL = dividing value (from low index). AL, [SI] \* (Increment allows DEC\_HIGH loop to work first \* time through.) \*#### The following instruction deleted. ########## \* INC DI \*################################################## \* Move low index up until it points to a value \* greater than the dividing value. INC\_LOW INC SI<br>
CMP AL AL, [SI] \*#### The following instruction is changed. ####### JLE NEXT \*################################################## CMP DI,SI<br>JLE OUT JLE OUT INC LOW \*#### The following instruction is new. ########### NEXT INC DI \*################################################## \* Move high index down until it points to a value \* less than or equal to the dividing value. DEC\_HIGH DEC DI<br>
CMP AL AL, [DI] JL DEC\_HIGH \* If high index is less than or equal to low index, \* the area is split; do not swap values. CMP DI, SI<br>JLE OUT  $JLE$ \* If high index is greater than low index, swap \* values and move indexes again. MOV AH, [SI]<br>MOV DL, [DI] MOV DL,[DI]<br>MOV [SI],DL MOV [SI],DL<br>MOV [DI],AH [DI], AH

 JMP INC\_LOW \* SI = low address (needed to swap dividing value). OUT MOV SI,[BP+2] \* Swap dividing value and high index value. MOV DL,[DI] MOV [SI],DL MOV [DI],AL \* The area is now split into two smaller areas. \* The last high index value is the middle of the \* two areas. The high and low addresses for the \* second QSORT call are pushed first. MOV DX, [BP+4]

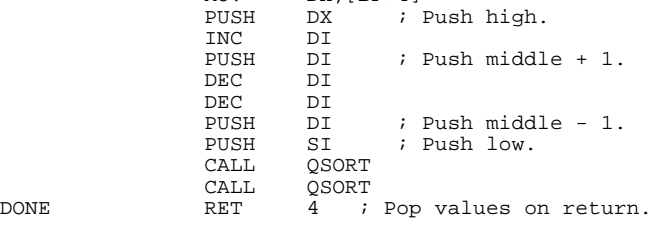

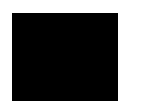

# **Using the External Analyzer**

**Introduction** Your HP 64700 Series analyzer may optionally contain 16 external trace signals. These trace lines allow you to analyze additional target system signals. The external analyzer may be configured as an extension to the emulation analyzer, as an independent state analyzer, or as an independent timing analyzer.

**4**

**Note** The external analyzer's independent timing mode cannot be used from the Terminal Interface. A host computer interface is necessary to provide timing analysis. Consequently, independent timing analysis is not described in this manual. Refer to the appropriate host computer interface analyzer manual (either the *PC Interface: Analyzer User's Guide* or the *Softkey Interface: Analyzer User's Guide*).

**Before You Can Use the External Analyzer**

There are several things to do before you can use the external analyzer:

- Connect the analyzer probe to signals of interest in your target system.
- Specify threshold voltages of external trace signals.
- Label the external trace signals.
- Select the external analyzer mode.

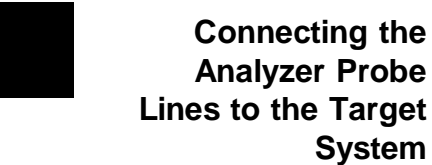

The following steps must be taken to connect the analyzer probe to the target system:

- **1.** Assemble the analyzer probe.
- **2.** Connect the probe to the emulator.
- **3.** Connect the probe wires to the target system.

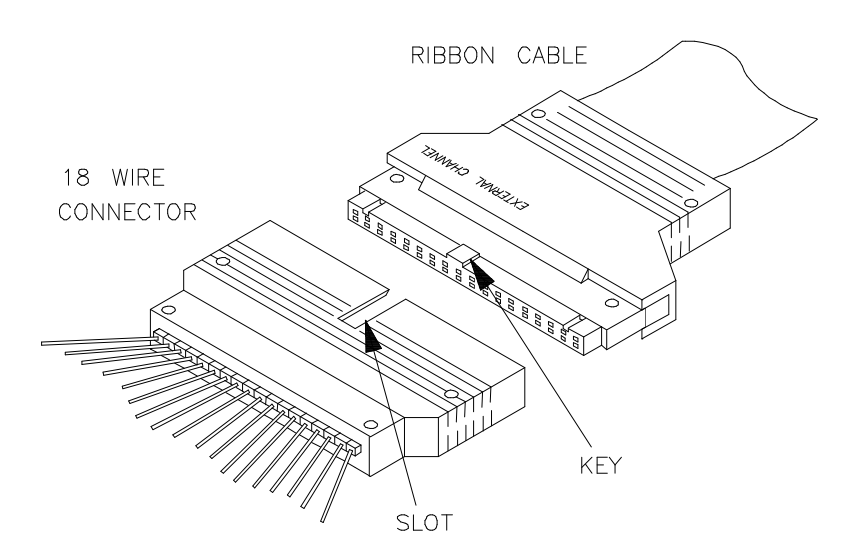

**Figure 4-1. Assembling the Analyzer Probe**

### **Assembling the Analyzer Probe**

The analyzer probe is a two-piece assembly, consisting of ribbon cable and 18 probe wires (16 data channels and the J and K clock inputs) attached to a connector. Either end of the ribbon cable may be connected to the 18 wire connector, and the connectors are keyed so they may only be attached one way. Align the key of the ribbon cable connector with the slot in the 18 wire connector, and firmly press the connectors together. (See figure 4-1.)

Each of the 18 probe wires has a signal and a ground connection. Each probe wire is labeled for easy identification. Thirty-six grabbers are provided for the signal and ground connections of each of the 18 probe wires. The signal and ground connections are attached to the pin in the grabber handle. (See figure 4-2.)

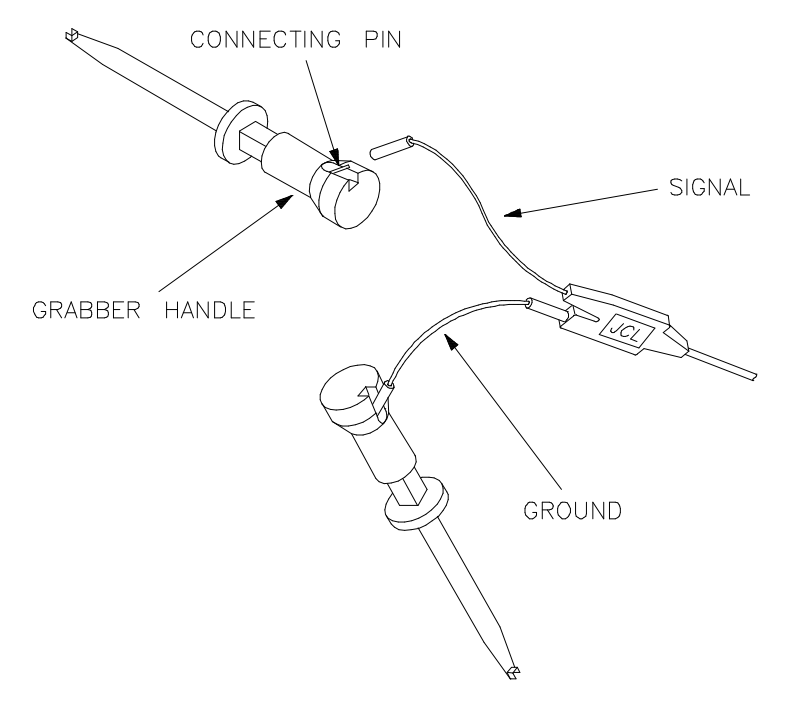

**Figure 4-2. Attaching Grabbers to Probe Wires**

## **Connecting the Probe to the Emulator**

The external analyzer probe is attached to a connector under the snapon cover in the front upper right corner of the emulator. Remove the snap-on cover by pressing the side tabs toward the center of the cover; then, pull the cover out. (See figure 4-3.)

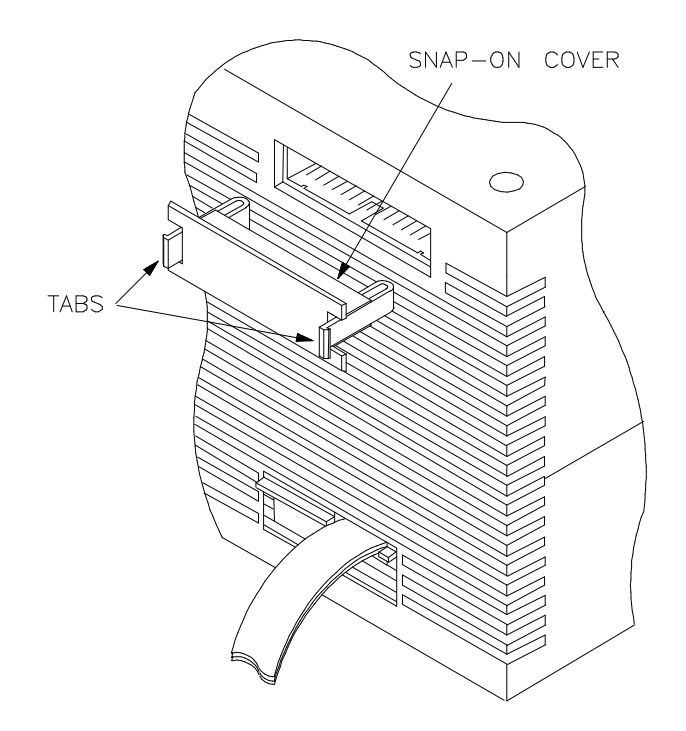

**Figure 4-3. Removing Cover to Emulator Connector**

Each end of the ribbon cable connector is keyed so that it can be connected to the emulator in only one way. Align the key of the ribbon cable connector with the slot in the emulator connector, and gently press the ribbon cable connector into the emulator connector. (See figure 4- 4.)

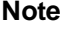

**Note** Check for bent connector pins before connecting the analyzer probe to the emulator.

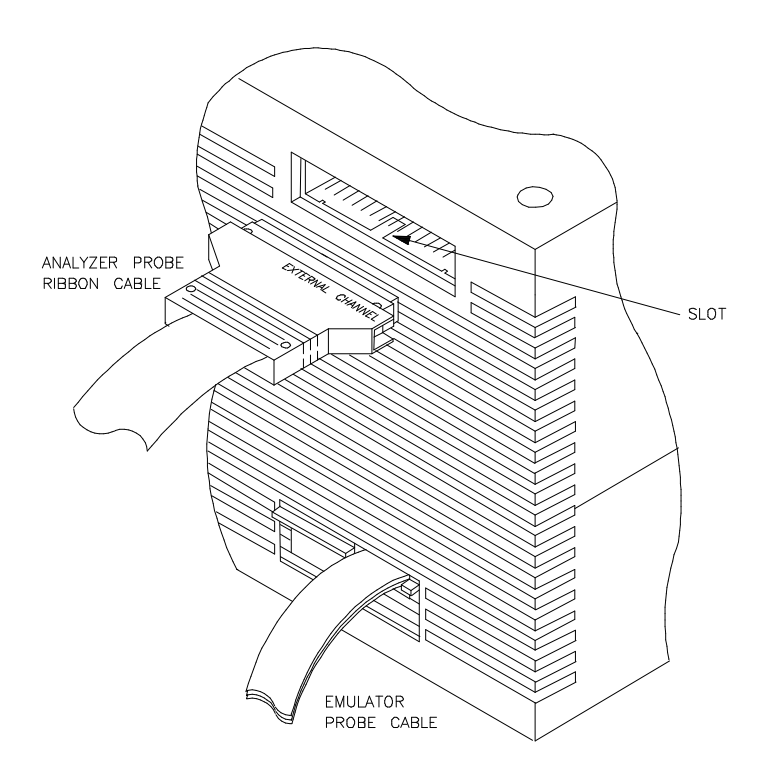

**Figure 4-4. Connecting the Probe to the Emulator**

## **Connecting Probe Wires to the Target System**

**Caution** Turn OFF target system power before connecting analyzer probe wires to the target system. The probe grabbers are difficult to handle with precision, and it is extremely easy to short the pins of a chip (or other connectors which are close together) with the probe wire while trying to connect it.

> You can connect the grabbers to pins, connectors, wires, etc., in the target system. Pull the hilt of the grabber towards the back of the grabber handle to uncover the wire hook. When the wire hook is around the desired pin or connector, release the hilt to allow the tension of the grabber spring to hold the connection. (See figure 4-5.)

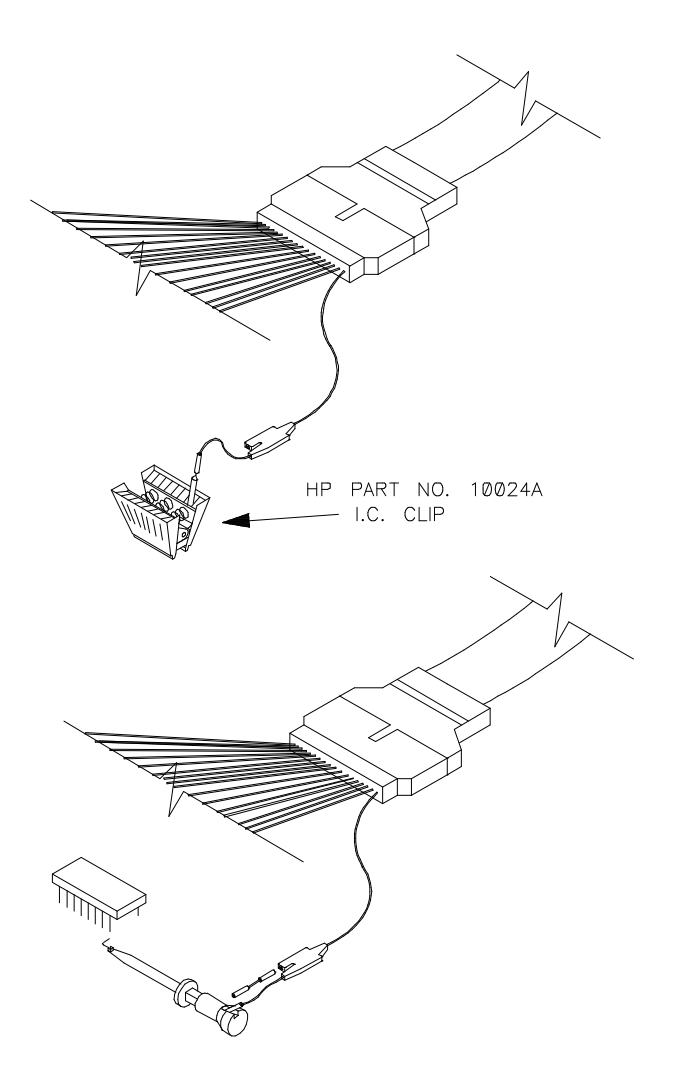

**Figure 4-5. Connecting Probe to the Target System**

# **Specifying External Trace Signal Threshold Voltages**

The external analyzer probe signals are divided into two groups: the lower byte (channels 0 through 7 and the J clock), and the upper byte (channels 8 through 15 and the K clock). You can specify a threshold voltage for each of these groups. The default threshold voltages are specified with the keyword **TTL** which translates to 1.4 volts.

Use the **xtv** (threshold voltage for external trace signals) command to specify different threshold voltages. The **-l** option to **xtv** allows you to specify threshold voltages for the lower group. The **-u** option allows you to specify threshold voltages for the upper group. Voltages may be in the range from -6.4 volts to 6.35 volts (with a 50mV resolution); you may also use the keywords **TTL**, **CMOS** (which translates to 2.5 volts), or **ECL** (which translates to -1.3 volts). The command below specifies ECL threshold voltages for all external trace signals.

R>**xtv -l ECL -h ECL**

# **Defining External Trace Labels**

Defining external trace labels is not something you must do before you can use the external analyzer; however, it is something you may wish to do to make specifying qualifiers easier. External trace labels may be used in any of the external analyzer modes.

One external trace label has been predefined, **xbits**. This label is associated with all 16 external trace signals. This label appears in the default trace format and listing.

If you wish to define external trace labels to further break down the external signals, use the **xtlb** (external trace label) command as shown below.

 R>**xtlb iodata 0..7** R>**xtlb ioaddr 8..11** R>**xtlb iostat 12..14** R>**xtlb intr 15**

> You may change the trace listing format (**xtf** or **tf**) to include external trace labels after they have been defined.

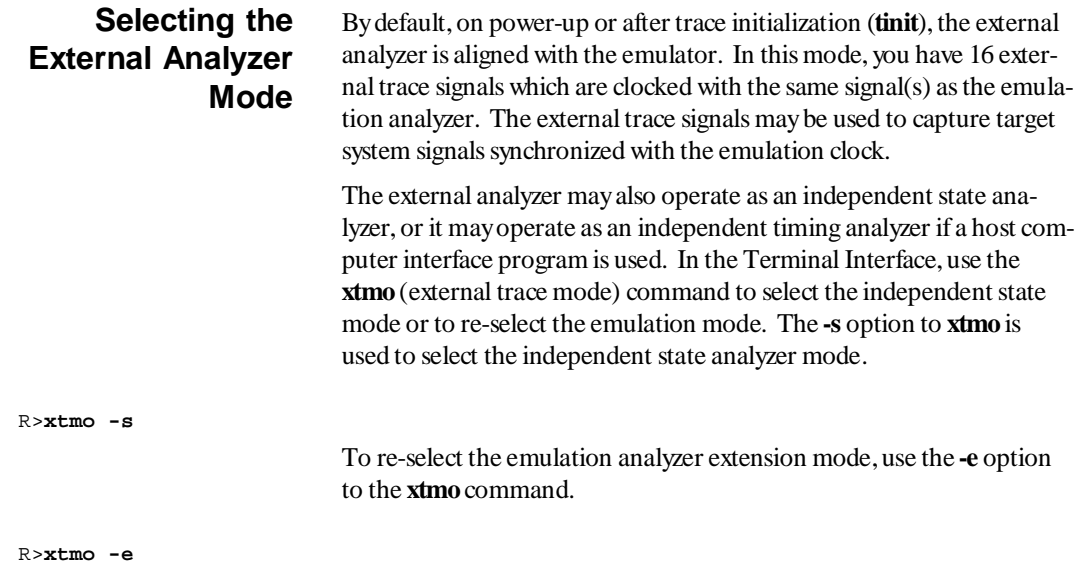

# **Aligned with Emulation Analyzer**

When **xtmo -e** is specified (which is the default), the external analyzer becomes an extension of the emulation analyzer. In other words, they operate as one analyzer. The only external trace commands allowed in this mode are **xtv**, **xtlb**, and **xtmo**. You can, however, display the help text for the other external trace commands. The external labels may be referenced in emulation trace commands in this mode.

External trace signal data is captured on the trace clock specified in the **tck** (trace clock source) command. You should not use the external J and K signals to clock the emulation trace; however, you may wish to use these signals to qualify the emulation trace clock (refer to the "Qualifying Clocks" section of the "Special Analyzer Topics" chapter.)

# **Independent State Analyzer**

When **xtmo -s** is specified, the external analyzer operates as an independent state analyzer. The independent state analyzer is identical to the emulation analyzer, except that only 16 bits of analysis are available. Your HP 64700 Series emulator now contains two state analyzers; two sets of analyzer resources (trace memory, patterns, qualifiers, etc.) are available, one for the emulation analyzer and one for the independent state analyzer.

When the independent state analyzer mode is selected, you can use one analyzer to arm the other. You can specify the arm condition as a qualifier, perhaps as the trigger condition (cross-triggering). (Refer to the "Making Coordinated Measurements" chapter for more information on cross-triggering.)

# **Independent State Analyzer Commands (xt, xtarm, ...)**

When you use the external analyzer as an independent state analyzer, a whole new set of external trace commands become available. Every trace command (except for the trace activity, **ta**, and trace initialization, **tinit**, commands) is duplicated for the independent state analyzer and prefixed with an **x**. For example, the following commands become available in the independent state mode: **xt**, **xtarm**, **xtcf**, **xtck**, **xtcq**, **xtelif**, **xtg**, **xth**, **xtif**, **xtl**, **xtlb**, **xtp**, **xtpat**, **xtpq**, **xtrng**, **xts**, **xtsck**, **xtsq**, and **xtsto**. These commands operate identically to their counterpart emulation analyzer commands.

## **Specifying the Independent Analyzer Clock Source**

The clock source for the independent state analyzer is specified with the **xtck** (external trace clock) command. The independent state analyzer may be clocked with target system clock signals connected to the JCL and KCL external clock inputs. (Refer to the "Selecting Clock Signals" section of the "Special Analyzer Topics" chapter).

### **Independent Analyzer Slave Clocks**

You can specify slave clocks for the external analyzer with the **xtsck** (external trace slave clock) command. Specifying slave clocks is the same for the external analyzer as it is for the emulation analyzer; refer to the "Using Slave Clocks for Demultiplexing" section of the "Special Analyzer Topics" chapter.

# **Independent Timing Analyzer**

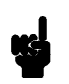

When **xtmo -t** is specified, the external analyzer operates as an independent timing analyzer.

**Note** The external analyzer's independent timing mode cannot be used from the Terminal Interface. A host computer interface is necessary to provide timing analysis. Consequently, independent timing analysis is not described in this manual. Refer to the appropriate host computer interface analyzer manual (either the *PC Interface: Analyzer User's Guide* or the *Softkey Interface: Analyzer User's Guide*).

# **External Analyzer Specifications**

- Threshold Accuracy  $= +/-50$  mV.
- Dynamic Range  $= +/-10$  V about threshold setting.
- Minimum Input Swing  $= 600$  mV pp.
- Minimum Input Overdrive = 250 mV or 30% of threshold setting, whichever is greater.
- Absolute Maximum Input Voltage  $= +/-40$  V.
- Probe Input Resistance =  $100K$  ohms +  $\div$  2%.
- Probe Input Capacitance  $=$  approximately  $8$  pF.
- Maximum + 5 Probe Current =  $0.650$  A.
- $\cdot$  + 5 Probe Voltage Accuracy = + 5.0 + /- 5%.

## **External State Analyzer Specifications**

- Data Setup Time  $= 10$  nS min.
- Data Hold Time  $= 0$  nS min.
- Qualifier Setup Time = 20 nS min.
- Qualifier Hold Time  $= 5$  nS min.
- Minimum Clock Width  $= 10 \text{ nS}$
- Minimum Clock Period:
	- $-$  No Tagging Mode = 40 nS (25 Mhz clock).
	- $-$  Event Tagging Mode = 50 nS (20 MHz clock).
	- $-$  Time Tagging Mode = 60 nS (16 MHz clock).
- Minimum Time from Slave Clock to Master Clock = 10 nS.
- Minimum Time from Master Clock to Slave Clock  $= 50$  nS.

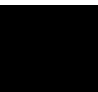

# **Making Coordinated Measurements**

**Introduction** Coordinated measurements are measurements synchronously made in multiple emulators or analyzers. Coordinated measurements can be made between HP 64700 Series emulators which communicate over the Coordinated Measurement Bus (CMB). Coordinated measurements can also be made between an emulator and some other instrument connected to the BNC connector. These types of coordinated measurements, that is, measurements which involve signals external to an HP 64700 Series emulator, are described in the *Coordinated Measurement Bus Operating Manual*.

> This chapter will describe coordinated measurements which are made internal to an HP 64700 Series emulator and which involve the HP 64700 Series analyzer. The types of coordinated measurements involving the analyzer which can be made internal to an HP 64700 series emulator are:

- Breaking into the monitor on an analyzer trigger.
- Using the emulation analyzer to arm the external analyzer (in an independent mode).
- Using the external analyzer (in an independent mode) to arm the emulation analyzer.

The last two instances above are referred to as cross-arming. When arm conditions are used to trigger an analyzer, cross-triggering takes place. Cross-triggering is a subset of cross-arming.

Arm conditions may also be used to qualify primary and secondary branches, as well as storage or prestore qualifiers.

An arm condition may not be used as a count qualifier.

## **Specifying an Arm Condition**

By default, the analyzer is **always** armed. This means that the analyzer arm condition is always true. The **tarm** (trace arm condition) command is used to specify or display the arm condition. The **tarm** command with no options will display the current arm condition.

 R>**tarm** tarm always

R>**tarm =trig1**

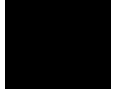

There are two internal signals, **trig1** and **trig2**, which may be specified as the arm condition. You can specify that the arm condition be true when one of these two signals is true  $($  = **trig1** or  $=$  **trig2**) or when one of these two signals is false (**!= trig1** or **!= trig2**). The command below will arm the emulation analyzer when **trig1** is true.

The **xtarm** (external trace arm condition) command is used to specify the external analyzer arm condition when in the independent state or independent timing modes. The command below will cause the external analyzer to be armed when the **trig2** signal is false.

R>**xtarm !=trig2**

The keyword **arm** may be used to specify primary and secondary branch qualifiers, as well as storage or prestore qualifiers. The keyword **arm** may not be used to specify a count qualifier. For example, to trigger the emulation analyzer when it becomes armed, enter the command below.

R>**tg arm**

### **Arm Condition Status**

The **ts** (trace status) command displays information on the arm condition. If the **tarm** condition is specified as **always**, the message "Arm ignored" is displayed. If the **tarm** condition is specified as one of the internal signals, either the message "Arm not received" or "Arm received" is displayed. The display indicates if the arm condition happened any

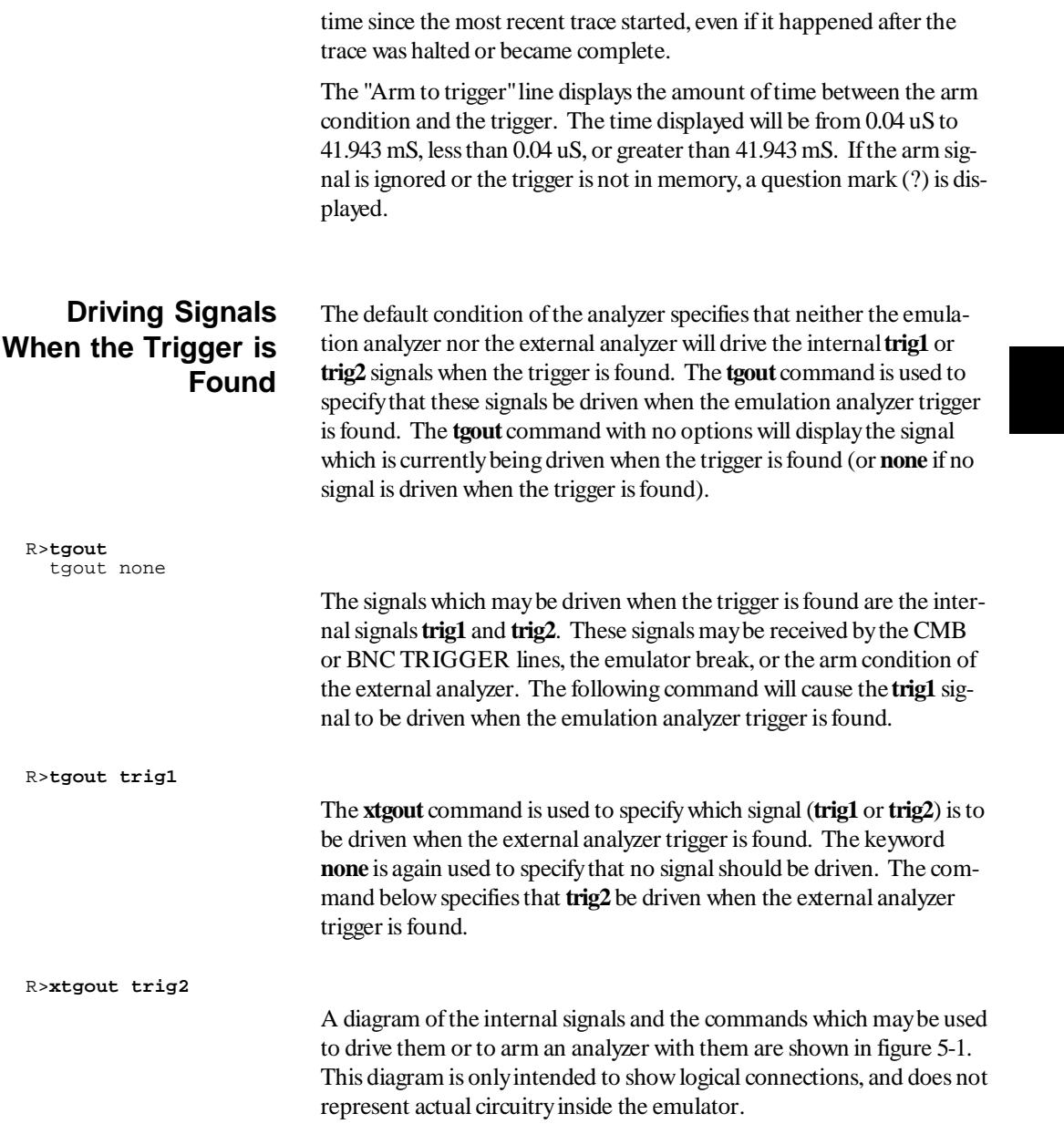

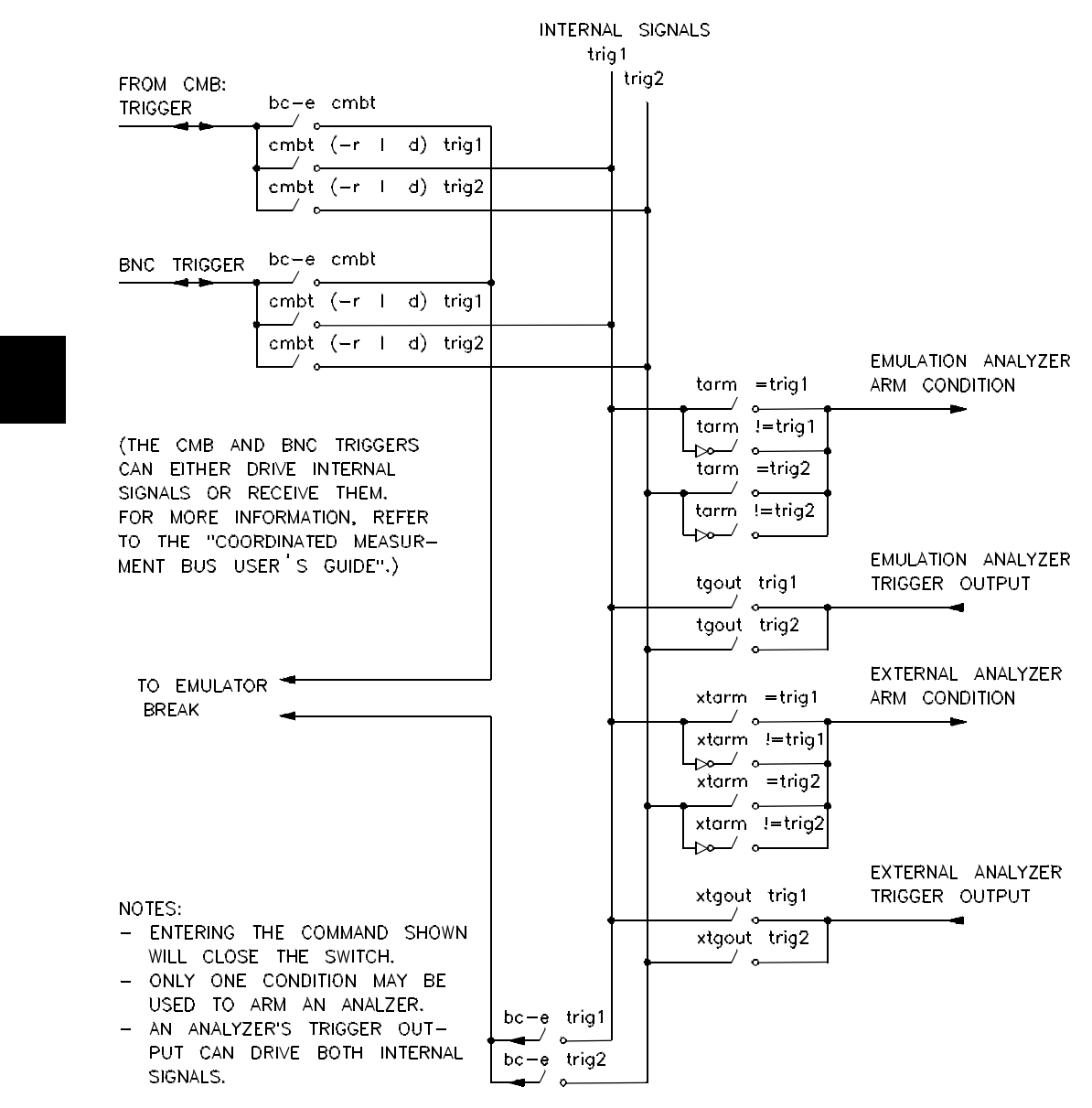

**Figure 5-1. Coordinated Measurements**

# **Breaking on an Analyzer Trigger**

The **bc** (break conditions) command is used to enable or disable the conditions which may break the emulator into the monitor. The internal signals **trig1** and **trig2** may be used to cause breaks to background. Therefore, to cause an analyzer trigger to break the emulator, you must specify that the analyzer drive one of the internal signals when the trigger is found, and enable a break on that internal signal. For example, the commands below will cause the emulation analyzer trigger to break the emulator.

```
 R>tg any
 R>tgout trig1 R>bc -e trig1
 R>r 400
 U>t
   Emulation trace started
 U>es
   80186--Running in monitor
   --in normal mode
 !ASYNC_STAT 618! trig1 break
M >
```
After the break occurs, the analyzer will stop driving the **trig** line that caused the break. Therefore, if **trig1** is used both to break and to drive the CMB TRIGGER (for example), TRIGGER will go true when the trigger is found and then will go false after the emulator breaks. However, if **trig1** is used to cause the break and **trig2** is used to drive the CMB TRIGGER, TRIGGER will stay true after the trigger until the trace is halted or until the next trace starts.

# **Cross-Arming Between Emulation and External Analyzers**

Cross-arming between the emulation analyzer and the external analyzer is a matter of specifying that one analyzer drive one of the internal signals (**trig1** or **trig2**) and then specifying that the other analyzer be armed on that signal. For example, to cause the external analyzer to arm the emulation analyzer, the commands below are entered.

 R>**xtmo -s** R>**xtgout trig1** R>**tarm =trig1**

 R>**tif 1 arm** R>**tif 2 addr=40f** R>**r 400** U>**t** Emulation trace started U>**xt** External trace started

> It is often important to start the analyzer which receives a signal before the analyzer which drives the signal. For example, if you start the analyzer which drives a signal first, the signal may already be driven before you start the analyzer which receives the signal. The receiving analyzer will most likely capture states which execute long after the condition which caused the signal to be driven.

To cause the emulation analyzer to arm the external analyzer, enter the commands below.

 R>**xtmo -s** R>**tgout trig1** R>**xtarm =trig1** R>**xtif 1 arm** R>**xtif 2 xbits=87** R>**r 400** U>**xt** External trace started U>**t** Emulation trace started

**Cross-Triggering** Cross-triggering is a special case of cross arming in which the arm condition triggers the analyzer. The commands below will cause the emulation analyzer to trigger after it is armed by the external analyzer trigger condition.

 R>**xtmo -s** R>**xtgout trig1** R>**tarm =trig1** R>**tg arm**

 U>**t** Emulation trace started U>**xt** External trace started

# **Notes**

# **Special Analyzer Topics**

**Introduction** This chapter describes analyzer topics which are not specifically related to the "easy" or "complex" configurations, the external analyzer, or coordinated measurements. The analyzer topics which fall into this category are listed below and described in this chapter.

**6**

- Displaying trace activity.
- Specifying the analyzer clock source.
- Slave clocks and demultiplexing.
- Saving trace specifications in command files.

# **Displaying Trace Activity (ta)**

The **ta** (trace activity) command allows you to display the current status of the analyzer trace signals. The trace activity display allows you to view the status of trace signals at any time, regardless of whether a pending trace is completed or not. An example of the **ta** command and its output is shown below.

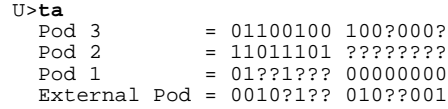

The trace signals are displayed in sets of sixteen. Pod 1 represents emulation analyzer trace signals 0 through 15 (the least significant bit is on the right). Pod 2 and Pod 3 represent emulation trace signals 16 through 31 and 32 through 48, respectively. External Pod represents the external analyzer trace signals.

A trace signal is displayed as a low  $(0)$  when it is below the threshold voltage (as specified by the **xtv** command), high (1) when it is above the threshold voltage, or moving (?).

# **Specifying the Analyzer Clock Source (tck)**

The emulation and external analyzers have default clock source values. Use the **tck** (trace clock) command to specify or display the clock used for the emulation analyzer. The **xtck** (external trace clock) command is used to specify or display the clock used for the external analyzer. Entering the **tck** command with no options will display the current emulation trace clock specification.

```
 R>tck
   tck -r L -u -s S
```
# **Tracing Background Execution**

By default, the analyzer traces user (that is, foreground) code; this is specified by the **-u** option to the **tck** command. However, it is possible to trace background code; this is specified by the **-b** option to the **tck** command.

 R>**tck -b** R>**tck** tck -r L -b -s S

Notice that the user/background option is a switch in the clock specification. Changing the option as shown above does not affect the rest of the trace clock specification. It is also possible to trace both user and background code; this is accomplished by specifying both options in a single **tck** command.

 R>**tck -ub** R>**tck** tck -r L -ub -s S

## **Selecting Clock Signals**

Three **tck** options may be used to select analyzer clock sources:

- **-r** Specifies that the clock should take place on the rising edge of the signal(s) which follow.
- **-f** Specifies that the clock should take place on the falling edge of the signal(s) which follow.
- **-x** Specifies that the clock should take place on both edges of the signal(s) which follow.

Five clock signals may be selected: J, K, L, M, and N. Clocks J and K are the external clock inputs available when your emulator contains an external analyzer. The external clock inputs should not be used to clock the emulation analyzer; however, it may occasionally be useful to use the external clock signals to qualify the emulation trace (see the "Qualifying Clocks" discussion below).

The L, M, and N clock signals are generated by the emulator. Typically, the L clock is the emulation clock derived by the emulator, the N clock is used as a qualifier to provide the user/background tracing options (**-u** and **-b**) to **tck**, and the M clock is not used.

When several clocks are specified, they are ORed; that is, each signal specified will clock the analyzer.

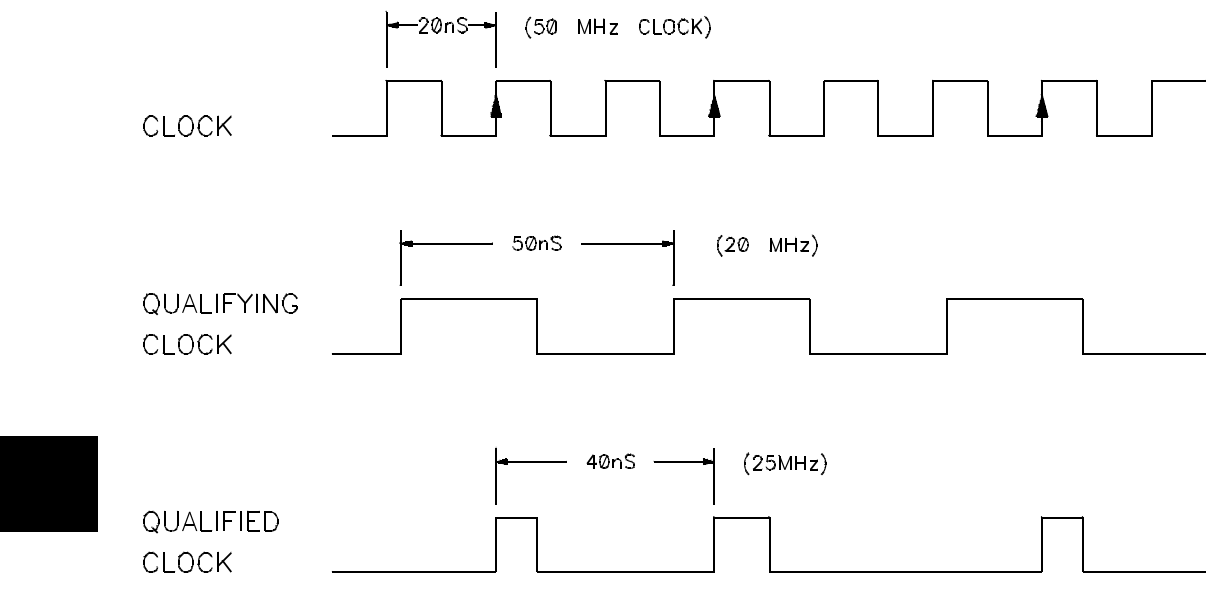

**Figure 6-1. Qualified Clocks**

**Specifying the Maximum Qualified Clock Speed** The maximum qualified clock rate is the repetition rate of all specified clock signals (see figure 6-1). You are allowed to select the maximum qualified clock speed of the analyzer; however, there are tradeoffs involving the trace count qualifier to be considered. You select the maximum qualified clock speed with the **-s** option to the **tck** command. There are three maximum speeds that can be specified:

- Slow (tck -s S). Slow specifies a maximum qualified clock rate of 16 MHz. When S is selected, there are no restrictions on the trace count qualifier.
- Fast (tck -s F). Fast specifies a maximum qualified clock rate of 20 MHz. When "F" is selected, the trace count qualifier may be used to count states but not time.
• Very Fast (tck -s VF). Very fast specifies a maximum qualified clock rate of 25 MHz. When "VF" is selected, the trace count qualifier may not be used at all (in other words, **tcq none**).

## **Qualifying Clocks (tck -l, -h)**

The selected clock signals may be qualified with other clock signals; that is, the selected signals may only clock the analyzer when the qualifying clock signal is true. Clock signals are qualified by using the **-l** and **-h** options to the **tck** command. The **-l** option is used to specify a qualifying signal which only allows the trace to clock when this signal is lower than the threshold voltage. The **-h** option is used to specify a qualifying signal which only allows the trace to clock when this signal is higher than the threshold voltage. Any signal, J, K, L, M, or N, may be used to qualify other signals.

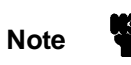

**Note** If several clock qualifiers are specified, the analyzer will be clocked if any one is true. This applies to the user/background qualifier as well. If you wish to use one of the external clocks as the only qualifier, you must turn off the user/background qualifier; in other words, **tck -ub**.

## **Qualifier Setup and Hold Times of the External Analyzer**

Qualifier setup time is approximately 25 nanoseconds when the external analyzer is aligned with emulation analyzer (**xtmo -e**). Qualifier setup time is approximately 20 nanoseconds when the external analyzer operates as an independent state analyzer (**xtmo -s**). Qualifier hold time is approximately 5 nanoseconds.

## **Using Slave Clocks for Demultiplexing (tsck)**

There are two modes of demultiplexing that can be set for each 16-bit pod: mixed clocks and true demultiplexing.

Emulation trace slave clocks are specified with the **tsck** (trace slave clock) command. External analyzer slave clocks are specified with the **xtsck** (external trace slave clock) command. (Master clocks are specified by the **tck** and **xtck** commands.) By default, the slave clocks are turned OFF, as may be specified by the **-o** option to the **tsck** command.

Rising edges (**-r**), falling edges (**-f**), or both edges (**-x**) of clocks J, K, L, M, or N may be specified as the slave clock.

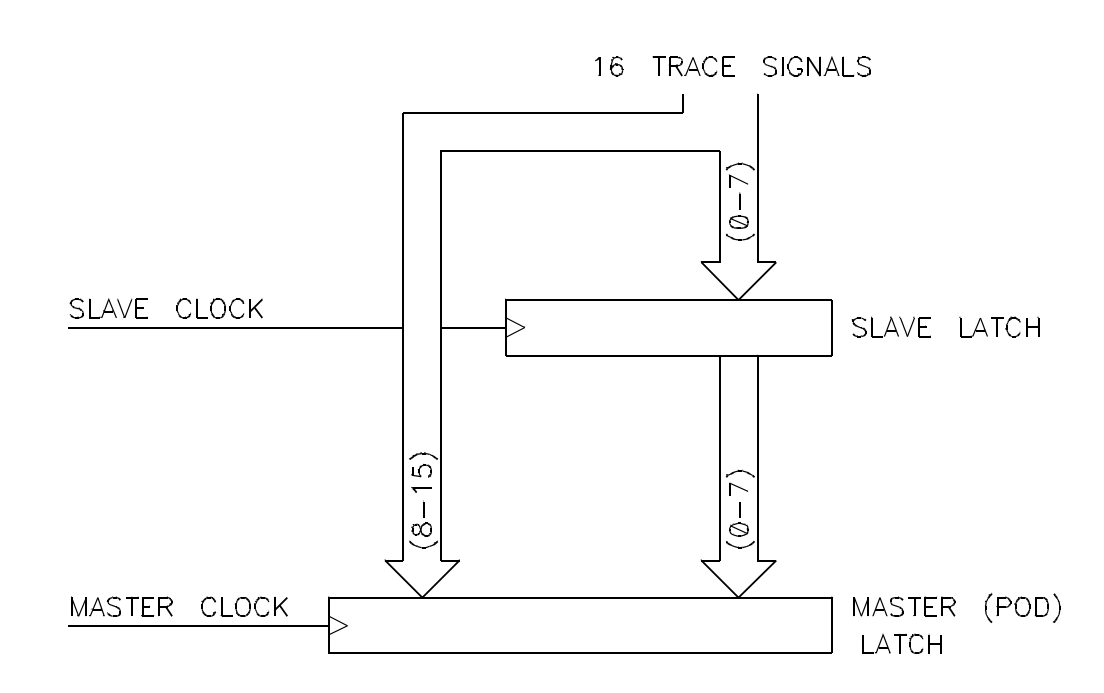

**Figure 6-2. Mixed Clock Demultiplexing**

**Mixed Clocks** The mixed clock mode is specified with the **-m** option to the **tsck** command. In this mode, the lower 8 channels of the pod (bits 0-7) are latched with the slave clock, and the master clock gates the entire pod (see figure 6-2).

> If no slave clock has appeared since the last master clock, the data on the lower 8 bits of the pod will be latched at the same time as the upper 8 bits. If more than one slave clock has appeared since the last master clock, only the first slave data will be available to the analyzer (see figure 6-3).

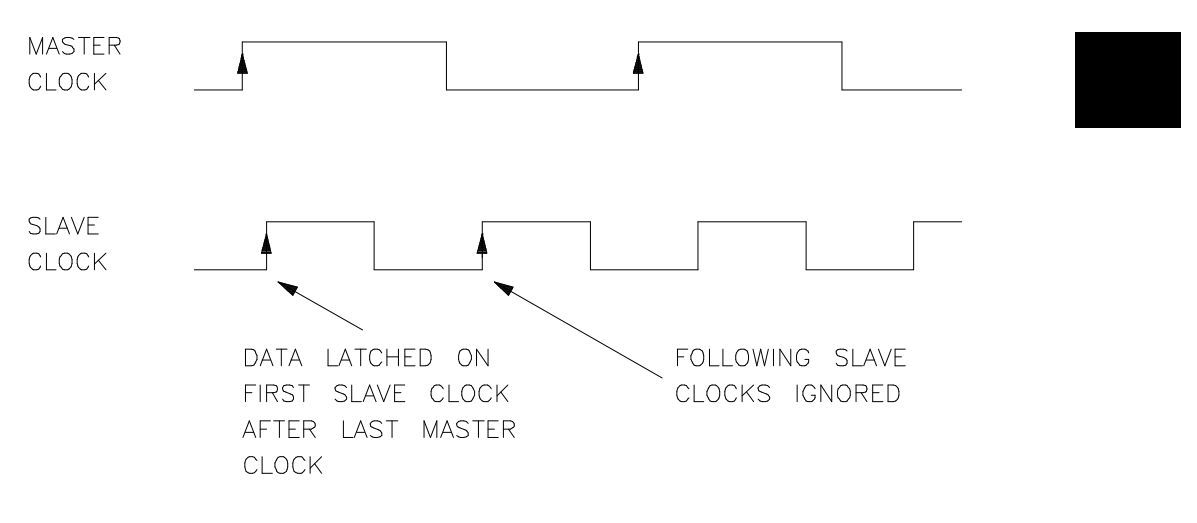

**Figure 6-3. Slave Clocks**

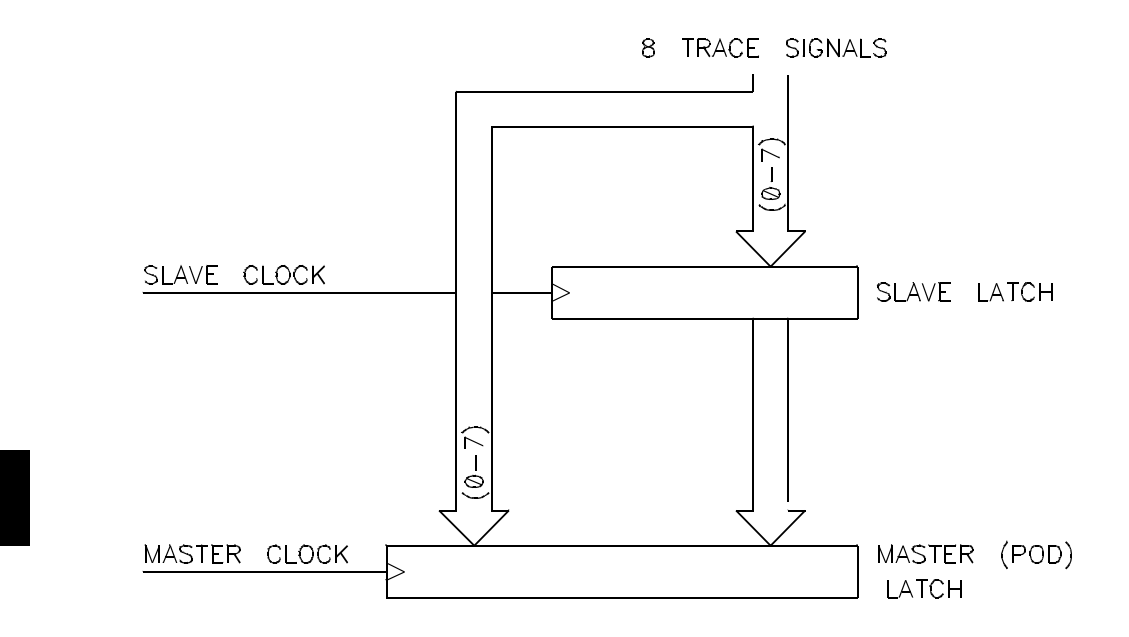

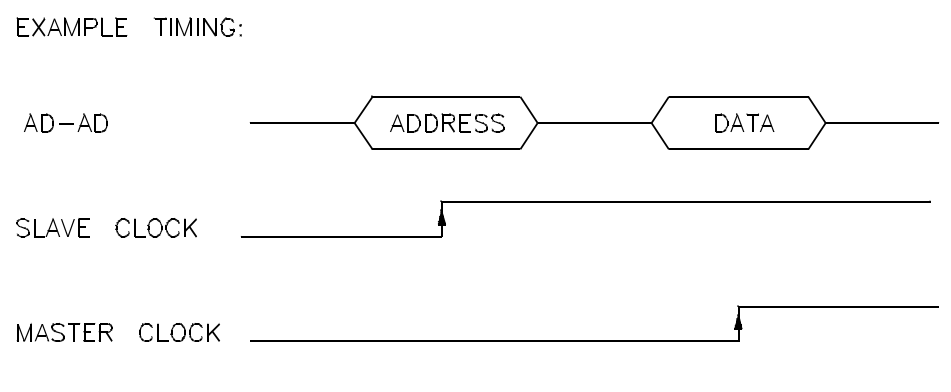

**Figure 6-4. True Demultiplexing**

**True Demultiplexing** The true demultiplexing mode is specified with the **-d** option to the **tsck** command. In this mode, the lower 8 channels of the pod (bits 0-7) are latched with the slave clock; the upper 8 channels also get data from signals 0-7, but they are clocked with the master clock. Thus, the analyzer gets two copies of bits 0-7. The slave clock latches the data for bits 0-7, and the master clock then gates the entire pod into the analyzer (see figure 6-4).

> If no slave clock has appeared since the last master clock, the data on the lower 8 bits of the pod will be the same as the upper 8 bits. If more than one slave clock has appeared since the last master clock, only the first slave data will be available to the analyzer.

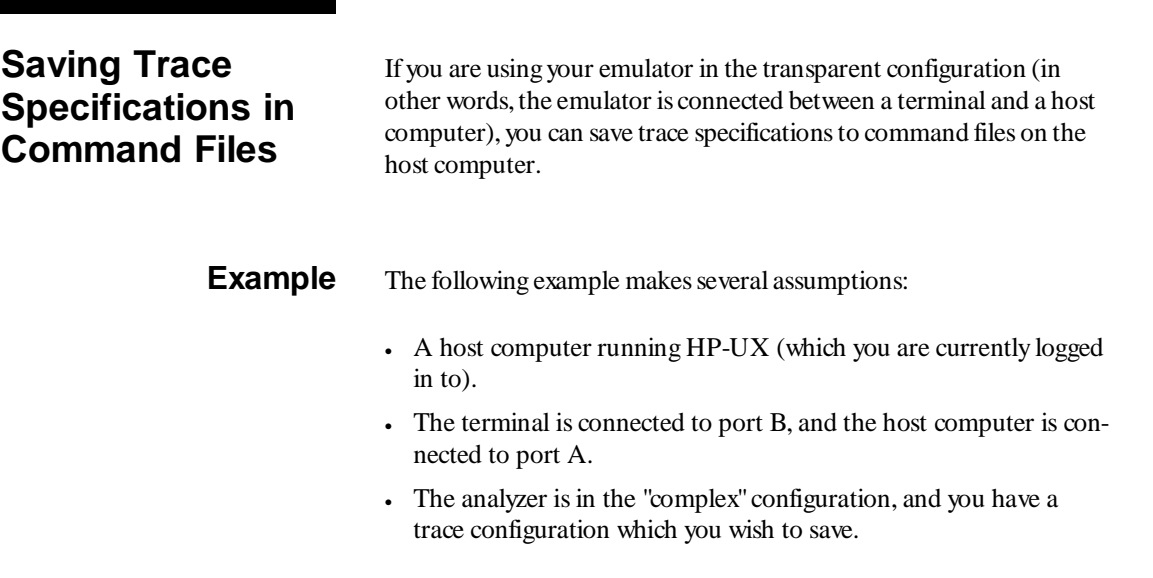

Because you may wish to save trace specifications at any time, it is a good idea to create a macro containing the commands used to save the trace specification.

```
U>mac tsave={po -o a; echo "cat > tspec";w 1; tcf; tpat; trng; tsq; tpq; tcq; tp; echo "#+#"; echo \04; po -o b}
```
The commands which make up the **tsave** macro do the following things:

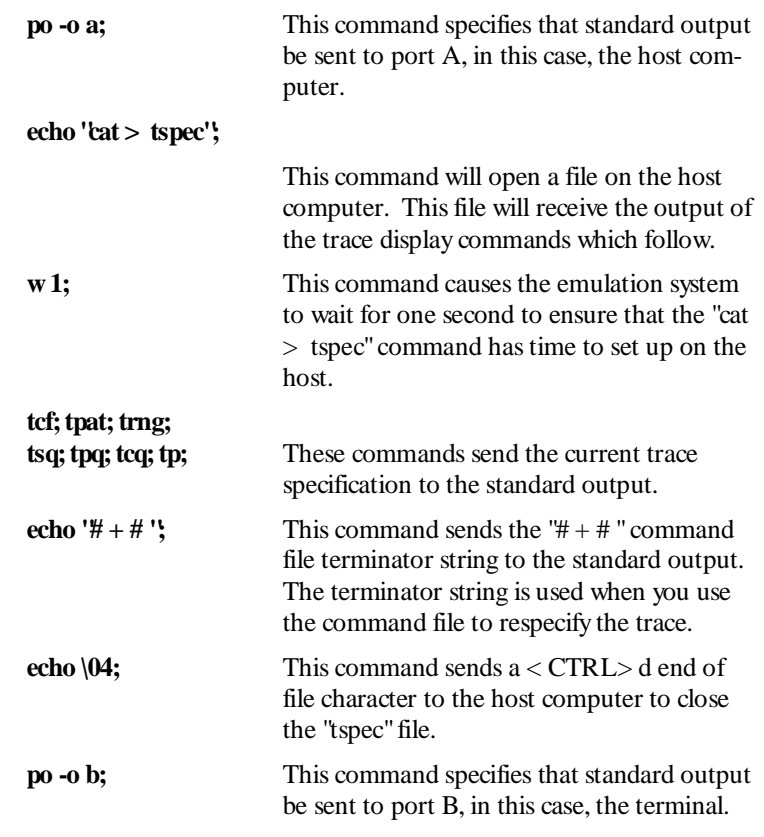

After the macro has been defined, you can save the current trace specification by entering the name of the macro as you would any other command.

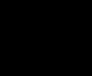

```
U>tsave<br># po -o a;echo "cat > tspec";w l;tcf;tpat;trng;tsq;tpq;tcq;tp;echo "#+#";echo<br>\04;po -o b
II
```
After **tsave** has executed, there exists a file called "tspec" on the host computer which contains the trace specification. To use the command file to load the trace specification enter the **po** (port control) command with the **-s** option.

### U>**po -s "cat tspec"**

```
 # waiting for 1 second.... 
 tcf -c 
 tpat p1 addr=489 
    tpat p2 addr=5ff and data=39xx and stat=mw 
    tpat p3 addr=45a 
    tpat p4 addr=5ff and stat=mw 
    tpat p5 data!=39xx 
 tpat p6 addr=5fe and data=0xxf7 and stat=mw 
 tpat p7 any 
    tpat p8 any 
 trng addr=5f8..5ff 
 tif 1 p1 2 
 tif 2 p2 3 
 tif 3 p3 4 
    tif 4 never 
 tif 5 any 6 
 tif 6 any 7 
    tif 7 any 8 
    tif 8 never 
    tsq -t 4 
    tsto 1 none 
    tsto 2 all 
    tsto 3 all 
    tsto 4 all 
    tsto 5 none 
    tsto 6 none 
    tsto 7 none 
    tsto 8 none 
 telif 1 never 
 telif 2 p3 1 
   telif 3 p4 and p5 2
 telif 4 never 
 telif 5 never 
    telif 6 never 
 telif 7 never 
 telif 8 never 
    tpq none 
    tcq time 
    tp -a 10 
 #+# 
 U>
```
## **Notes**

# **Index**

```
A absolute count display, 2-15
       absolute files, loading, 2-6
       addr (predefined trace label), 2-11
       analyzer probe
           assembling, 4-3
           connecting to the emulator, 4-4
           connecting to the target system, 4-6
       arm condition, specifying, 5-2
B background execution, tracing, 6-2
       bases (number), 2-11
       bc (break conditions) command, 3-29
       BNC connector, 5-1
       branch expression
           primary, 2-25/2-26
           secondary, 2-25/2-26
C clock speed, maximum qualified, 6-4
       clocks
           master, 6-7
           qualifying, 6-5
           See also: slave clocks
            specification, 6-2
       CMB (coordinated measurement bus), 5-1
       CMOS (keyword for specifying threshold voltages), 4-8
       command files
            saving trace specifications, 6-9
           terminator string, 6-10
       complex configuration
           definition, 3-2
           how trace commands change, 3-7
       configuration
           See: trace configuration
       coordinated measurements, 1-4
```
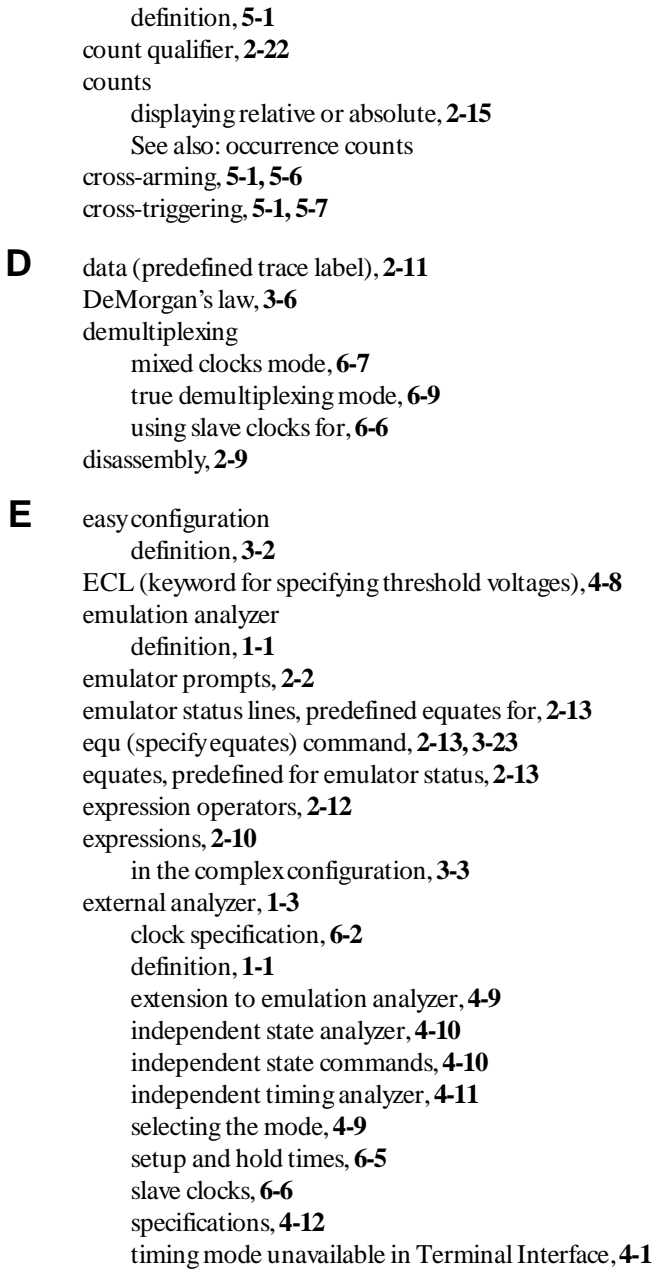

trace trigger output, **5-3** using, **4-1**

- **F** features of the analyzer, **1-1** format of trace list, **2-14**
- **G** global restart, **2-24/2-25** global set operators, **3-5** grabbers connecting to analyzer probe, **4-3**
- **H** halting the trace, **2-7** hold times for external analyzer, **6-5**
- **I** initializing the analyzer, **2-7** instruction queues, **2-9** interset operators, **3-5** intraset operators, **3-5** isolating program bugs, **3-28**
- **L** labels See: trace labels listing the trace, **2-8** loading absolute files, **2-6**
- **M** mac (macros) command, **3-28, 6-9** mapping memory, **2-5** master clocks, **6-7** memory mapping, **2-5** mixed clocks demultiplexing mode, **6-7** mnemonic information, **2-9**
- **N** number bases, **2-11**
- **O** occurrence counts, **2-18** operators expression, **2-12** interset, **3-5** intraset, **3-5**

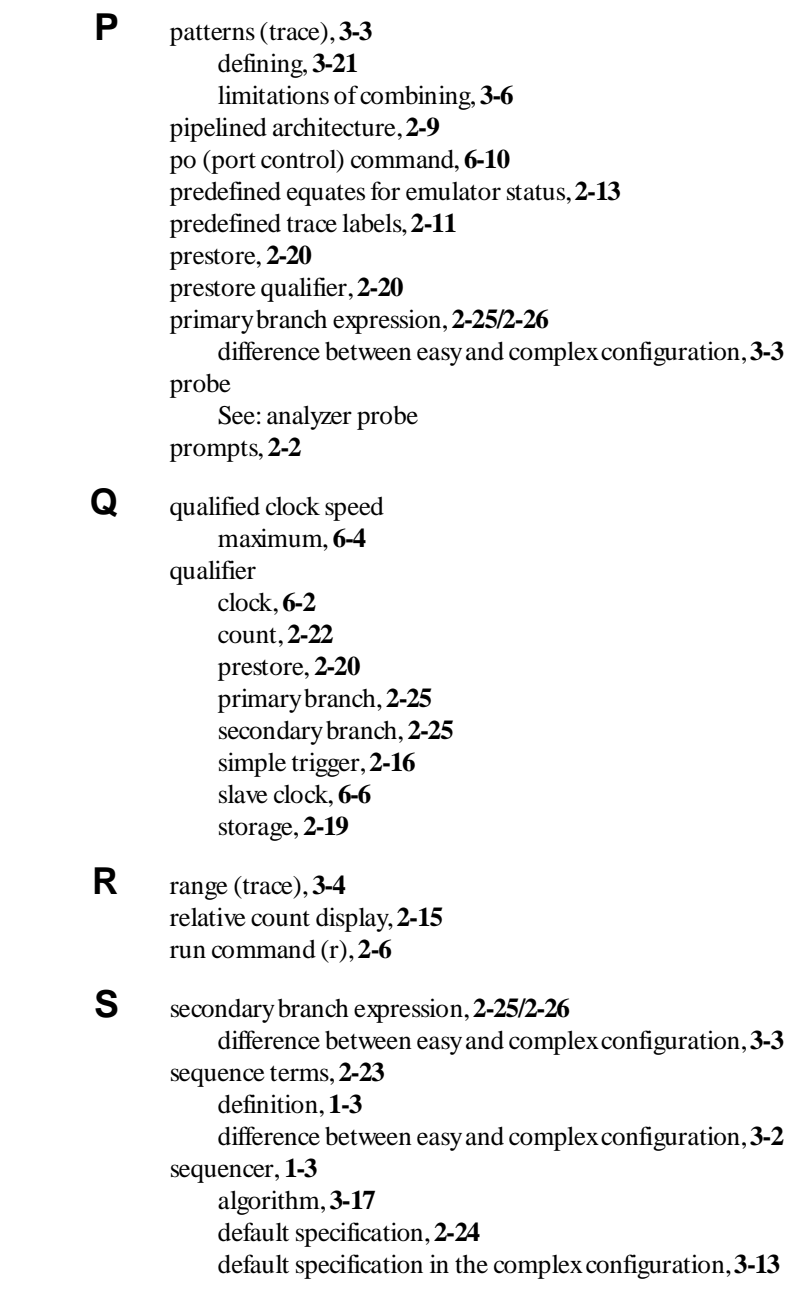

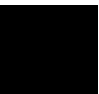

deleting terms, **2-29** drawing the diagram, **3-21** hints for setting up in the complex configuration, **3-17** inserting terms, **2-29** resetting, **2-24** simple trigger specification, **2-25** using, **2-23** setup times for external analyzer, **6-5** simple measurements, **1-3** simple trigger in the complex configuration, **3-14** in the easy configuration, **2-16** slave clocks, **6-6** specifications of external analyzer, **4-12** starting the trace, **2-7** startup, tracing a program on, **2-32** stat (predefined trace label), **2-11** status See: trace status status lines, predefined equates for, **2-13** storage (trace), **1-3** storage qualifier, **2-19** difference between easy and complex configuration, **3-3 T** t (start trace) command, **2-7**

ta (trace activity) command, **6-1** tarm (trace arm condition) command, **5-2** tcf (trace configuration) command, **3-12** tck (trace clock) command, **6-2** tcq (trace count qualifier) command, **2-22** in the complex configuration, **3-7** telif (secondary branch expression) command, **2-25/2-26** in the complex configuration, **3-7** terminator string for command files, **6-10** tf (trace format) command, **2-14** tg (simple trigger) command in the complex configuration, **3-7, 3-14** tg (specify simple trigger) command, **2-16** tgout (trace trigger output) command, **5-3** th (trace halt) command, **2-7**

threshold voltages, specifying, **4-8** tif (primary branch expression) command, **2-25/2-26** tif (primary branch expressions) command in the complex configuration, **3-7** tinit (trace initialization) command, **2-7** tl (trace list) command, **2-8** tp (trigger position) command, **2-30** tpat (trace patterns) command, **3-3** tpq (trace prestore qualifier) command, **2-20** in the complex configuration, **3-8** trace clock specification, **6-2** count qualifier, **2-22** displaying activity, **6-1** halting the, **2-7** listing format, **2-14** listing the, **2-8** patterns (in complex configuration), **3-3** prestore qualifier, **2-20** range (in complex configuration), **3-4** saving specifications in command files, **6-9** starting the, **2-7** storage qualifier, **2-19** trigger output, **5-3** trigger position, **2-30** trace configuration complex or easy, **3-2** selecting complex, **3-12** trace format default, **2-15** trace labels defining external, **4-8** predefined, **2-11** trace status, **2-7** trig1 and trig2 internal signals, **5-2** trigger breaking to the monitor on, **5-5** definition, **1-1** difference between easy and complex configuration, **3-2** driving signals when found, **5-3**

easy configuration, **2-25** simple complex configuration specification, **3-14** specifying a simple, **2-16** trigger condition, **2-25** trigger position, **2-30** accuracy of, **2-31** trigger term, **3-2** trng (trace range) command, **3-4** ts (trace status) command, **2-7** arm information, **5-3** occurrence left information, **2-28** sequence term information, **2-28** tsck (trace slave clock) command, **6-6** tsq (trace sequencer specification) command in the complex configuration, **3-8** tsto (trace storage qualifier) command, **2-19** in the complex configuration, **3-8** TTL (keyword for specifying threshold voltages), **4-8 V** values in trace expressions, **2-11** voltages, specifying threshold, **4-8**

**W** w (wait) command, **3-29, 6-10** windows of activity, using the analyzer to trace, **3-23**

**X** xbits (predefined external trace label), **2-11** xtarm (external trace arm condition) command, **5-2** xtck (external analyzer clock) command, **4-11** xtck (external trace clock) command, **6-2** xtgout (external trace trigger output) command, **5-3** xtlb (external trace label) command, **4-8** xtmo (external trace mode) command, **4-9** xtsck (external trace slave clock) command, **6-6** xtv (threshold voltage for external trace signals), **4-8**

**Notes**

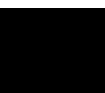